**République Algérienne Démocratique et Populaire Ministère de l'Enseignement Supérieur et de la Recherche Scientifique Université Mouloud MAMMERI Tizi-Ouzou** 

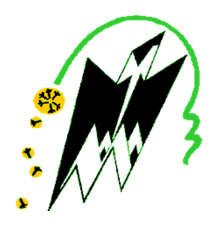

## **Faculté de Génie Electrique et d'Informatique Département d'Informatique**

## **Mémoire de Fin d'Etudes**

En vue de l'obtention du diplôme en master II en informatique **Option :***Ingénierie des Systèmes d'Information d'Information* 

# Thème

## **Conception et réalisation d'une application**

**client/serveur pour la gestion des immobilisations** 

**selon le nouveau système comptable et Financier** 

## **(SCF)**

## **Cas: ENIEM Oued Aissi**

Proposé par : <br>
Réalisé par :

**Dirigé par :**  M<sup>r</sup> Si-Mohammed Malik

 $M^{\text{me}}$  Djelouah Lylia  $M^{\text{elle}}$  AMRANI Katia Melle TAVARES GOMES Ivandra Marise

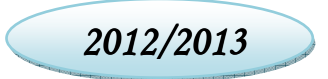

## REMERCIEMENT

Nous Remerciements

 Nous tenons à exprimer notre profonde gratitude à notre promoteur Monsieur Malik SI-MOHAMMED pour nous avoir encadrés durant cette année,Nous tenons, également, à lui exprimer notre profonde reconnaissance pour le temps précieux qu'il nous a consacré ainsi que pour ses conseils judicieux et généreusement prodigués.

Nous tenons à présenter nos remerciements à Mme DJELOUAH de nous avoir proposés un thème aussi intéressant,de nous avoir guidé et faciliter le contacte avec les différents comptables des unités de l'Eniem.

Nous remercions aussi les différents comptables pour leurs précieuses explications et de nous avoir fourni des informations nécessaires pour la réalisation de notre Projet et sans oublier de remercier Mr NOURDINE chef du Département Informatique et tous les employés de ce dernier pour l'accueil.

Nos vifs remerciements pour les membres de jury, qui nous on fait l'honneur d'accepter de juger notre travail.

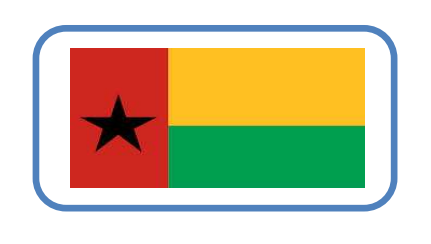

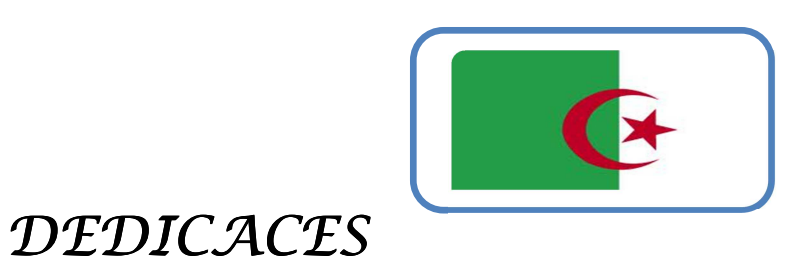

*J'ai le plaisir de dédier ce travail à :* 

 *Ma très chère mère à qui j'adresse l'expression de mes profonds sentiments de respect, de gratitude et de reconnaissance, que dieu la garde pour moi.* 

- *La mémoire de mon très cher père présent toujours dans mes pensées.*
- *Mes chers frère et sœurs : Samir, Djamila, Nassira et leurs familles.*
- *Ma très chère petite sœur Sadia à qui je souhaite la réussite dans ses études.*
- *Tous Mes amis (es).*

 *A ma chère Binôme avec qui j'ai eu le plaisir de partager ce travail, et à tous les membres de sa famille.* 

 $\star$  *A la section master II ISI.* 

*AMRANI Katia Katia* 

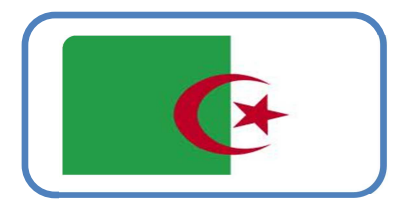

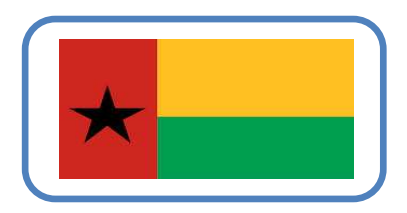

### *DEDICACES:*

*En signe d'amour, de gratitude et de respect, Je dédie ce modeste travail :* 

*A ma très chère maman Maria Amandia Maria Amandia AmandiaTavares Gomes, avares Gomes, Gomes,* 

*qui m'abreuve d'amour et d'affection intarissable, source de mon bonheur et ma raison d'être.* 

 *A la mémoire de mon regretté père João Gomes Junio Junior Junior, que je ne r remercierai jamais assez pour tout ce qu'il a fait pour moi, que Dieu le garde à jamais.* 

 *A ma très chère sœur, Sadia Ronnie Tavares Gomes Sadia Gomes Gomes qui a été pour moi une source d'inspiration et de consolation, non seulement elle a su me supporter dans ces épreuves mais aussi me donner la force de continuer dans les moments difficiles.* 

A mon cher oncle Ali Idrissa et son épouse Malika qui ont été pour moi *une deuxième famille…*

A ma cousine et amie Eva Lourenço et Carina qui on été d'une grande *aide.* 

*A ma binôme Amrani K Katia qui par son savoir-faire et son sens de l'humour a facilité la naissance de ce travail, ainsi que sa famille.* 

*A* la section **master II ISI** 

*A mes chers amis et à tous ceux qui de près ou de loin ont su me soutenir !* 

 *Que Dieu vous bénisse !* 

 *Ivandra Ivandra IvandraMarise Tavares Gomes Gomes!*

## *Sommaire*

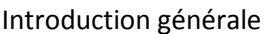

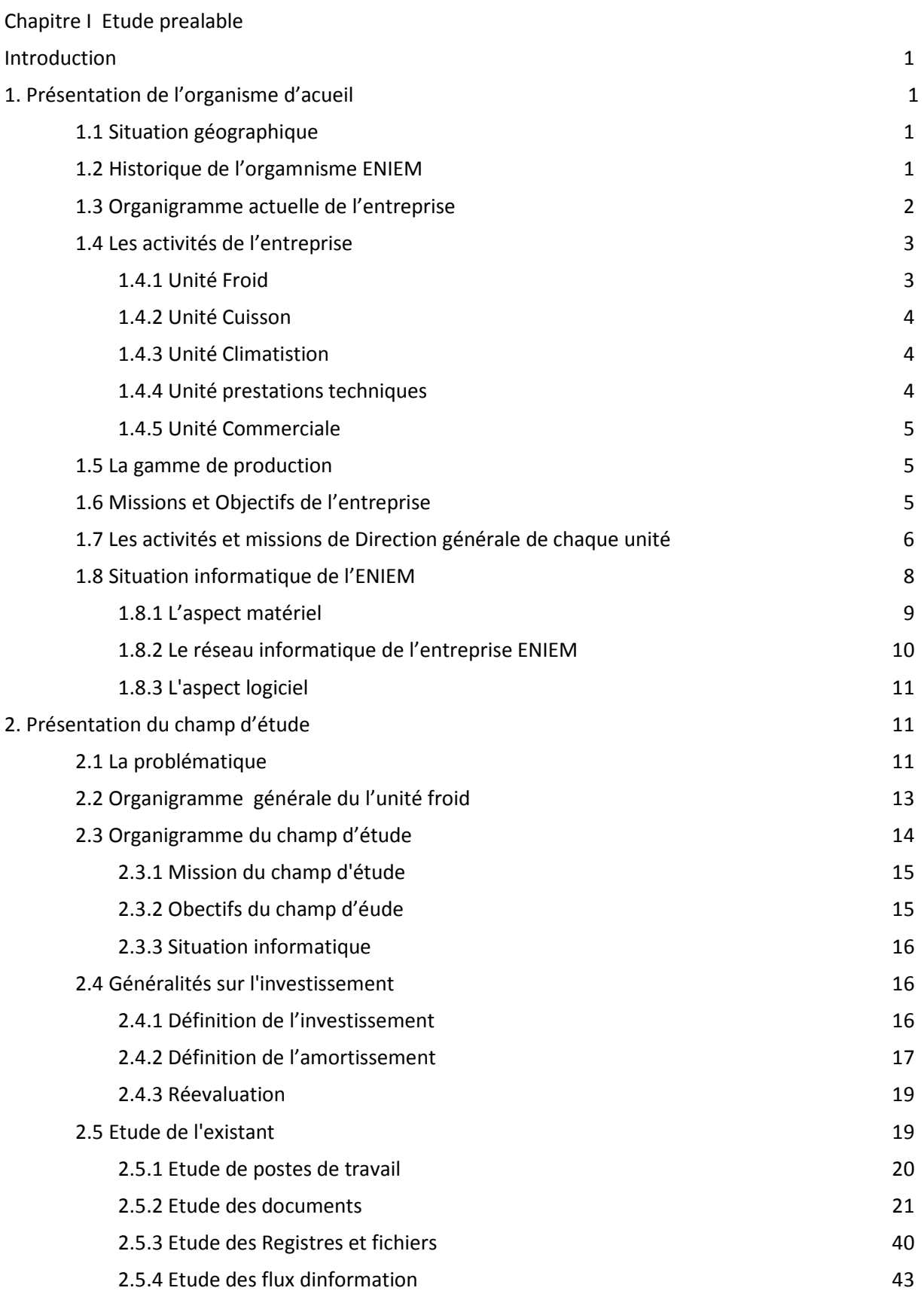

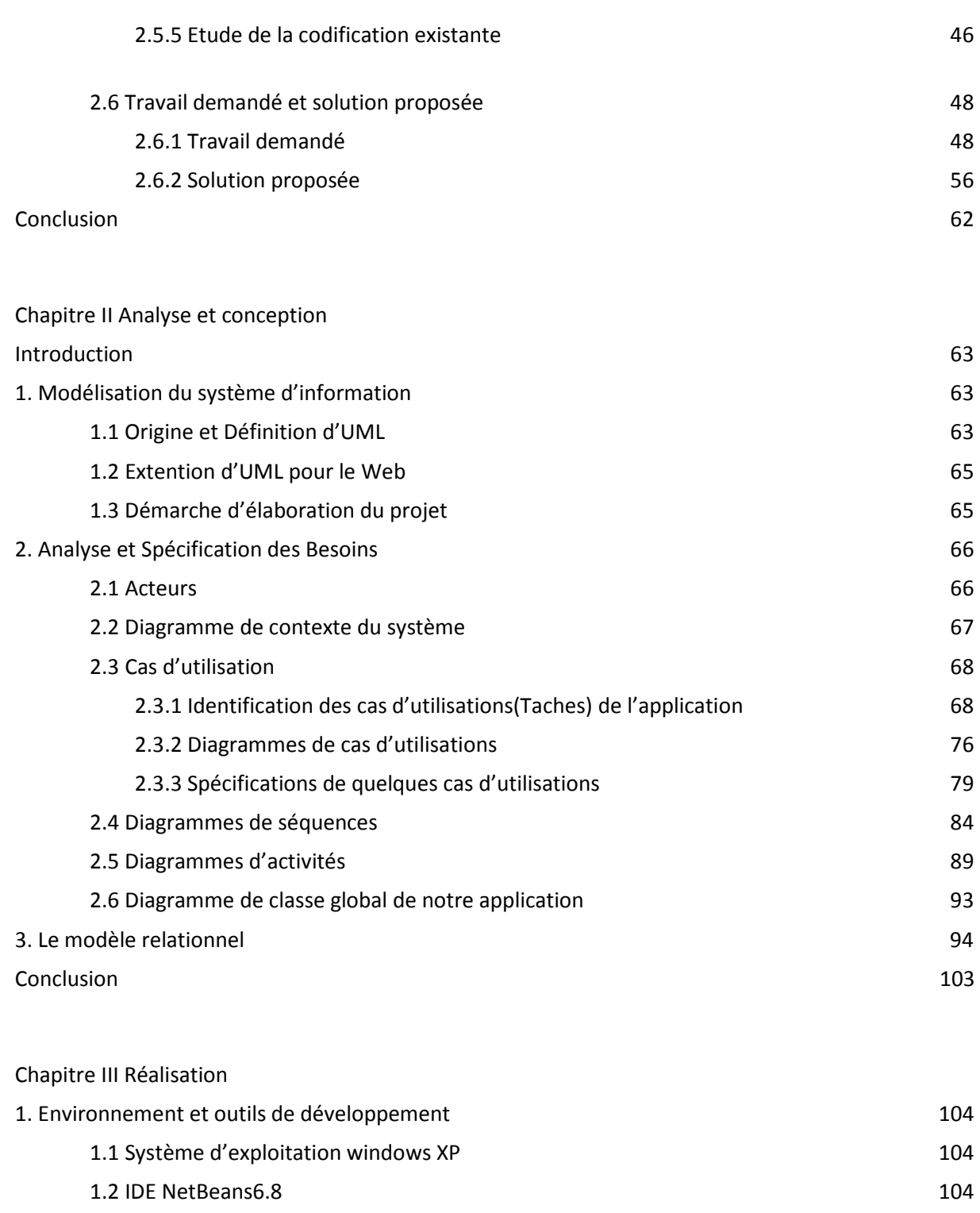

1.3 Serveur web Apache 105 1.4 Oracle Database 10g 106 1.5 Le langage de programation Java 108 1.6 Langages du web 109 1.7 Macromedia Dreamweaver CS3 110

2. Présentation de quelques interfaces et fonctionnalité de l'application 113

**Conclusion** 128

### Conclusion generale

Bibliographie

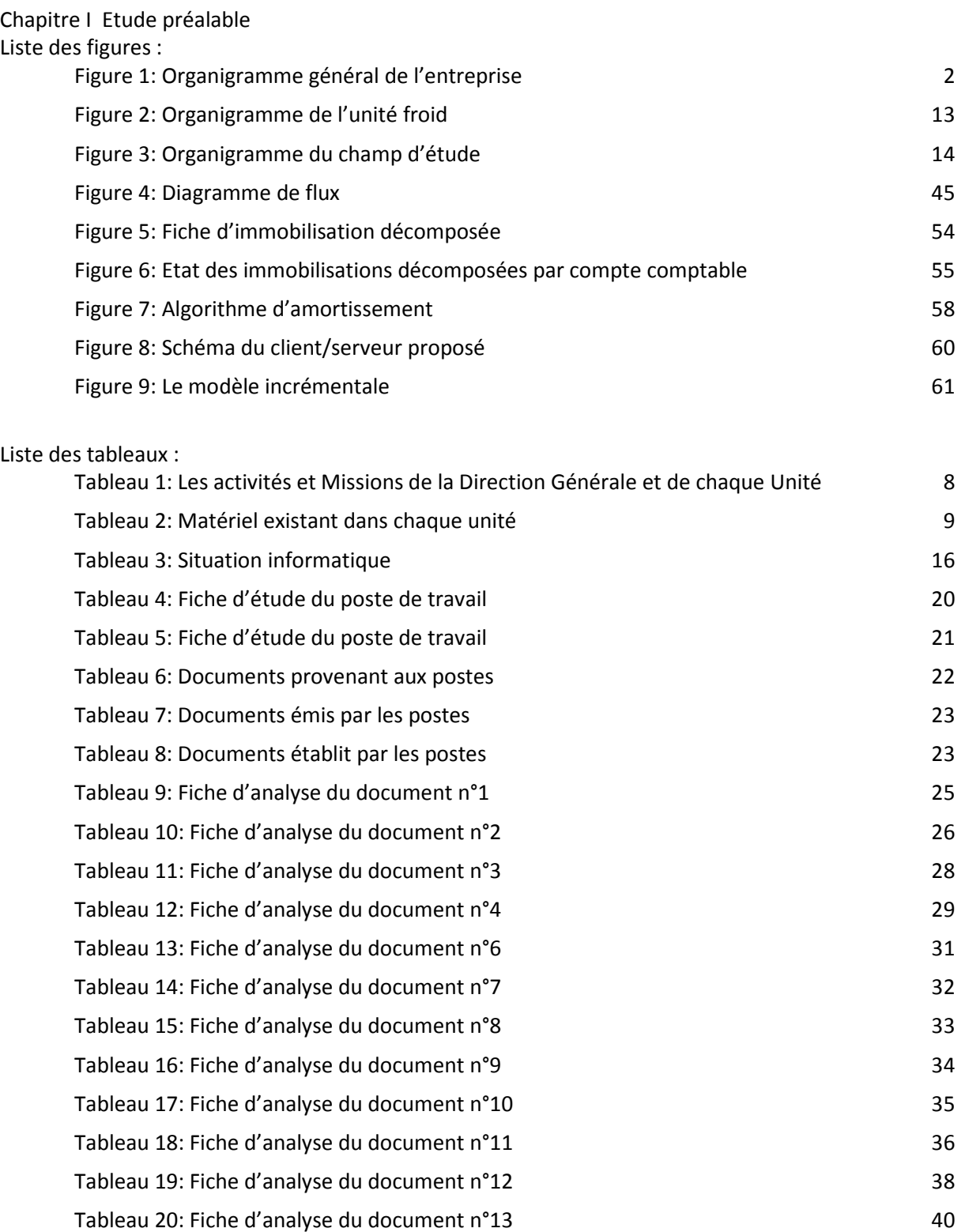

Tableau 21: Fiche d'étude du fichier Investissement 41

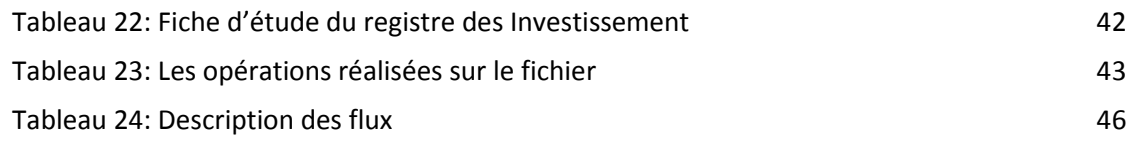

### Chapitre II Analyse et conception

### Liste des figures :

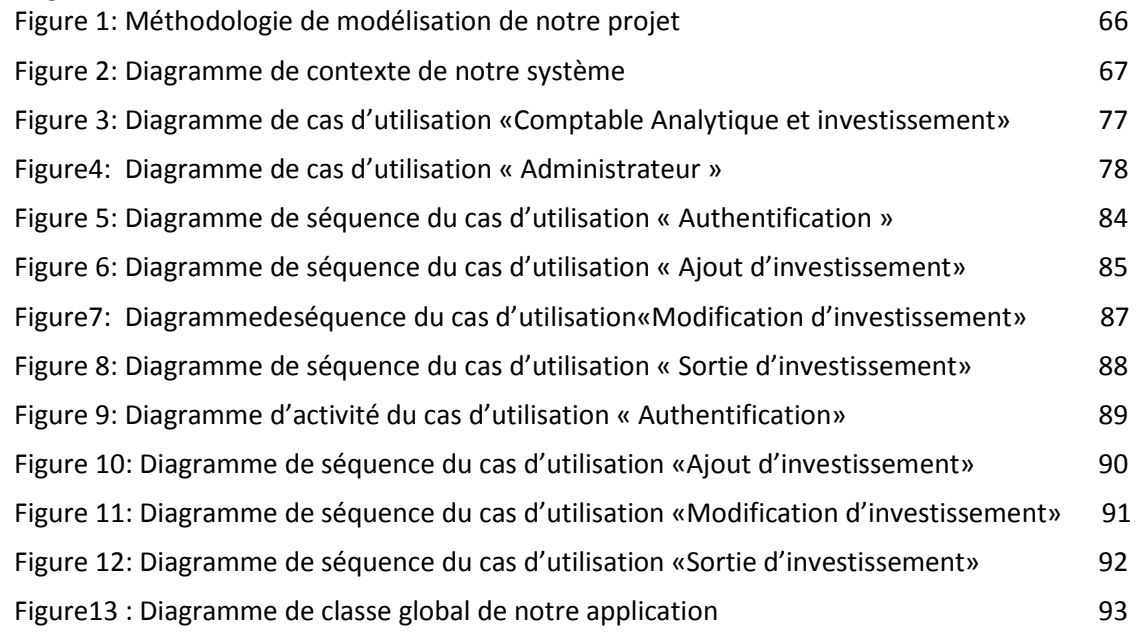

### Liste des tableaux :

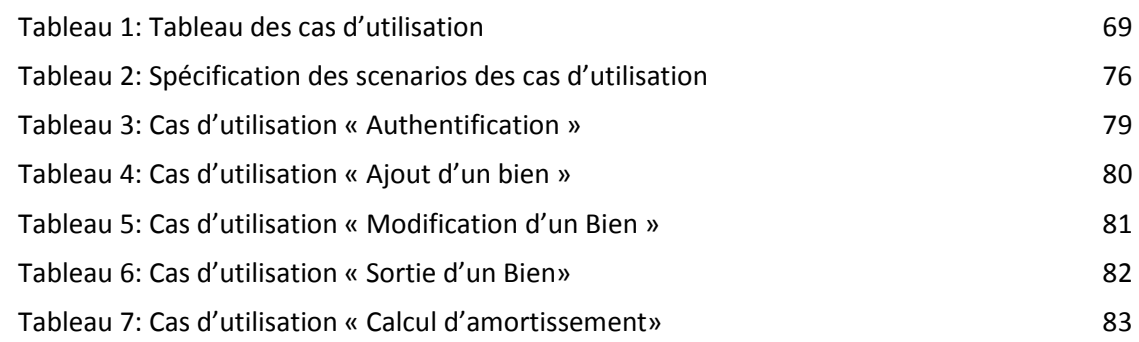

### Chapitre III : Réalisation

### Liste des figures :

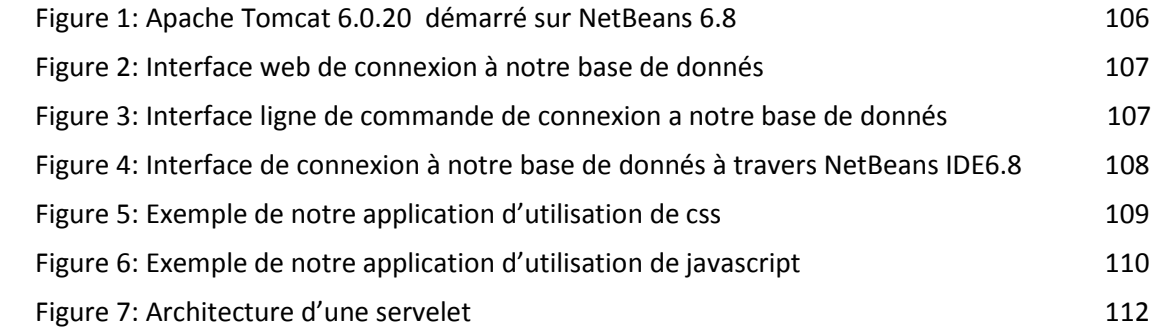

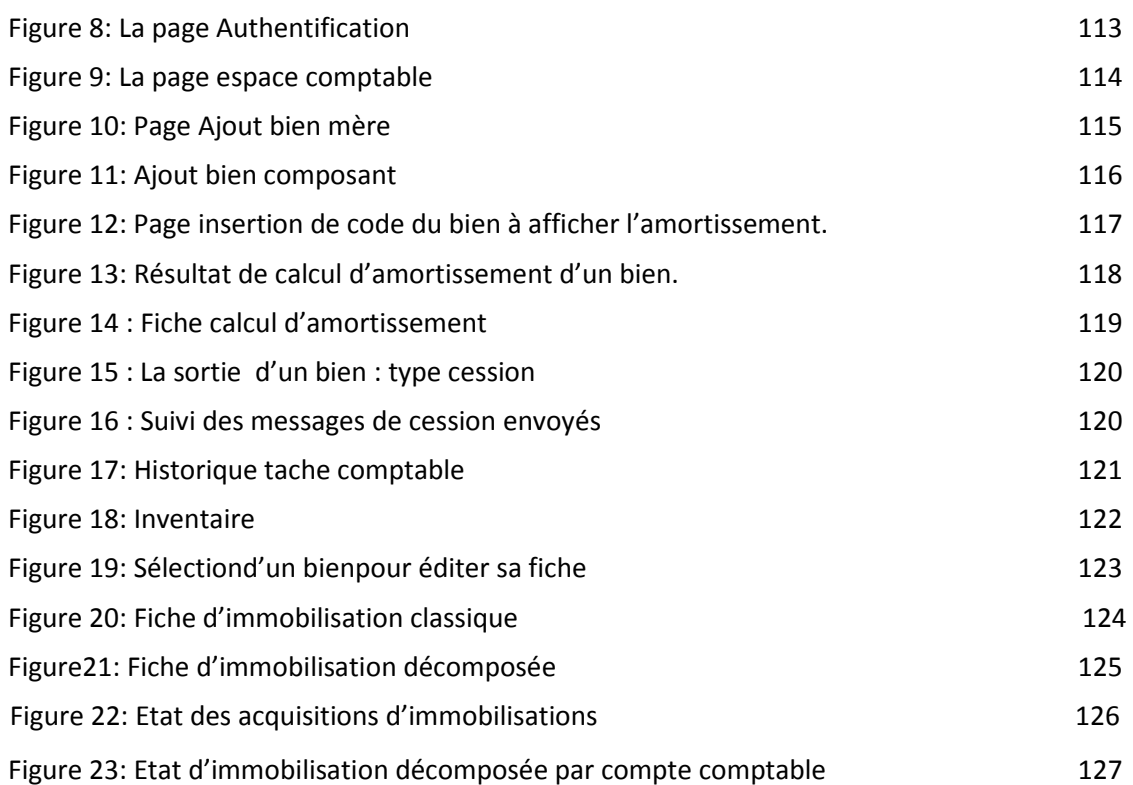

 **Introduction générale** 

the control of the control of the con-

### **INTRODUCTION GÉNÉRALE**

A l'heure où l'information n'est plus seulement considérée comme une ressource opérationnelle mais aussi comme une ressource stratégique pour l'entreprise, son système d'information devient un facteur de différenciation par rapport à ses concurrents. C'est par sa culture et son système d'information performant que l'entreprise pourra s'adapter à son environnement concurrentiel.

Le système d'information se doit d'être la représentation la plus fidèle possible de l'organisation ou de l'entreprise qu'il dessert. Il constitue l'image d'une réalité complexe, et il hérite par conséquent cette complexité. Pour remédier à ce problème des solutions informatiques ont été mises en œuvre et adoptées par les entreprises.

L'ENIEM est l'une des entreprises qui a compris cette problématique, et qui travaille sans relâche pour mettre en œuvre cette nouvelle technologie de traitement, pour assurer une gestion plus fiable, plus rigoureuse, moins fastidieuse et pour minimiser le risque d'erreurs et assurer la disponibilité de l'information à toute éventuelle demande.

Notre travail, s'inscrit dans cette démarche et consiste en la mise en place d'un système d'information pour la gestion des immobilisations de l'ENIEM selon le nouveau système comptable et financier (SCF). Pratiquement, il s'agit de développer une application client /serveur (3-tiers) qui se déploiera sur le réseau local de l'entreprise. Pour ce faire, et pour mener à bien notre travail nous avons opté pour une démarche articulée autour des étapes suivantes :

- Etude préalable (concerne la présentation de l'organisme d'accueil et l'étude du système existant).
- Etude détaillée (concerne l'analyse et la conception du futur système d'information).
- Implémentation.

Ce document s'articule ainsi autour des trois chapitres principaux :

- − **Le premier chapitre**:
	- On a présenté une vue globale sur l'organisme d'accueil, puis on a exploré en détaille le champ d'étude, cerner sa problématique et proposés nos solutions.
- − **Le deuxième chapitre** :
	- Analyse et conception.
- − **Le troisième chapitre** :
	- Réalisation.

Une conclusion générale clos le mémoire.

## **CHAPITRE**

# **Etude Préalable**

### **Introduction**

Dans le cadre de la préparation à l'intégration au milieu professionnel, ce stage à était lancé.

Il s'agit d'un projet de fin d'étude pour l'obtention du master en informatique. Ce projet s'est déroulé au sein d'entreprise nationale ENIEM (Enterprise Nationale des Industries de Electroménager), en une période de trois mois.

Dans ce chapitre nous mettons notre travail dans son contexte. En première lieu nous présentons une vue globale sur l'organisme d'accueil, puis on explore en détaille notre champ d'étude afin de prendre connaissance approfondi de ces fonctionnalités, recenser ses problématiques et de répondre aux besoins des utilisateurs. En fin nous parlerons du travail demandé en proposant des solutions.

### **1. Présentation de l'organisme d'accueil :**

### **1.1 Situation géographique**

L'Entreprise ENIEM (Enterprise Nationale des Industries de Electroménagers) se trouve au sein de la zone industrielle AISSAT - IDIR OUED - AISSI à 10 Km de TIZI - OUZOU, elle s'étale sur une surface totale de 55 Hectares, sa direction générale se trouve au Chef-lieu de TIZI - OUZOU à proximité de la gare ferroviaire.

### **1.2 Historique de l'organisme ENIEM**

ENIEM résulte d'un contrat "produit en main" établi dans le cadre du premier plan quadriennal, et signé le 21 Août 1971 avec un groupe d'Entreprises allemandes représentées par le chef de file D.I.A.G (Société allemande) pour une valeur de 400 millions de dinars les travaux de Génie Civil ont été entamés en 1972 et la réception des bâtiments avec tous les équipements nécessaires a eu lieu en juin 1977.

L'ENIEM est issue de la restructuration organique de la société nationale de fabrication et de montage électrique (SONELEC) fondée en 1977, elle a été créée par le

décret N°83/19 et rendu opérationnel depuis le 02 janvier 1983 donc c'est une entreprise au statut de la société nationale.

En octobre 1989, l'ENIEM est passée à l'autonomie et dénommée ENIEM.ENIEM a été chargé de la production et de commercialisation des produits électroménagers.

### **1.3 Organigramme actuel de l'entreprise**

L'ENIEM est organisé en plusieurs directions administré par une direction générale. La direction d'exploitation est subdivisée en plusieurs unités et chaque unité est compartimentée en départements dont finance et comptabilité.

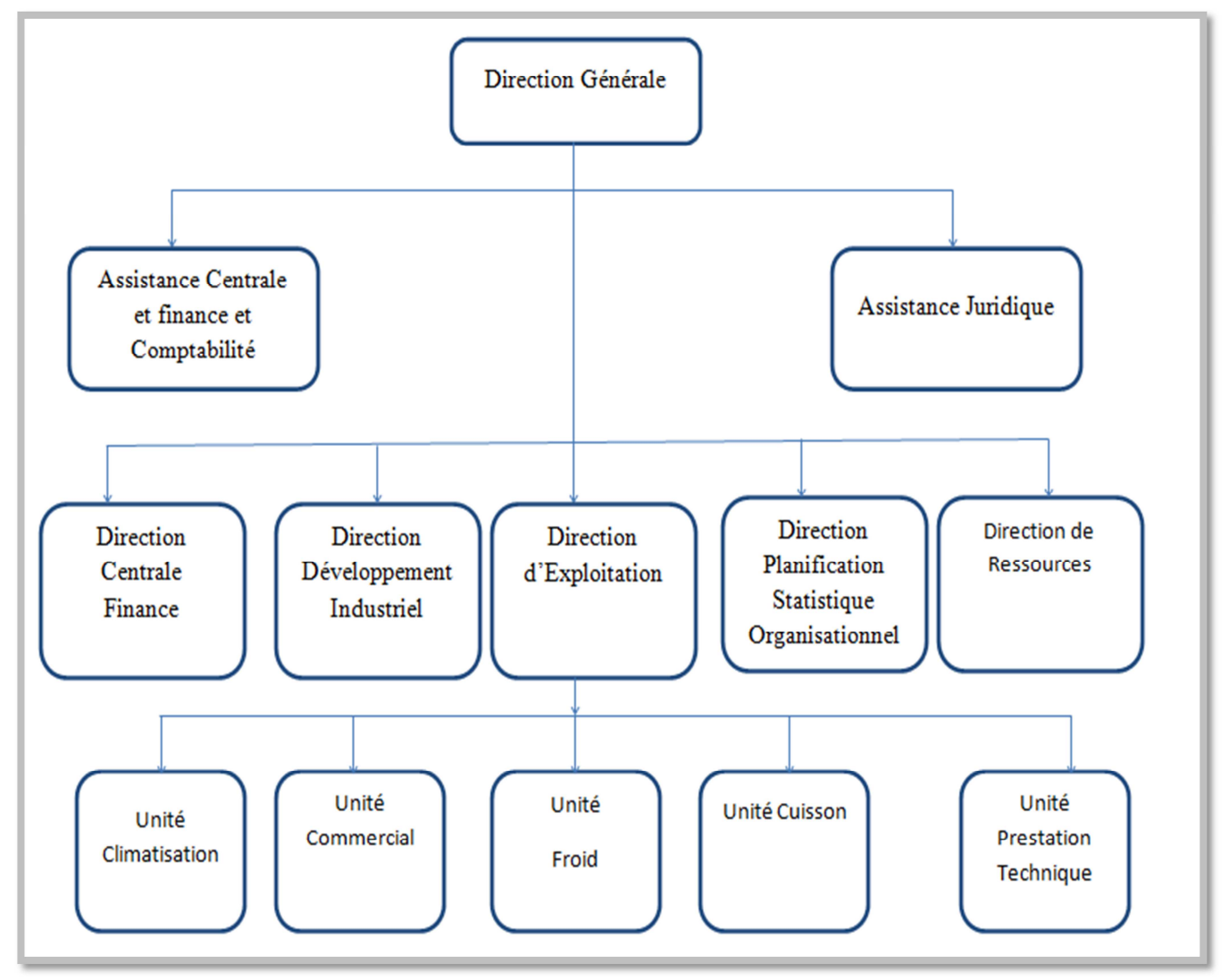

**Figure** 1: Organigramme général de l'entreprise ENIEM

### **1.4 Les activités de l'entreprise**

Les activités de l'ENIEM sont concentrées sur la fabrication de réfrigérateurs, cuisinières, et climatiseurs. Ces activités sont assurées par plusieurs unités de production :

### **1.4.1 Unité Froid :**

Elle est composée de 3 lignes de production.

### **Une Ligne de réfrigérateurs petits modèles :**

Les capacités installées sont de 110.000 réfrigérateurs / an, dont les modèles fabriqués sous licence BOSCH –Allemagne - 1977. Sont :

- $\bullet$  160 l 1 porte 2 étoiles
- $\bullet$  200 l 1 porte 2 étoiles
- $\bullet$  240 l 1 porte 2 étoiles

### **Une ligne de réfrigérateurs grands modèles :**

Les capacités installées sont de 390.000 Réfrigérateurs par an dont les modèles fabriqués sous licence TOSHIBA - JAPON – 1987. Sont :

- Réfrigérateurs 300 D 2 portes (3 étoiles).
- Réfrigérateurs congélateurs 290C 2 portes (3 étoiles).
- Congélateur vertical 220 F- 1 porte (4 étoiles).
- Réfrigérateur vertical 350 S -1 porte (2étoiles).

### **Une ligne de congélateurs bahut et réfrigérateurs de 520 L :**

Les capacités installées sont de 520L de 60.000 appareils par an. Dont les modèles sous licence LEMATIC-Liban- 1993 sont:

- Congélateurs bahut 350L (4 étoiles).
- Congélateurs bahut 480L (4 étoiles).
- Réfrigérateurs 520Ll 2 portes (3 étoiles).

### **1.4.2 Unité Cuisson :**

Elle assure la production des cuisinières, et les capacités installées sont de 150000 cuisinières par an fabriquées sous licence TECHNO GAZ- Italie – 1991 dont les modèles sont :

- Cuisinières tout Gaz 6400 4 feux
- Cuisinières tout gaz 6000 4 feux
- Cuisinières tout gaz 6100 4 feux
- Cuisinières tout gaz 8200 5 feux

### **1.4.3 Unité Climatisation :**

Les capacités existantes sont de 60.000 climatiseurs sous Licence AIWELL - France 1977 dont les modèles sont :

- Climatiseurs Type fenêtre 9000, 12000, et 15000 BTU/h
- Climatiseurs Split système S320 11250 Bh
- Climatiseurs Split système S430 14950 BTU/h
- Climatiseurs Split système S530 18000 BTU/h
- Machine à laver 07 Kg
- Chauffe-eau 10 litre à GN et GB

### **1.4.4 Unité Prestations Techniques :**

Cette unité assure les fonctions de soutien aux unités de production dans les domaines

de :

- Réparation des outils et moules.
- Fabrication de pièces de rechange mécanique.
- Conception et réalisation d'outillages.
- Gestion des énergies et fluides.
- Gardiennage et sécurité.
- Travaux d'imprimerie.
- Travaux de menuiserie.
- Travaux de nettoyage.

• Prestation informatique: l'informatisation des différents services, exploitations et maintenance des équipements informatiques, formation des personnels administratifs.

Au plus de ces quatre unité chargées de la production (Unités de CAM) on trouve une cinquième unité qui est :

### **1.4.5 Unité Commerciale :**

Ses activités sont :

- La distribution et l'exportation des produits ENIEM,
- Le service après-vente (à travers ses moyens propres et un réseau d'agents agréés).

### **1.5 La gamme de production**

- $\blacktriangleright$ Réfrigérateurs 160, 200 1, 2401 – 1 porte (2 étoiles)**.**
- $\blacktriangleright$ Réfrigérateurs 300 D, 290 C - 2 porte (3 étoiles).
- $\blacktriangleright$ Congélateur vertical 220F - 1 porte (4 étoiles).
- $\blacktriangleright$ Réfrigérateur vertical 350 S - 1 porte (2 étoiles).
- $\blacktriangleright$ Congélateurs Bahut 350I, 480l (4 étoiles).
- $\blacktriangleright$ Réfrigérateurs 520l - 2 portes, (3 étoiles).
- $\blacktriangleright$ Cuisinières tout Gaz 6400, 6000, 6100 (4 feux).
- $\blacktriangleright$ Cuisinières tout gaz 8200 (5 feux).
- $\blacktriangleright$ Climatiseurs Type fenêtre - 9000, 12000, et 15000 BTU/h.
- $\blacktriangleright$ Climatiseurs Split système S320 - 11250 BTU/h.
- $\blacktriangleright$ Climatiseurs Split système S430 - 14950 BTU/hs.
- $\blacktriangleright$ Climatiseurs Split système S530 - 18000 BTU/h.

### **1.6 Missions et objectifs de l'entreprise**

#### $\blacktriangleright$ **Missions :**

La mission de L'ENIEM est d'assurer la production, le montage, la commercialisation, le développement et la recherche dans les différentes branches de l'électroménager notamment :

 $\checkmark$  Les appareils de cuisson par unité cuisson.

- $\checkmark$  Les appareils de climatisation par l'unité climatisation.
- $\checkmark$  Les produits sanitaires par unité d'AIN DEFLA.

#### $\blacktriangleright$ **Objectifs :**

- $\checkmark$  L'amélioration de la qualité des produits.
- $\checkmark$  Meilleure maîtrise des coûts de production.
- L'augmentation des capacités d'études et de développement.
- $\checkmark$  L'amélioration de la maintenance de l'outil de production des installations.
- $\checkmark$  La valorisation des ressources humaines.
- $\checkmark$  L'augmentation des taux d'intégration (Interne et Externe).
- $\checkmark$  L'augmentation du volume de production.

#### $\blacktriangleright$ **Le règlement intérieur qui englobe :**

L'organisation générale de travail (horaires de travail, et de sortie, la tenue de travail, le contrôle de présence, etc.……) l'hygiène, sécurité et médecine du travail. Ce présent règlement intérieur a pour but :

- $\checkmark$  De contribué à l'amélioration de la production et de la productivité.
- $\checkmark$  De fixer les principes et les règles relatifs à l'organisation technique de travail, ainsi que celles relatives à l'hygiène, la sécurité, la discipline et la médecine du travail.

### **1.7 Les activités et Mission de la Direction Générale et de chaque Unité**

### **La Direction Générale :**

### **A. L'activité :**

Elle exerce son autorité hiérarchique et fonctionnelle sur l'ensemble des directions et des unités.

### **La mission :**

La direction générale est responsable de la stratégie et du développement de l'entreprise.

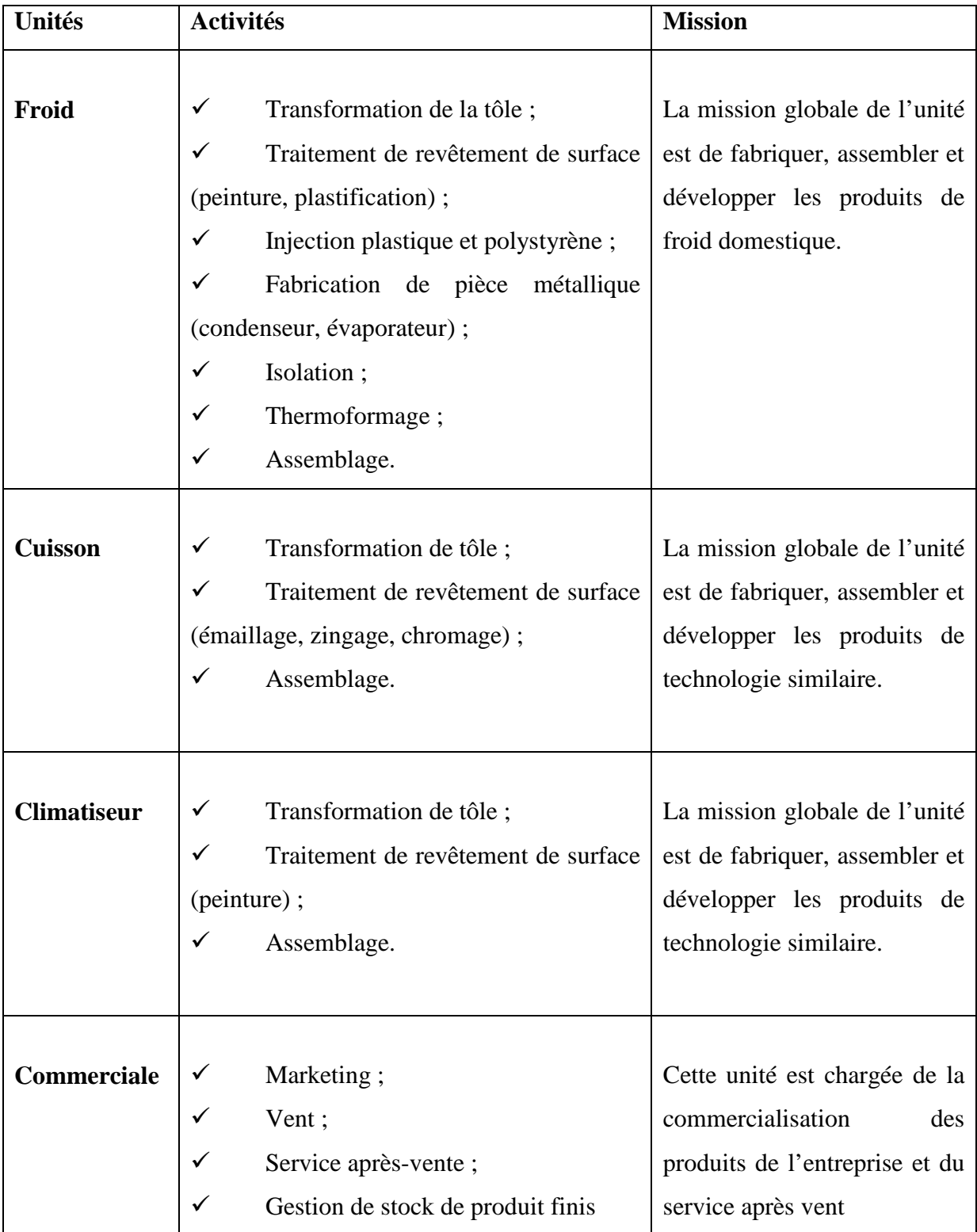

7

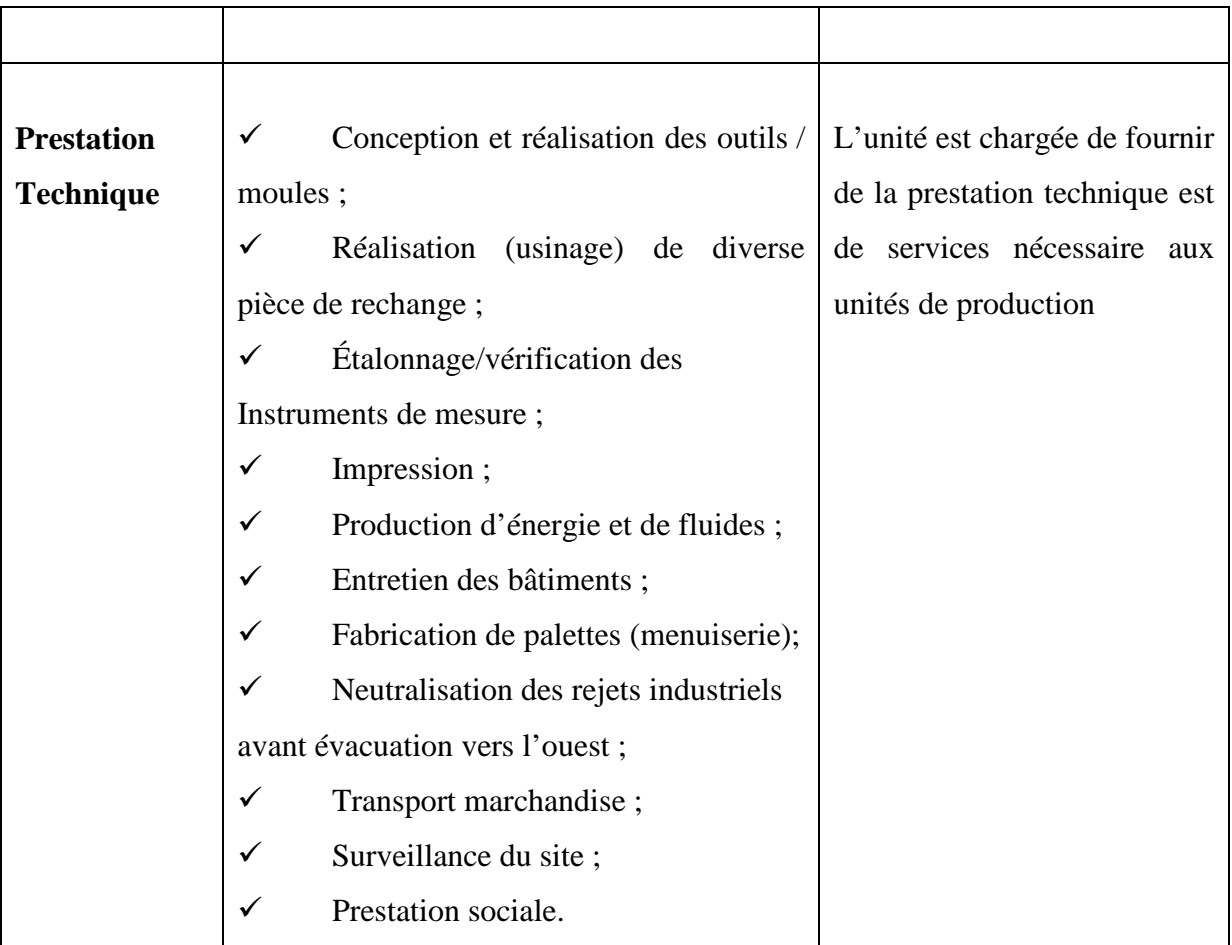

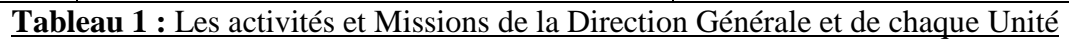

En plus des unités l'ENIEM comporte deux filiales :

 $\blacktriangleright$  **Filiale eims** : Qui a pour mission de produire et de développer les produits sanitaire (baignoire, lavabo et évier).

 $\blacktriangleright$  **Filiale filamp** : L'unité lampes de Mohammedia (ULM) qui a démarré en février 1979 pour fabriquer les lampes d'éclairage domestique ainsi que des lampes de réfrigérateurs, est devenue filiale à 100% ENIEM le premier janvier 1997.

### **1.8 Situation informatique de l'ENIEM**

L'ENIEM est l'une des premières entreprises informatisées de l'Algérie, son parc informatique est très important, il est composé d'anciens et de nouveaux matériels.

### **1.8.1 L'aspect matériel :**

Le tableau ci-dessous montre le matériel existant dans chaque unité :

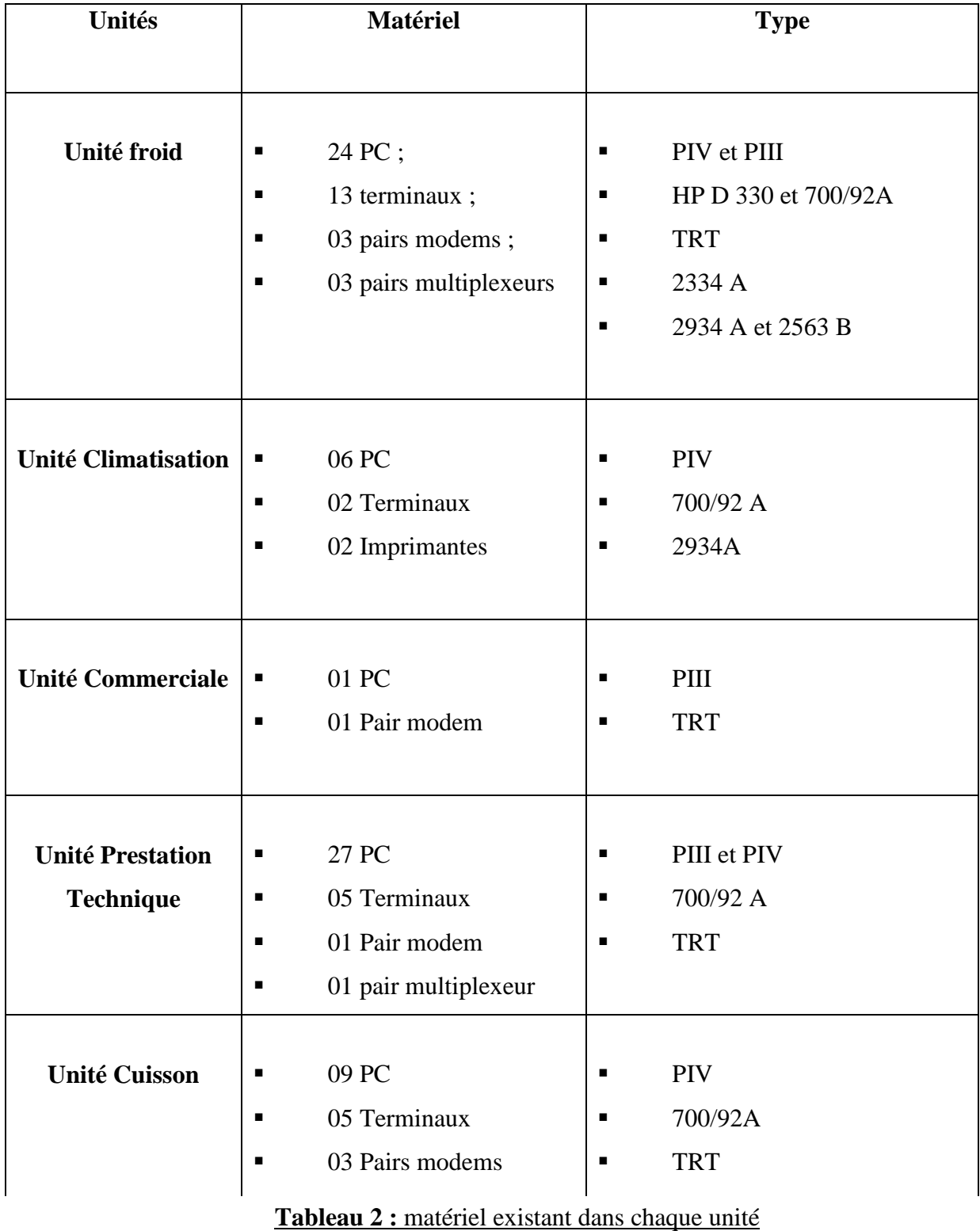

### **1.8.2 Le réseau informatique de l'entreprise ENIEM :**

Elle utilise un réseau intranet qui est un réseau informatique utilisé à l'intérieur d'une entreprise ou de toute autre entité organisationnelle utilisant les techniques de communication d'Internet (IP, serveurs HTTP), ce réseau est constitué d'un :

### • **Réseau client-serveur :**

Ce réseau est composé de 39 terminaux dont 27 écrans HP (modèle 700/92 A, 2392A) et 12 imprimantes HP (modèle 2563B, 2934 A, RuggedWriter 480) reliés au serveur (HP3000/A500) par des liaisons directes (distances inférieures ou égales à 1200 mètres), modem (pour les distances supérieures à 1200 mètres), et multiplexeur modem (pour les installations de plusieurs terminaux distants).

#### $\blacktriangleright$ **Caractéristiques de ce réseau :**

Parmi ces caractéristiques, la topologie choisie est celle dite étoile, vue la configuration du site, à savoir : deux bâtiments en formes de T.

Le schéma général du câblage est défini selon le nombre de bureaux et le nombre d'utilisateurs par bureau.

Tous les bureaux sont dotés d'au moins une prise. Il en existe en tous 170 prises (actuellement il n'y a que 65 micro-ordinateurs connectés). Toutes les prises d'un même étage ou tous les ordinateurs d'un même étage avec ses différentes unité et fonctions sont reliés à un Switch contenu dans une armoire, cette dernière est reliée par un câble fibre optique à un Switch dit fédérateur contenu dans l'armoire centrale installée au niveau de la salle machine au sous-sol du bâtiment B.

Le réseau est composé de 06 armoires départagées dans 03 bâtiments, une à chaque étage.

L'emplacement est dicté par la distance maximale entre un Switch et un poste de travail, qui ne doit pas dépasser 100 mètres.

### **1.8.3 L'aspect logiciel :**

Les différents logiciels utilisés :

- **Réflexion x :** est un émulateur d'accès au serveur depuis les différentes fonctions.
- **EASY:** est une application installée dans le serveur pour gérer la comptabilité des différentes unités.
- **DBASE:** Langage de programmation avec lequel l'application de suivi des investissements est développée.
- $\checkmark$  **COBOL** : Langage de programmation avec lequel toutes les applications opérationnelles a part suivi des investissements sont développées.
- **ACPAE :** Gestion de la paie (calcul de la paie).
- **Système MM0909 :** pour la pièce de recharge.
- **Système MM ref :** gestion de la production pour l'unité froide.
- **Système MM cuis :** gestion de la production pour l'unité cuisson.
- **Système achat :** tout ce qui est relatif à la fonction achat
- **Système MM3000 pour la gestion de production :** il se charge de la production et tenue du stock des matières premières et pièce de recharges.
- **Gestion de la comptabilité** : on trouve la comptabilité clients, fournisseurs, générale, analytique, budget et d'autres.
- **Gestion des investissements** : application conçue pour la gestion des investissements.

### **2. Présentation du Champ d'étude**

Cette partie nous permettra de mieux définir le domaine d'étude et de mieux apercevoir ses objectifs, elle nous aidera aus&si à relever les éventuels manques et anomalies dans le système existant. Nous avons pris l'unité Froid comme champ d'étude, puis nous allons généraliser la solution à toutes les autres unités.

### **2.1 La problématique :**

L'ancienne application qui a était faite avec le langage DBASE ne répond pas aux besoins des utilisateurs vu que :

- $\checkmark$  Dès son existence l'application ne couvre pas toutes les taches du suivi des investissements;
- $\checkmark$  Le système comptable et financier (SCF) a apporté des changements au niveau de la conception et du traitement des immobilisations en termes de valorisation et d'approche par composant ce qui a entrainé l'abandon de l'ancienne application par ces utilisateurs et la réalisation manuelle des taches du suivi des investissements ;
- $\checkmark$  Des nouvelles orientations informatiques telles que la migration vers les logiciels libres qui est l'un des objectifs fixé par les responsables informatiques.

Ces changements ont donné la nécessité de développer une nouvelle application avec un langage plus évolué en prenant en considération les nouvelles règles de gestion par rapport au système comptable et financier avec la notion de décomposition et de valorisation.

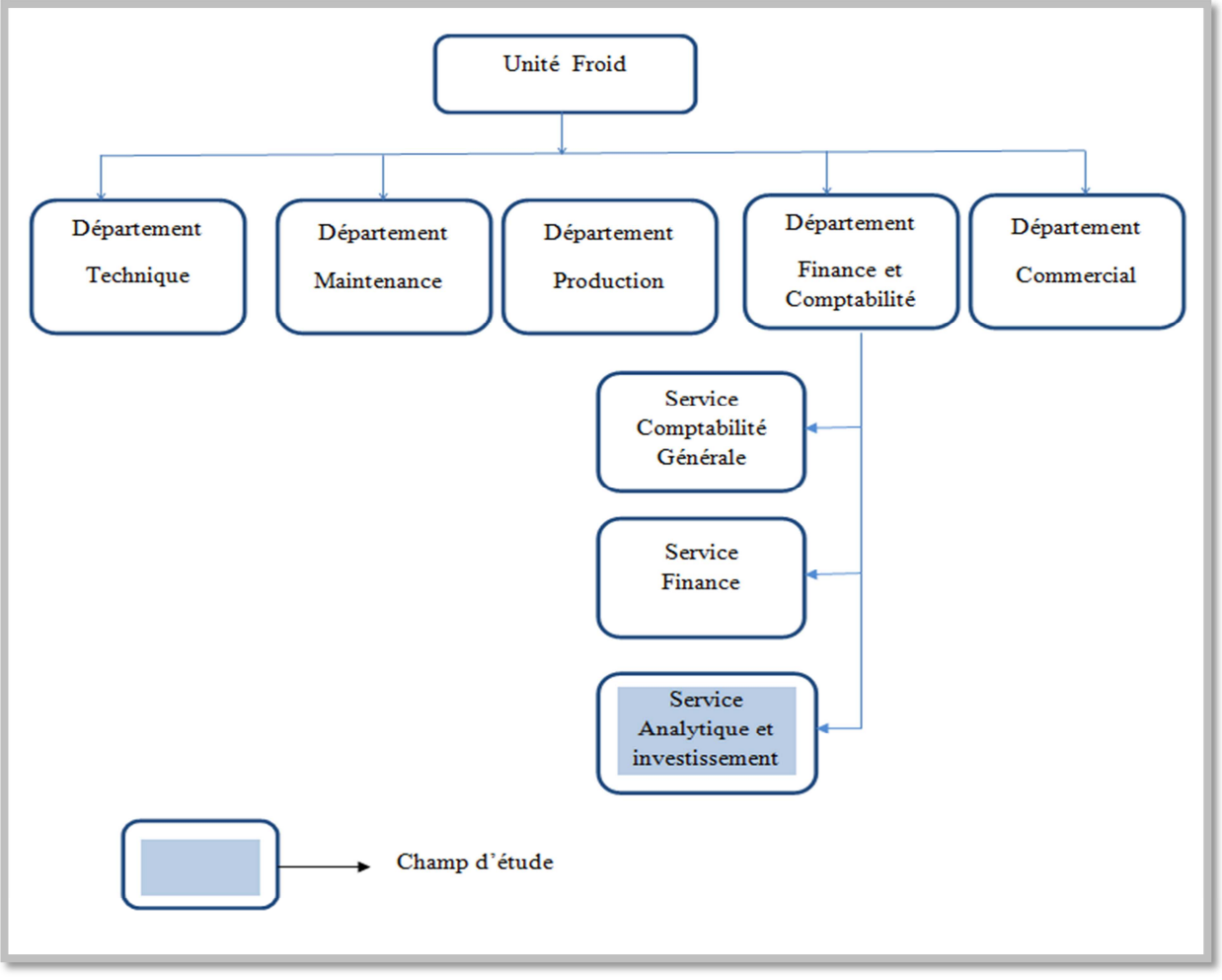

### **2.2 Organigramme général de l'unité froid**

**Figure 2 :** Organigramme de l'unité froid

### - **Description de l'organigramme :**

L'unité Froid est subdivisée en plusieurs départements dont le département finance et comptabilité qui est à son tour subdivisé en plusieurs services dont le service analytique et investissement.

### **2.3 Organigramme du champ d'étude**

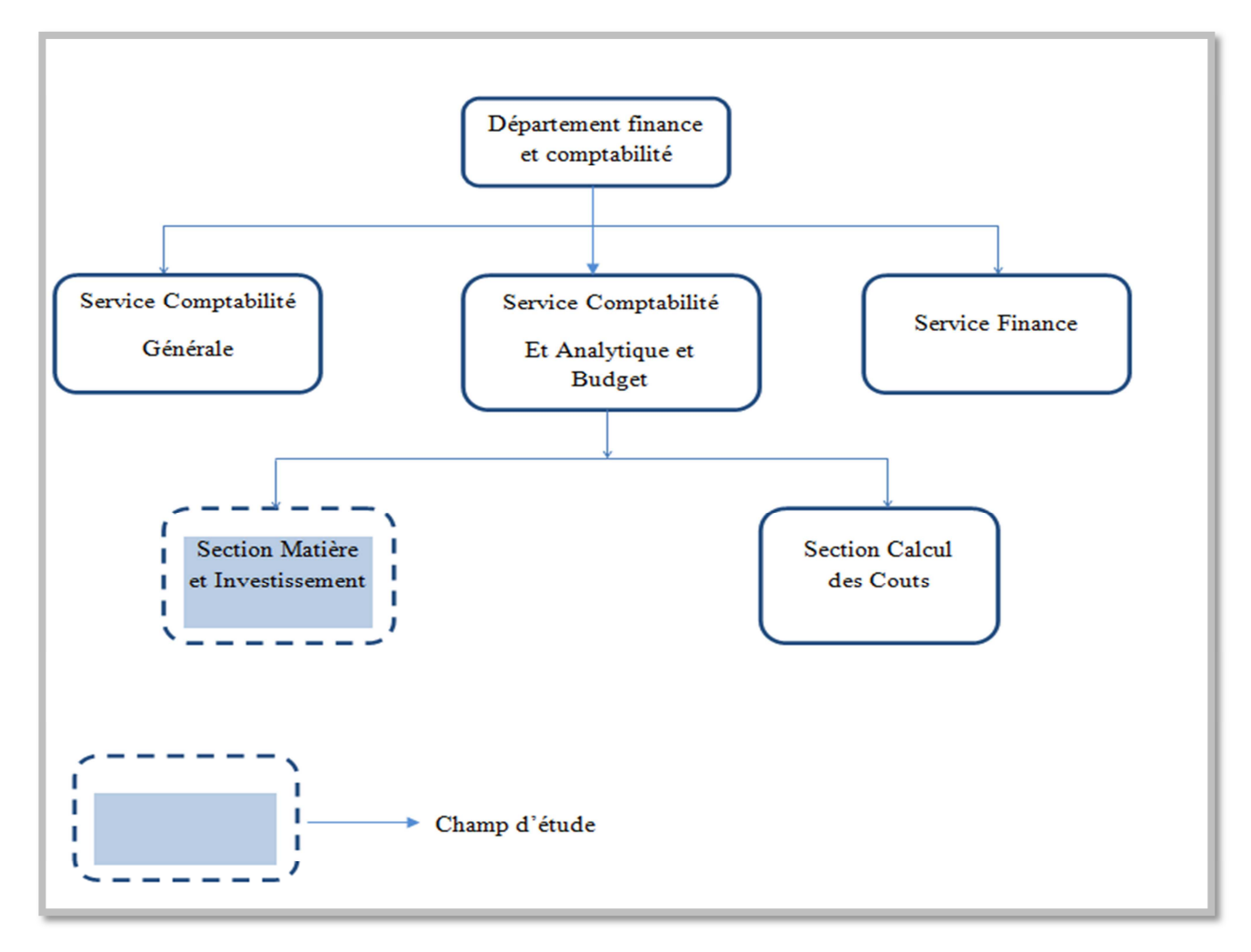

**Figure 3:** Organigramme du champ d'étude

### - **Description de l'organigramme du champ d'étude** :

Le suivi des investissements ce fait au niveau des services Analytique et Investissement qui est composé d'une section Matière et investissement et une section calcul des coûts ;

Notre champ d'étude va se limiter à la section Matière et Investissement dont nous allons présenter les activités ultérieurement.

### **2.3.1 Mission du champ d'étude :**

Le service matière/investissement s'occupe :

- $\checkmark$  Des investissements.
- $\checkmark$  Coût matières des produits finis.

### **2.3.2 Objectifs du champ d'étude :**

En ce qui concerne les investissements les taches sont les suivantes :

- $\checkmark$  Mise à jour des investissements en utilisant l'application informatique (modification, entrées, sorties, transfert, vente,….etc.) ;
- $\checkmark$  Calcul annuellement des amortissements et édition d'un état d'amortissement ;
- $\checkmark$  Edition d'une fiche d'investissement ;
- $\checkmark$  Visualisation.

Et en ci qui concerne les couts matières des produits finis les taches sont :

 Déterminer les couts des réfrigérateurs/congélateurs (produits concernant l'unité froid).

### **2.3.3 Situation informatique** :

La section de matière et investissement est équipée de 2micro-ordinateurs et une imprimante :

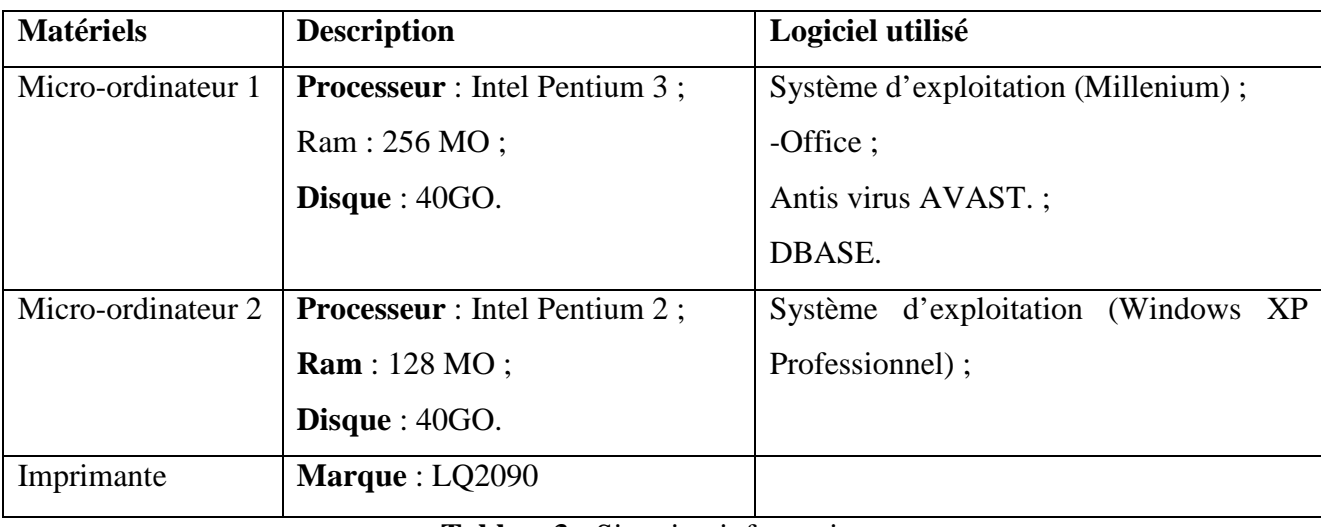

### **Tableau3 :** Situation informatique

### **2.4 Généralités sur l'investissement :**

### **2.4.1 Définition de l'investissement**

Les investissements comprennent l'ensemble des biens et valeurs durable, acquis ou crées par l'entreprise, pour les utiliser comme moyens permanents d'exploitation.

 Il s'agit des biens qui sont destinés à rester sous la même forme dans l'entreprise pendant plusieurs exercices. Parmi les investissements, il ya lieu de distinguer :

### - **Les types d'investissements** :

- **Investissement matériel physique (corporels)** : qui concerne les bâtiments, les machines, les véhicules de transport de marchandise …etc.
- **Investissement immatériel** : appelé aussi investissement intellectuel qui sont dépenses particulières destinées à améliorer le potentiel productif de l'entreprise (recherche, dépense logiciel, publicité).
- **Définition des mots technique** :
- $\checkmark$  La durée de vie : c'est la période pendant laquelle l'entité compte utiliser l'immobilisation.
- **Le taux d'amortissement** : c'est un par la durée de vie (1/ durée de vie).
- $\checkmark$  Le coût historique (valeur d'origine) : C'est la valeur d'acquisition ou de production d'un bien immobilisé.
- $\checkmark$  Le montant amortissable (base amortissable) : est le coût historique d'acquisition d'une immobilisation diminué de la valeur résiduelle de l'immobilisation.
- **Annuité** : C'est le montant de l'amortissement pratiqué annuellement en fin d'exercice comptable.
- **Cumul Amortissement** : c'est la somme des annuités d'un bien depuis son acquisition.
- **La valeur résiduelle** : C'est la valeur de cession estimée d'une éventuelle vente de l'immobilisation à la fin de sa durée de vie.
- $\checkmark$  La juste valeur : C'est la valeur du bien sur le marché dans des conditions normales d'échanges.
- **La valeur nette comptable** : C'est la valeur d'acquisition d'un bien diminuée du total des amortissements et des pertes de valeur.

### **2.4.2 Définition de l'amortissement** :

L'amortissement est une notion comptable qui a pour objet de constater la dépréciation subie par une immobilisation en raison de l'usure ou du temps.

Exemple : Une entreprise inscrit à son bilan en 2005 un véhicule pour une valeur de 9000 euros (valeur d'achat).En 2006, le véhicule aura perdu de sa valeur. L'amortissement permet de prendre en compte chaque année la perte subie par l'entreprise du fait de cette dépréciation.

### - **Les conditions à réunir pour amortir** :

Le bien doit être inscrit au registre des immobilisations.

La perte de valeur de ce bien doit être irréversible (un terrain ne peut donc pas être amorti).

### - **Objectifs :**

.

 $\checkmark$  Connaitre l'évolution de valeur de son patrimoine : lorsqu'un bien perd de sa valeur, il doit apparaitre dans le bilan (qui la photo à un instant donné du patrimoine) à savoir sa valeur actuelle, et non pas à sa valeur d'achat (valeur brute) ;

 $\checkmark$  Etaler sa charge de son coût d'acquisition dans le temps. L'amortissement est en fait la constatation comptable de la dépréciation d'un bien ; il permet aussi la mise en réserve de la somme correspondante en prévision du renouvellement du bien amorti.

### - **Causes de la réduction des avantages économiques que procure un bien :**

 $\checkmark$  Usure physique de l'actif à cause de l'usage qu'en fait l'entreprise, ou par le passage du temps ;

Evolution de la technologie qui entraine l'obsolescence de l'actif ;

 $\checkmark$  Règles juridiques qui protègent l'immobilisation pour une durée limitée.

#### $\blacktriangleright$ **Quelques caractéristiques de l'amortissement**

### • **Le point de départ de l'amortissement :**

Le point de départ de l'amortissement est **la date d'acquisition.** 

### • **Les modes comptables d'amortissement**

Le mode d'amortissement doit refléter le rythme de consommation des avantages économiques .Il peut être soit :

- Linéaire.
- Basé sur des unités d'œuvre.

Le mode linéaire est appliqué à défaut de mode adapté.

- **Amortissement linéaire** : En utilisant l'amortissement linéaire, l'entreprise considère que chaque année, les avantages économiques procurés par l'actif sont consommés de

façon constante. L'amortissement est réalisé sur une période égale au nombre d'années probable d'utilisation de l'immobilisation par l'entreprise ;

Le plan amortissable : Le plan amortissable est le document qui permet de calculer les amortissements d'une immobilisation pour toute sa durée d'utilisation.

### **Remarque**

 Pour les immobilisations décomposables, chaque composant à une durée de vie différente, il faut faire un plan d'amortissement différent pour chaque composant.

### **2.4.3 Réévaluation**

Elle consiste à apporter des corrections au cout d'acquisition afin de l'ajuster aux variations des prix qui peuvent affecter cette valeur tout au long de la durée d'utilisation de l'élément d'actif.

#### $\blacktriangleright$ **Réévaluation des amortissements**

Les amortissements sont réévalués en utilisant la valeur d'origine réévaluée la plus récente.

#### $\blacktriangleright$ **Amortissement futur**

Après réévaluation chaque élément sera amorti en prenant comme base sa valeur d'origine réévaluée et en considérant la durée probable pendant laquelle il pourra être utilisé.

### **2.5 Etude de l'existant**

L'analyse de l'existant est une étape fondamentale dans l'étude préalable, son objectif est d'analyser tous les postes de travail intervenants, les documents véhiculant la circulation des informations, ainsi que la vérification des insuffisances de l'application existante.

Comprendre les relations entre les postes ;

Repérer tous les documents (entrants/sortants) dans un poste de travail.

### **2.5.1 Etude de postes de travail**:

Un poste de travail est un centre d'activité élémentaire, constitué d'une ou plusieurs personnes et des moyens nécessaires à l'exécution des traitements qui lui sont affectés, il est caractérisé par sa désignation, son lieu d'implantation, les responsabilités et les taches effectuées par la personne occupant ce poste.

Les postes de travail de notre champ d'étude sont :

- $\checkmark$  Comptable Analytique et Investissement.
- $\checkmark$  Comptable Analytique et Stock.

**Fiche d'étude du poste de travail**

**Désignation** : Comptable Analytique et Investissement.

**Service de rattachement** : Service Analytique et Budgétaire.

**Nombre d'agents effectifs** : 01.

**Tâches et Responsabilités** :

### **Responsabilités** :

- Assurer le bon fonctionnement du suivi d'investissement.
- Effectuer les opérations comptables.

### Tache :

- Identification de l'inventaire sur terrain.
- Attribuer un numéro d'inventaire.
- Justifier l'investissement sur le registre.
- Procéder à l'inventaire des investissements.
- Comparer les résultats d'inventaires à la situation comptables et dégager les écarts.
- Calcul d'amortissement (Etablissement du tableau d'amortissement).
- Procéder à la réévaluation (Eventuelle) des investissements.
- Evolution des prix.

Mise à jour de l'application investissement (tous les mouvements : Acquisition, Transfert, Reforme, Cession).

### **Tableau 4 :** Fiche d'étude du poste de travail

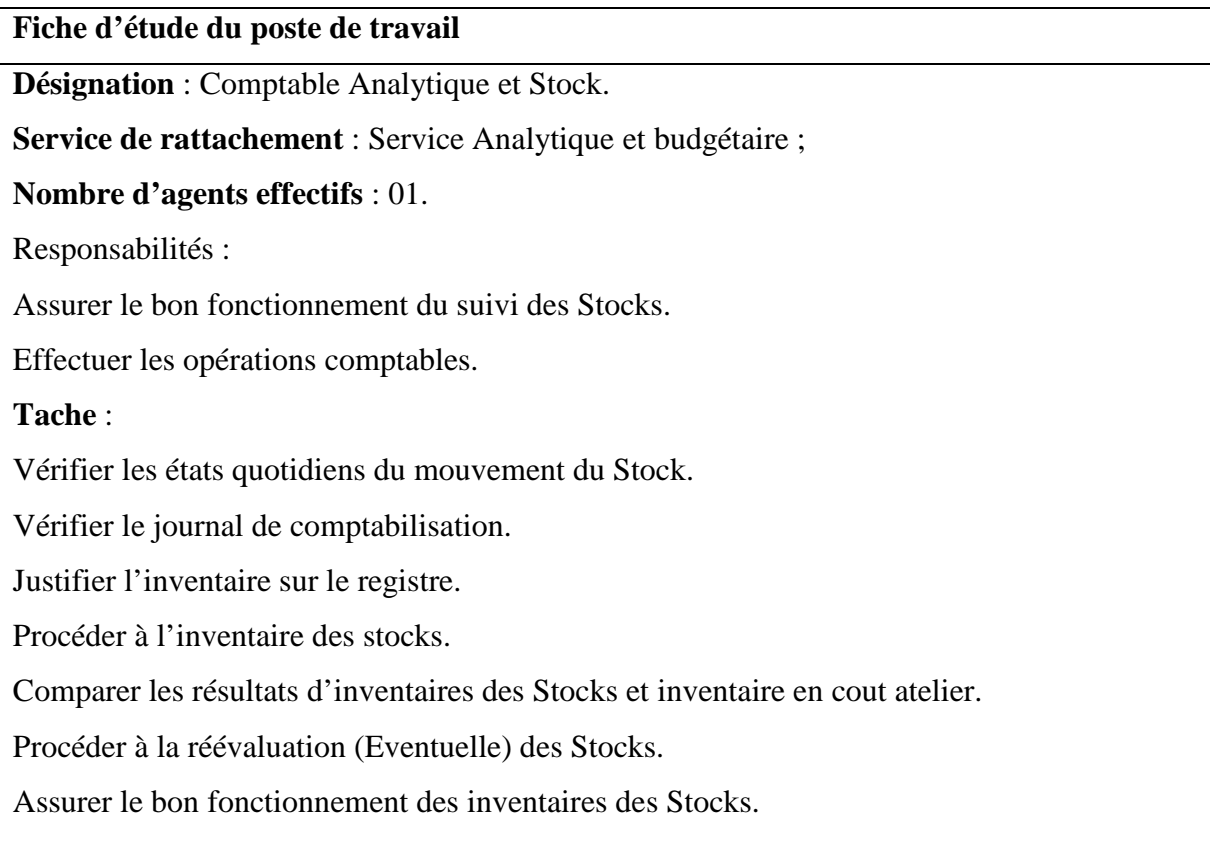

### **Tableau 5 :** Fiche d'étude du poste de travail

### **2.5.2 Etude des documents**

Cette étape de l'analyse de l'existant consiste en étude détaillée des documents existants qui sont manipulés ou traités dans le champ d'étude, afin d'en extraire les informations élémentaires et la détermination des documents qui se présentent en deux types :

- **Document externe** : Ce sont des documents entrants ou sortants du service.
- **Documents interne** : Ce sont des documents utilisés seulement à l'intérieur du service.

 $\blacktriangleright$ Abréviation utilisée dans les types de données :

**A** : Alphabétique

**N** : Numérique.

**AN** : Alphanumérique.

#### $\blacktriangleright$ **Liste des documents :**

**Document N°1** : Fiche d'investissement.

**Document N°2** : Etat d'inventaire.

**Document N°3** : Etat d'amortissement.

**Document N°4** : Etat récapitulatif des amortissements.

**Document N°5** : Facture.

**Document N°6** : Avis de cession.

- **Document N°7** : Bon de transfert.
- **Document N°8** : PV de réforme.

**Document N°9** : Fiche de mise à disposition.

**Document N°10** : PV de vente.

**Document N°11**:Etat des écarts.

**Document N°12** : Etat de réévaluation.

**Document N°13** : Note débit/crédit.

#### $\blacktriangleright$ **Documents provenant aux postes** :

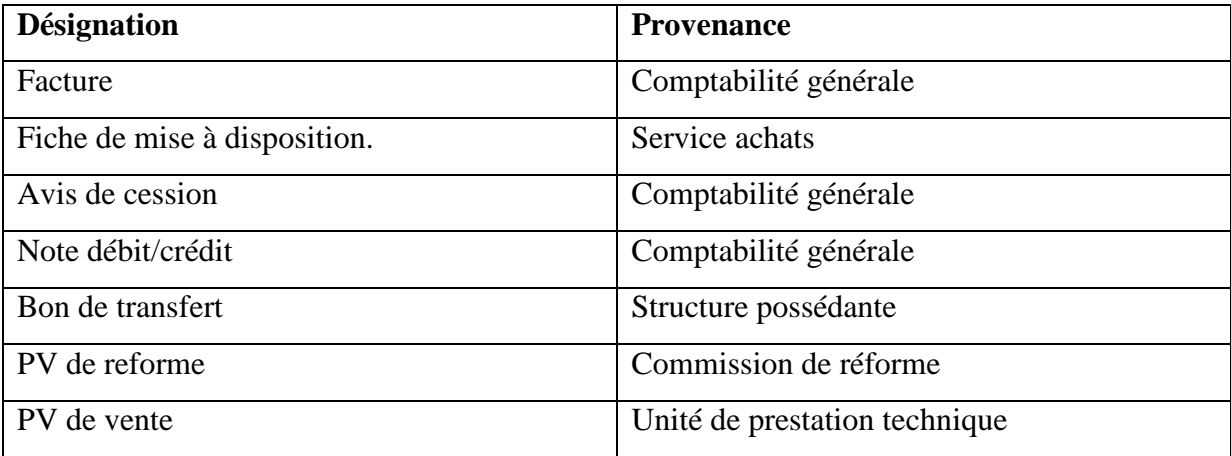

Tableau 6 : Documents provenant aux postes

#### $\blacktriangleright$ **Documents émis par les poste**s:

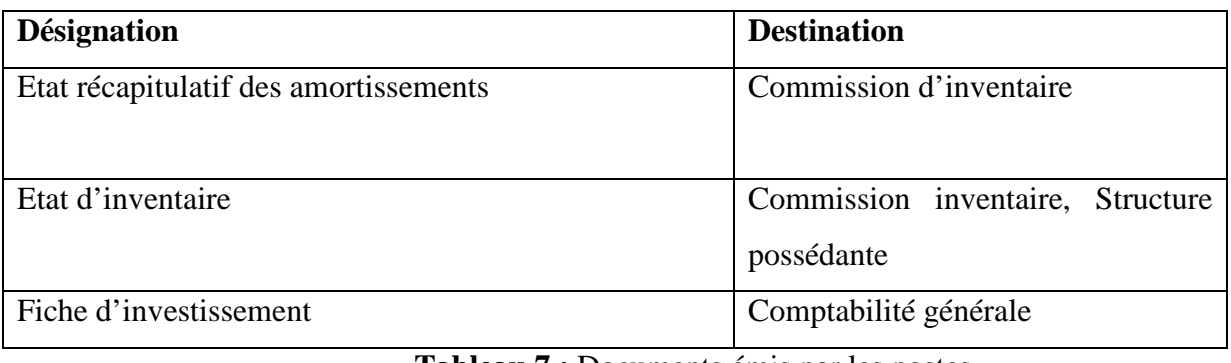

**Tableau 7 :** Documents émis par les postes

#### $\blacktriangleright$ **Documents établit par le poste** :

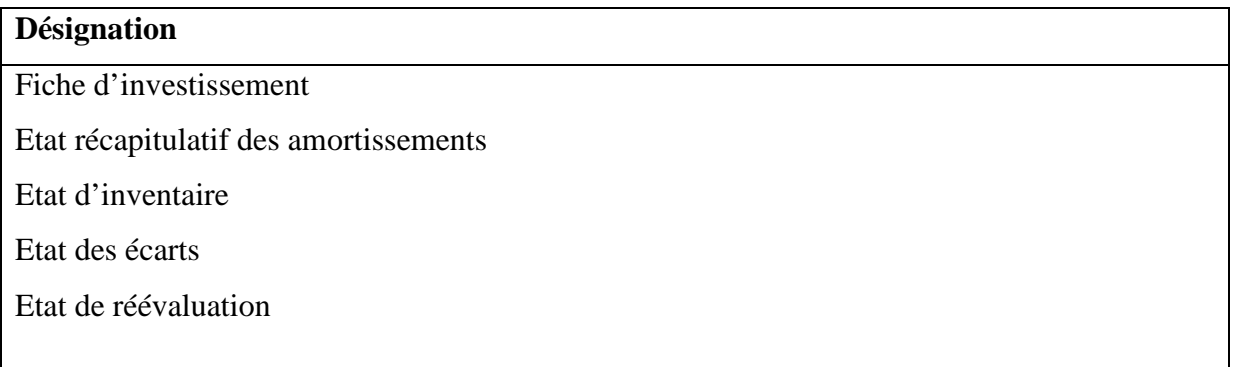

**Tableau 8 :** Documents établit par les postes

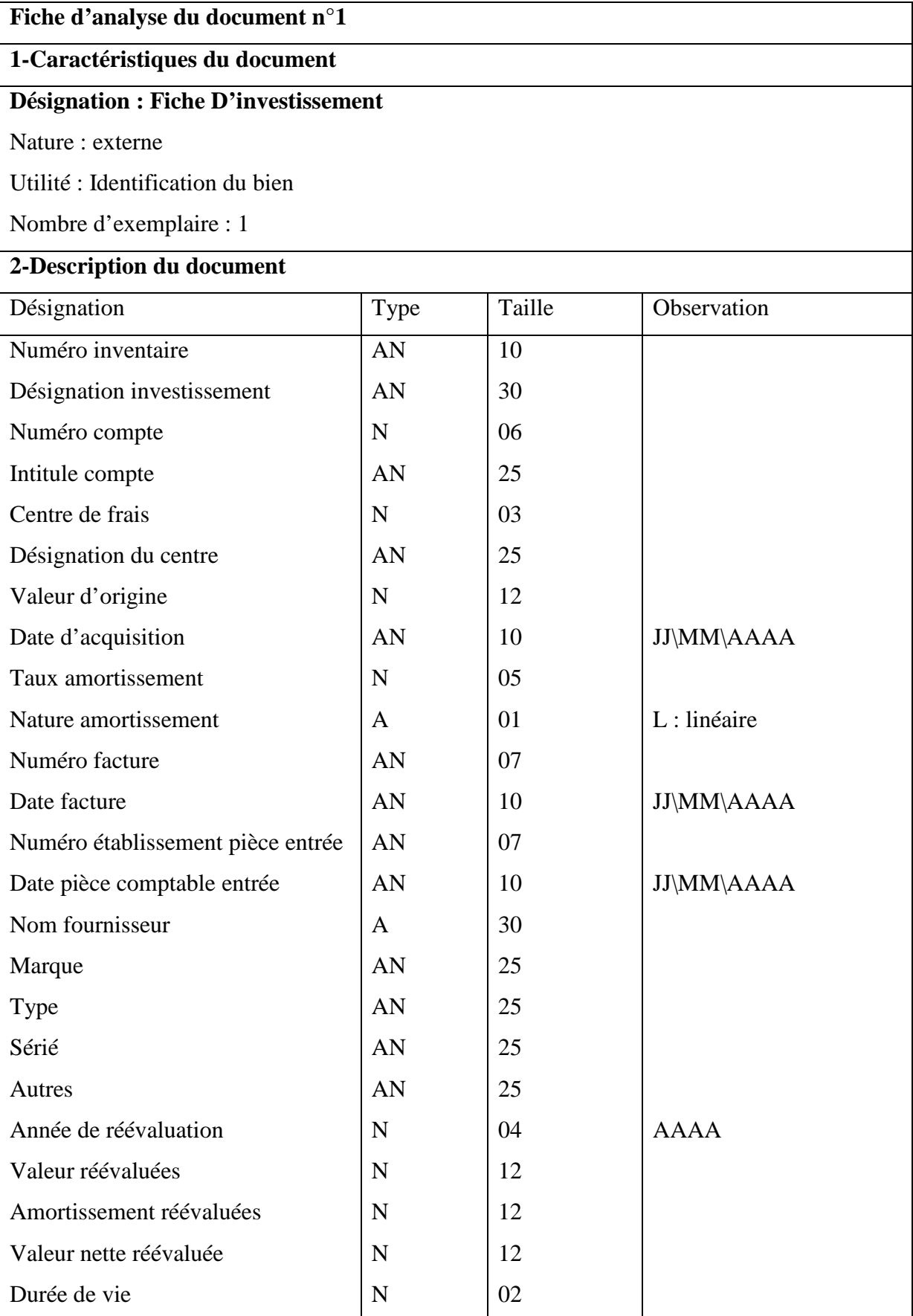
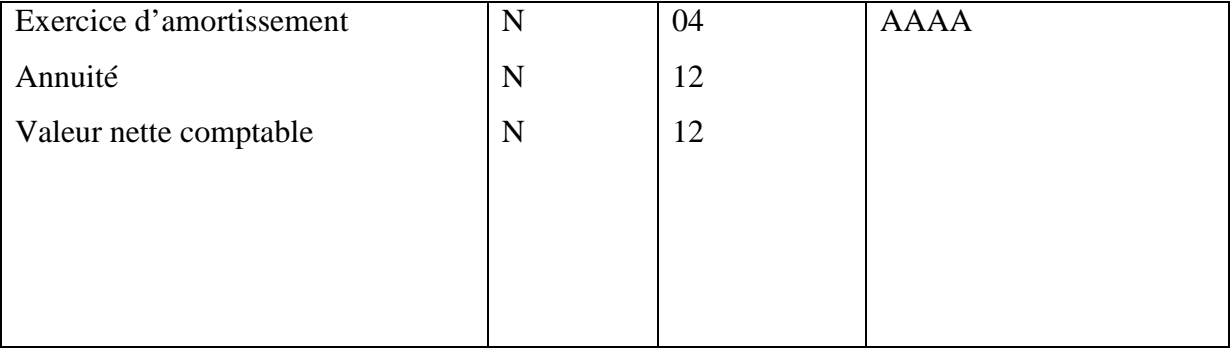

**Tableau 9 :** Fiche d'analyse du document n°1

<u> 1980 - Johann Barn, mars an t-Amerikaansk kommunister (</u>

**1-Caractéristiques du document** 

## **Désignation : Etat d'inventaire**

Nature : externe

Utilité : Identification de l'inventaire

Nombre d'exemplaire : 1

Périodicité : A chaque fin d'année (une fois par an)

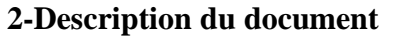

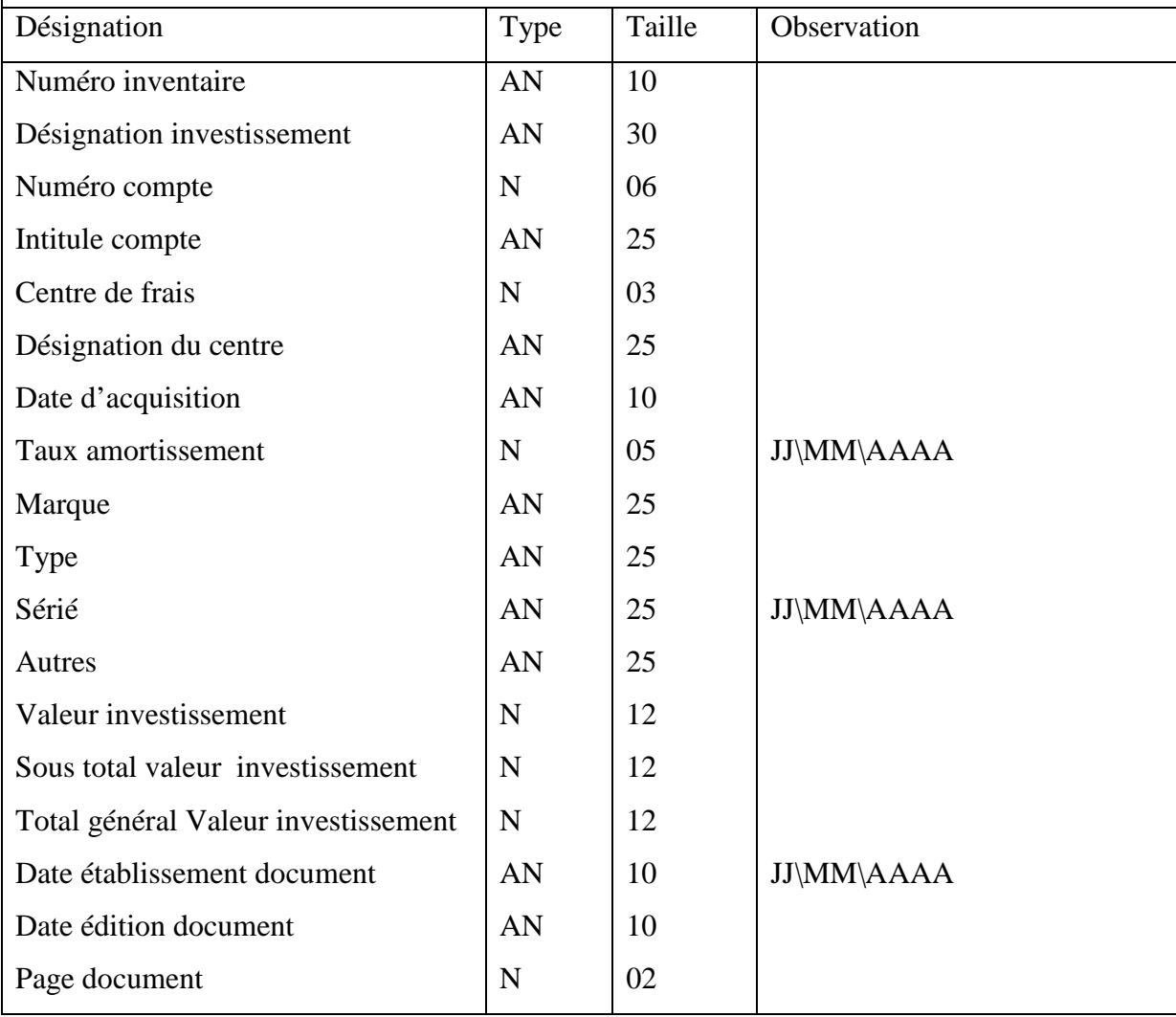

**Tableau 10 :**Fiche d'analyse du document n°2

## **1-Caractéristiques du document**

## **Désignation : Etat d'amortissement**

Nature : interne

Utilité : Présentation les amortissements du bien.

Nombre d'exemplaire : 1

Périodicité : A chaque fin d'année (une fois par an)

## **2-Description du document**

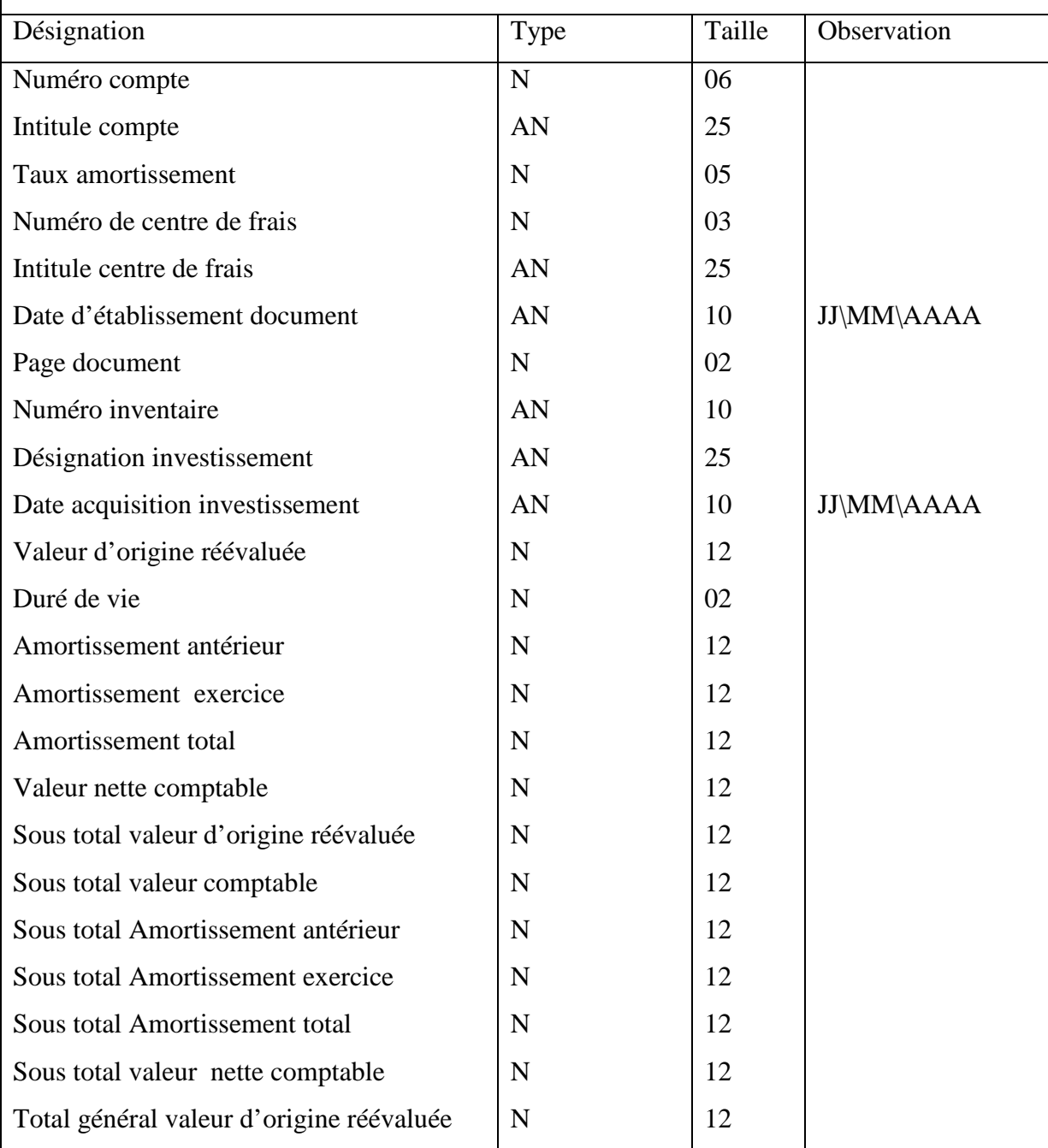

| Total général valeur comptable        | N | 12 |  |
|---------------------------------------|---|----|--|
| Total général Amortissement antérieur | N | 12 |  |
| Total général Amortissement exercice  | N | 12 |  |
| Total général Amortissement total     | N | 12 |  |
| Total général Amortissement comptable | N | 12 |  |
|                                       |   |    |  |
|                                       |   |    |  |
|                                       |   |    |  |

**Tableau 11 :** Fiche d'analyse du document n°3

**1-Caractéristiques du document** 

## **Désignation : Etat Récapitulatif des d'amortissements**

Nature : interne

Utilité : Comparaison entre le physique et le comptable.

Nombre d'exemplaire : 1

Périodicité :A chaque fin d'année(une fois par an)

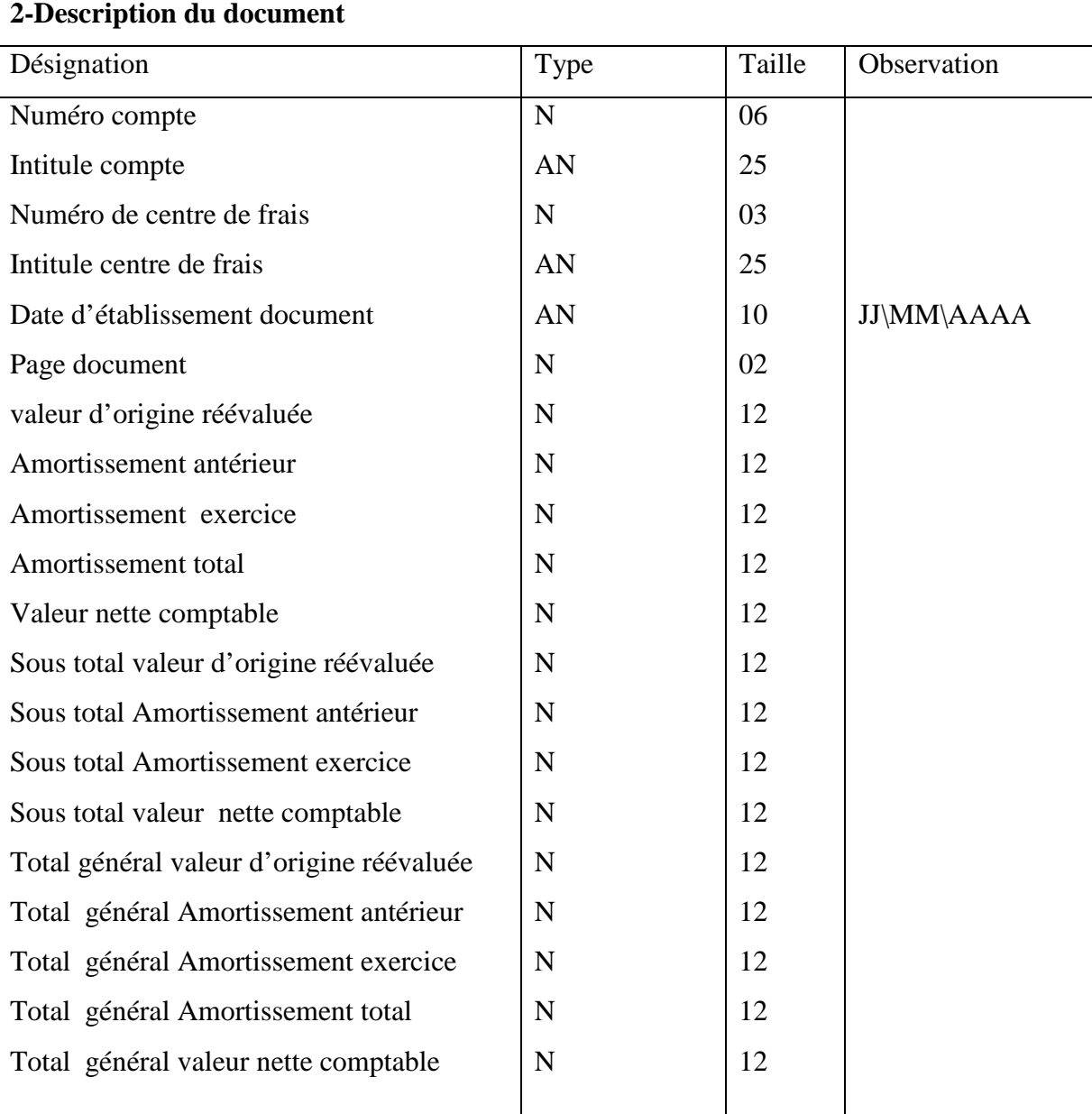

# **1-Caractéristiques du document**

## **Désignation : Facture**

Nature : externe

Utilité : Justifier l'acquisition du bien externe.

Nombre d'exemplaire : 1

Périodicité : A chaque acquisition d'un bien externe à l'entreprise.

### **2-Description du document**

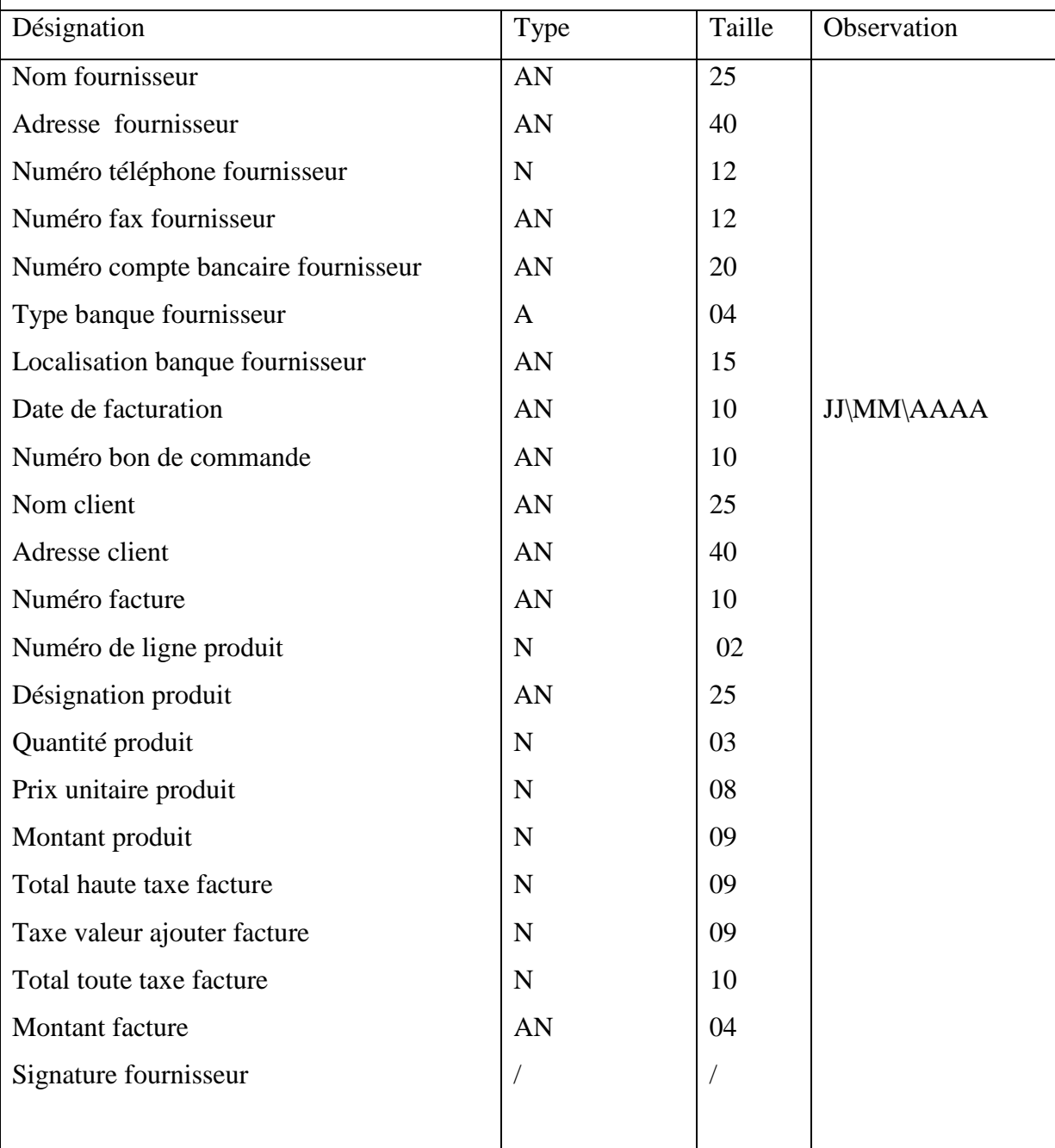

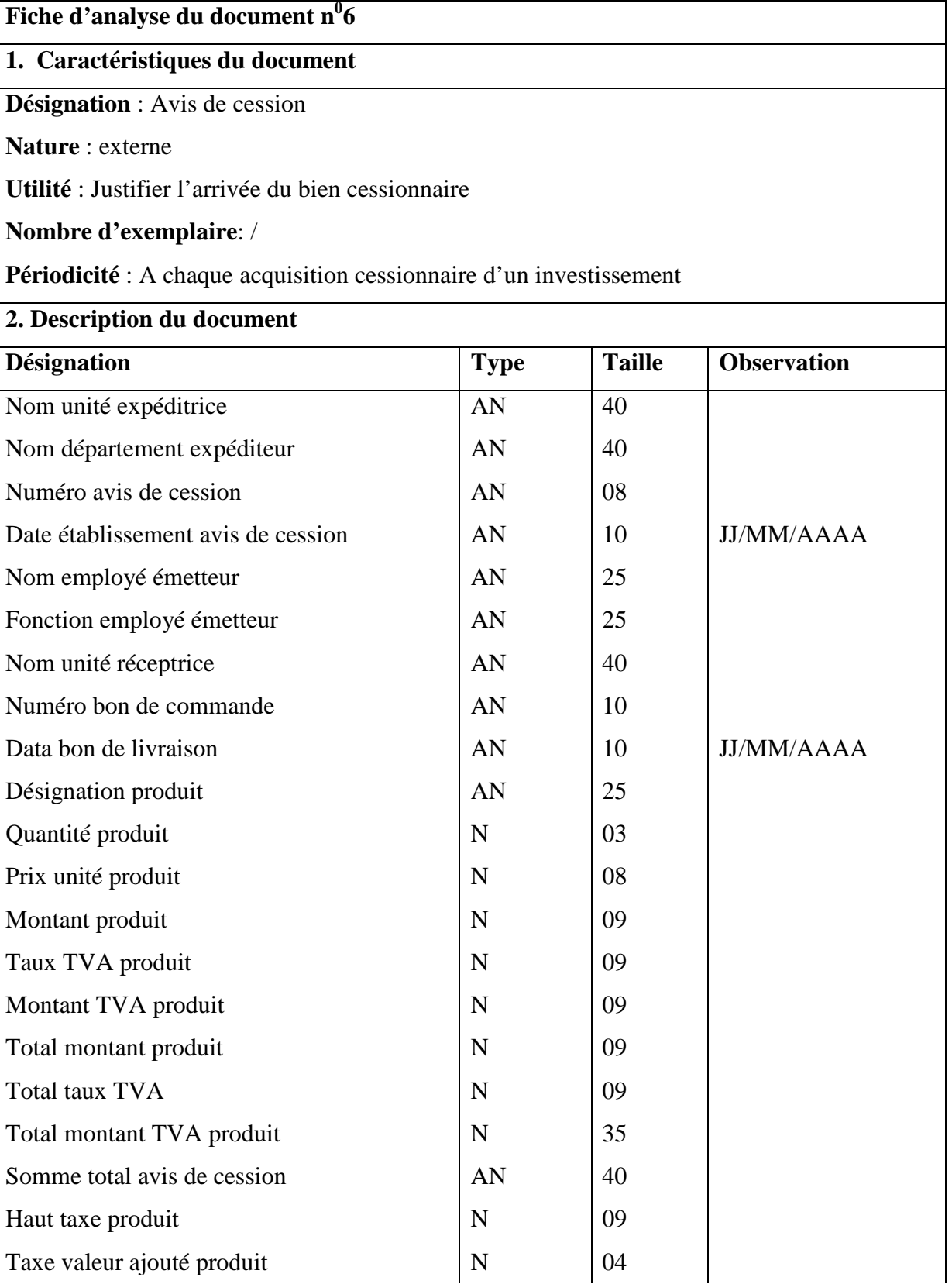

# **Tableau 13 :** Fiche d'analyse du document n°6

## **1. Caractéristiques du document**

**Désignation** : Bon de transfert

**Nature** : externe

**Utilité** : Informer sur le transfert d'un bien

**Nombre d'exemplaire**: /

**Périodicité** : - A chaque transfert d'un investissement

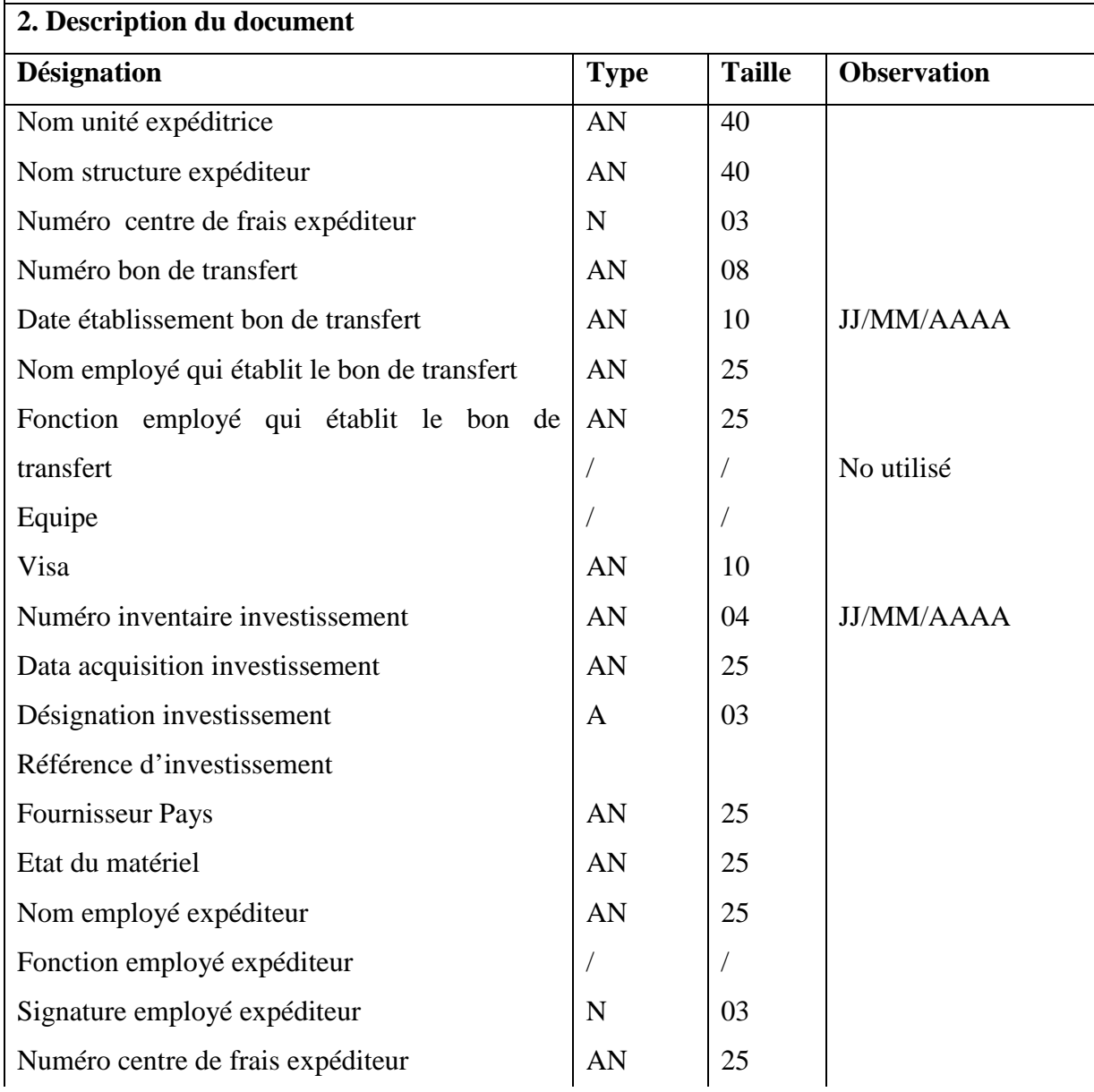

**Tableau 14:** Fiche d'analyse du document n°7

## **1. Caractéristiques du document**

**Désignation** : PV de reforme

**Nature** : externe

**Utilité** : informer sur la reforme

**Nombre d'exemplaire**: 1

**Périodicité** : A chaque le bien est obsolète ou quand il n'est pas utilisé par l'unité

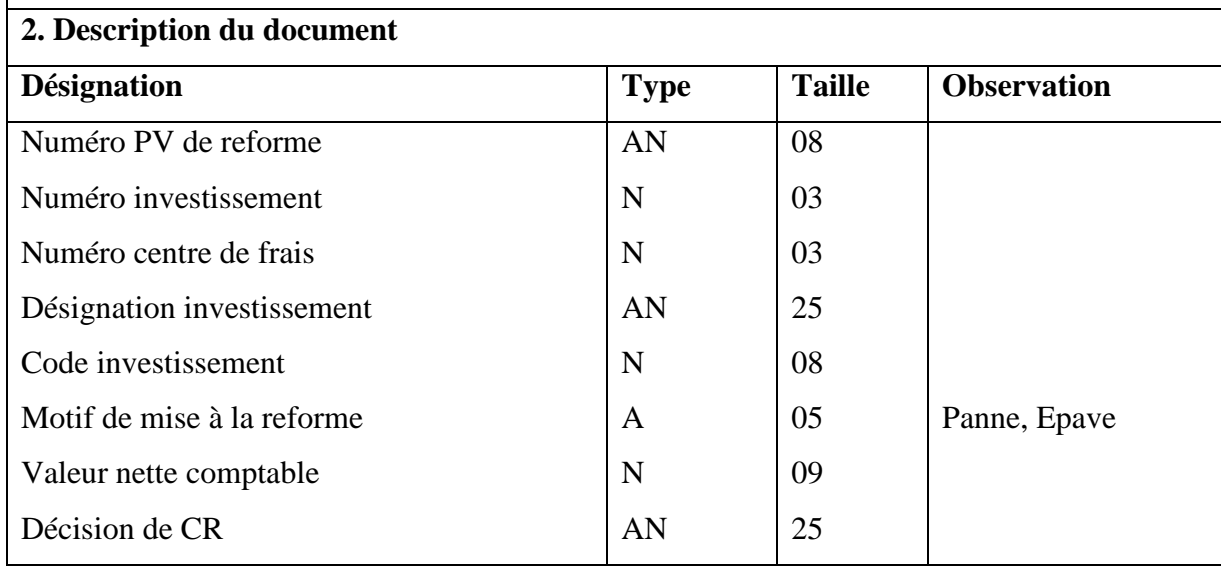

**Tableau 15 :** Fiche d'analyse du document n°8

| Fiche d'analyse du document nº9                      |              |               |                    |  |  |
|------------------------------------------------------|--------------|---------------|--------------------|--|--|
| 1. Caractéristiques du document                      |              |               |                    |  |  |
| Désignation : Fiche de mise à disposition            |              |               |                    |  |  |
| Nature: externe                                      |              |               |                    |  |  |
| Utilité : Justifier et assuré la disposition du bien |              |               |                    |  |  |
| Nombre d'exemplaire: 1                               |              |               |                    |  |  |
| Périodicité : A chaque acquisition externe du bien   |              |               |                    |  |  |
| 2. Description du document                           |              |               |                    |  |  |
| <b>Désignation</b>                                   | <b>Type</b>  | <b>Taille</b> | <b>Observation</b> |  |  |
| Nom unité expéditrice                                | $\mathbf{A}$ | 15            |                    |  |  |
| Nom structure expéditeur                             | AN           | 40            |                    |  |  |
| Numéro centre de frais expéditeur                    | $\mathbf N$  | 03            |                    |  |  |
| Numéro de fiche de mise à disposition                | AN           | 08            |                    |  |  |
| Date Etablissement fiche de mise à disposition       | AN           | 10            | <b>JJ/MM/AAAA</b>  |  |  |
| Nom employé émetteur                                 | AN           | 25            |                    |  |  |
| Fonction employé émetteur                            | AN           | 25            |                    |  |  |
| Equipe                                               |              |               |                    |  |  |
| Visa                                                 |              | T             |                    |  |  |
| Désignation du bien                                  | AN           | 25            |                    |  |  |
| Code produit                                         |              | $\sqrt{2}$    |                    |  |  |
| Numéro de ligne produit                              | N            | 02            |                    |  |  |
| Quantité produit                                     | N            | 03            |                    |  |  |
| Poids net produit                                    |              |               |                    |  |  |
| Référence commandé produit                           |              |               |                    |  |  |
| Numéro dossier transit                               |              |               |                    |  |  |
| Date de mise en service produit                      | AN           | 10            | <b>JJ/MM/AAAA</b>  |  |  |
| Nom employé récepteur                                | AN           | 25            |                    |  |  |
| Fonction employé récepteur                           | AN           | 25            |                    |  |  |
| Visa                                                 | $\sqrt{2}$   | T             |                    |  |  |
| Numéro centre de frais destinataire                  | N            | 03            |                    |  |  |
|                                                      |              |               |                    |  |  |

**Tableau 16 :** Fiche d'analyse du document n°9

## **1. Caractéristiques du document**

**Désignation** : PV de vente

**Nature** : externe

**Utilité** : informer sur la reforme

**Nombre d'exemplaire**: 1

**Périodicité** : quand le bien est vendu

## **2. Description du document**

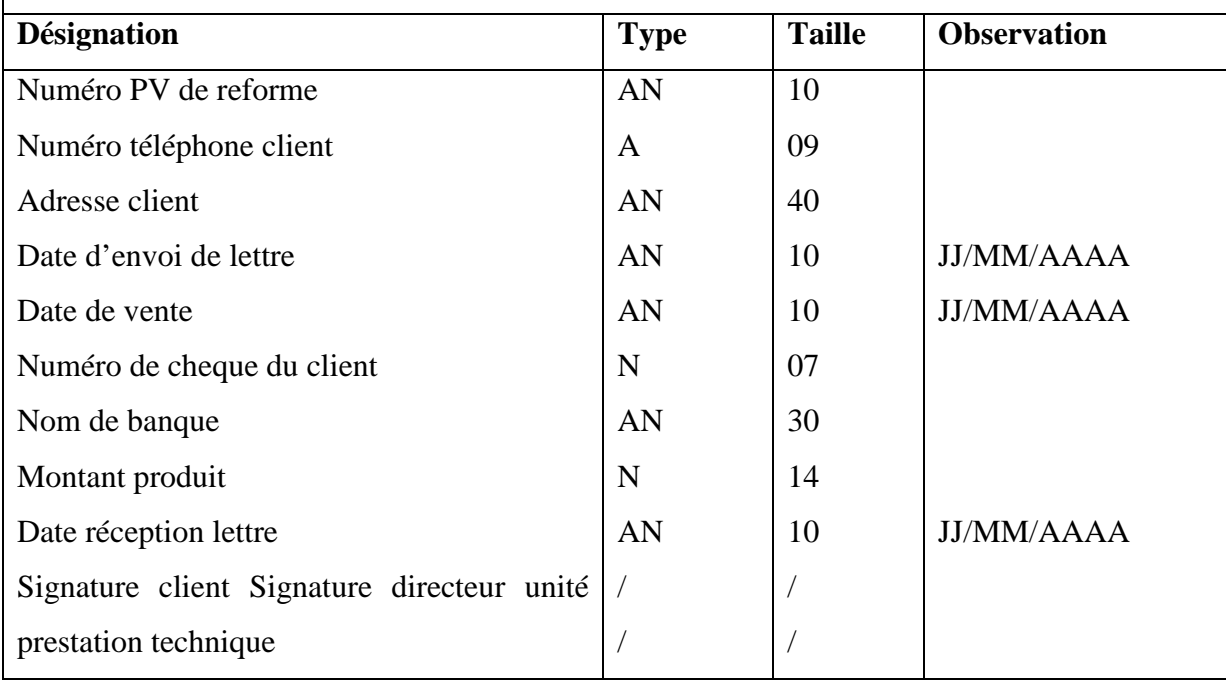

**Tableau 17 :** Fiche d'analyse du document n°10

## **1. Caractéristiques du document**

**Désignation** : Etat des écarts

**Nature** : externe

**Utilité** : dégager les écarts d'inventaire

**Nombre d'exemplaire**: 1

**Périodicité** : A chaque acquisition fin d'année

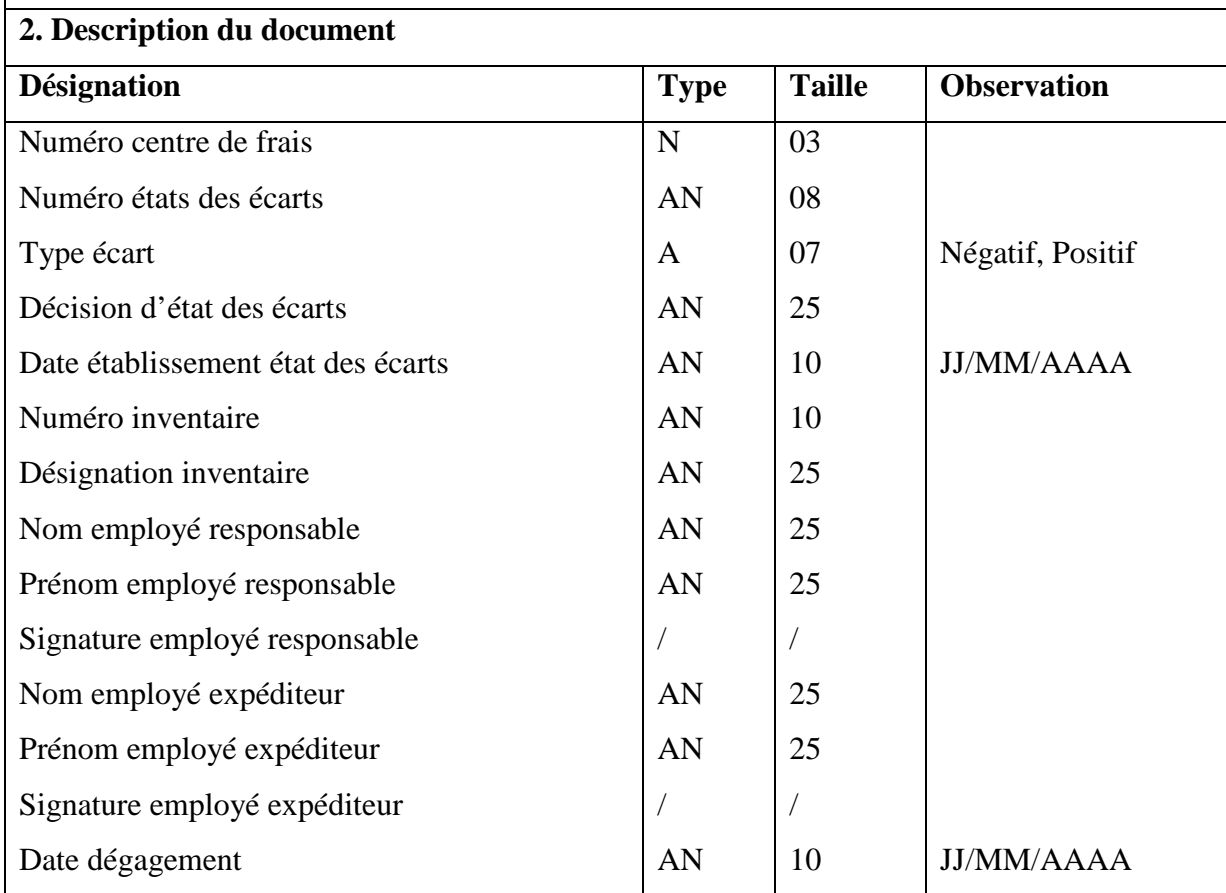

**Tableau 18 :** Fiche d'analyse du document n°11

## **1. Caractéristiques du document**

**Désignation** : Etat des réévaluations

**Utilité** : définir les réévaluations de l'investissement

#### **Nombre d'exemplaire**: 1

**Périodicité** : A chaque fois qu'il y a une crise ou inflation des prix

# **2. Description du document**

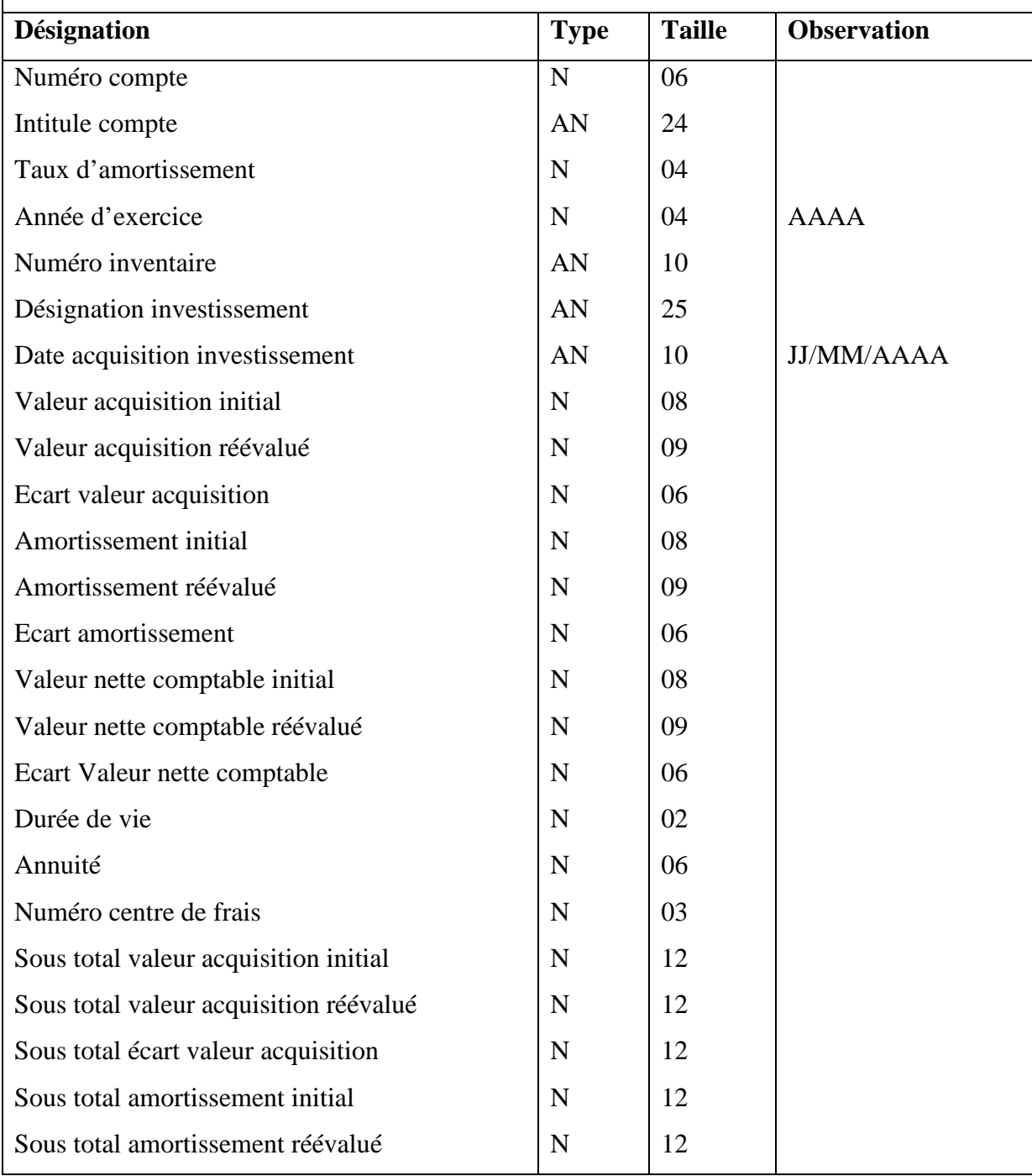

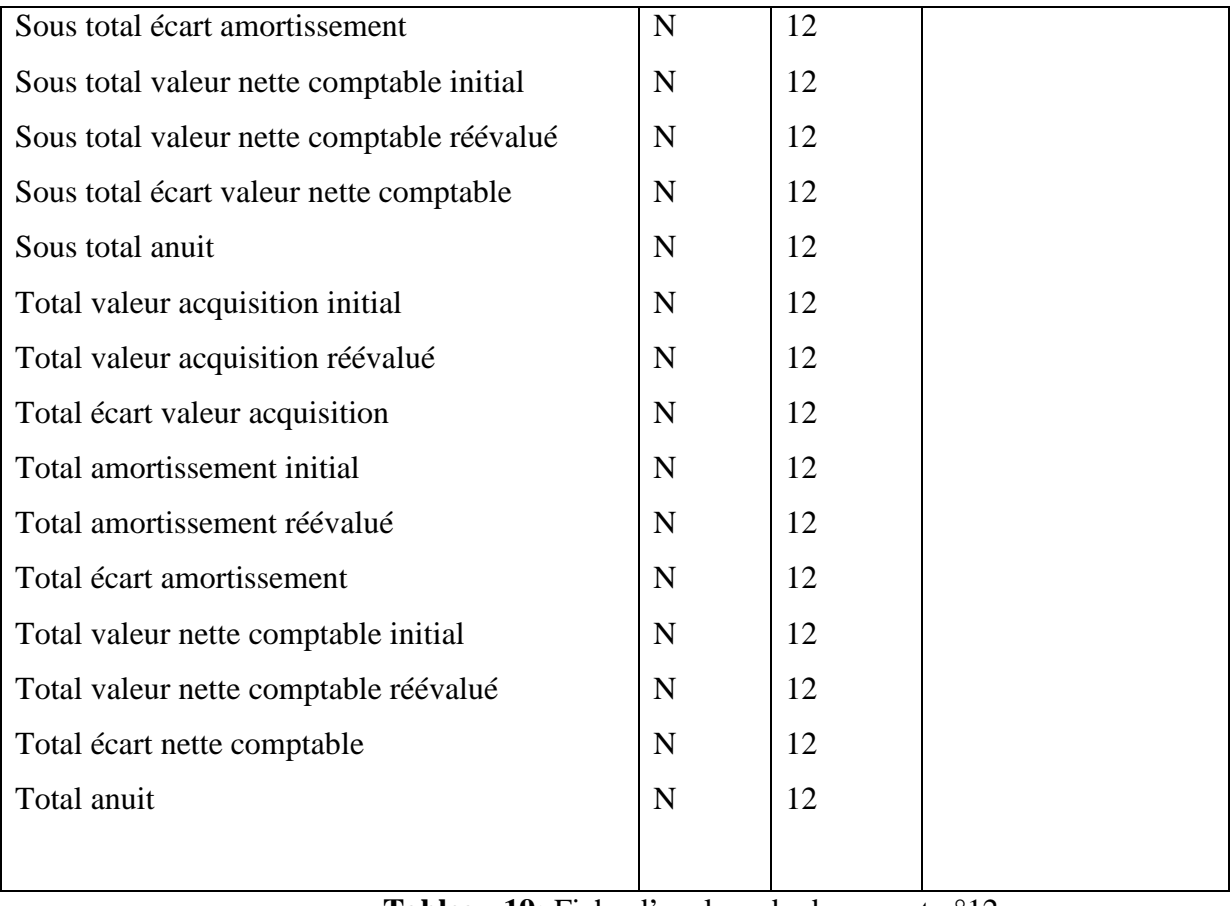

**Tableau 19:** Fiche d'analyse du document n°12

 $\pmb{\mathsf{f}}$ 

# **1. Caractéristiques du document**

**Désignation** : Note débit/crédit

**Nature** : externe

**Utilité** : Justifier l'arrivé du bien cessionnaire

**Nombre d'exemplaire**: 1

**Périodicité** : A chaque acquisition cessionnaire d'un bien

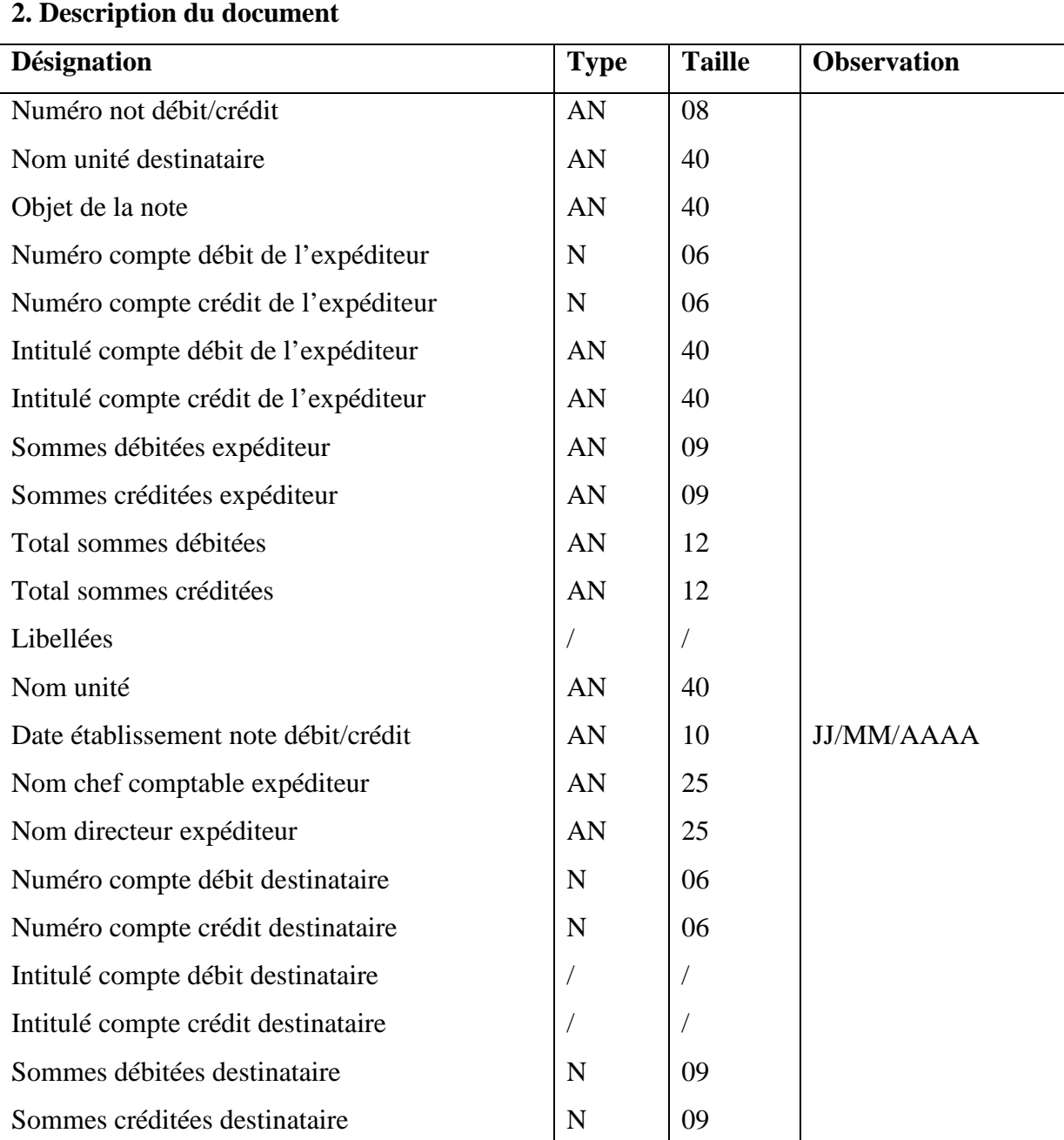

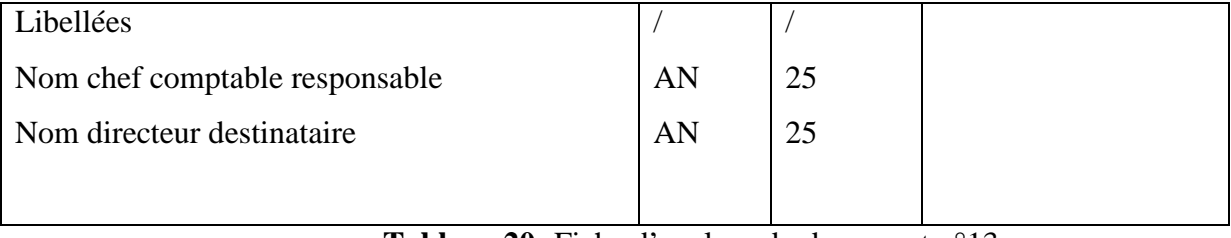

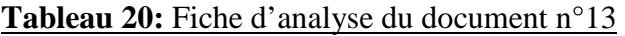

#### **2.5.3 Etude des Registres et fichiers :**

L'étude des documents nous a permis de recenser un certain nombre de données manipulées par notre champ d'étude, néanmoins une partie de ces données peut être véhiculées à l'aide des fichiers.

Dans cette partie nous donnerons une analyse des fichiers et registre utilisés dans notre domaine d'étude en spécifiant les principales caractéristiques :

Code, Désignation, Support, Opérations réalisées sur ses fichiers, Séquences de rangement, le rôle et la localisation .le service compatibilité manipule les deux types de fichiers :

### **Fiche Investissement et Registre Manuelle.**

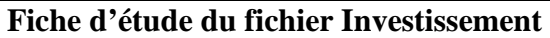

## **1. Caractéristiques du document**

**Désignation** : Fichier général des investissements

**Utilité** : Identifier l'inventaire.

**Support :** fichier**.**

**Date de classement :** Par date D'acquisition**.**

## **2. Description du document**

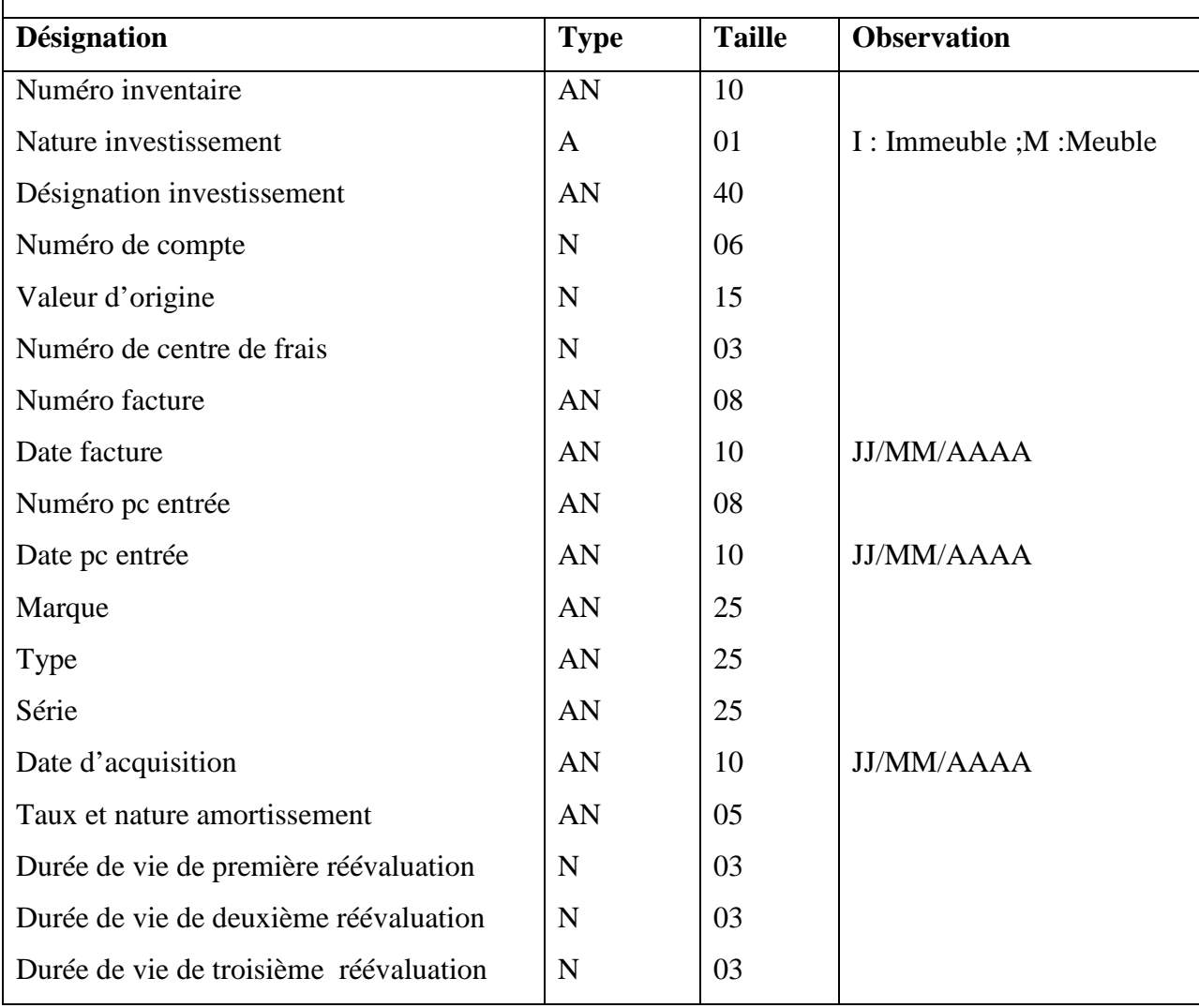

**Tableau 21:** Fiche d'étude du fichier Investissement

#### $\blacktriangleright$ **Opérations réalisées sur le fichier Investissement** :

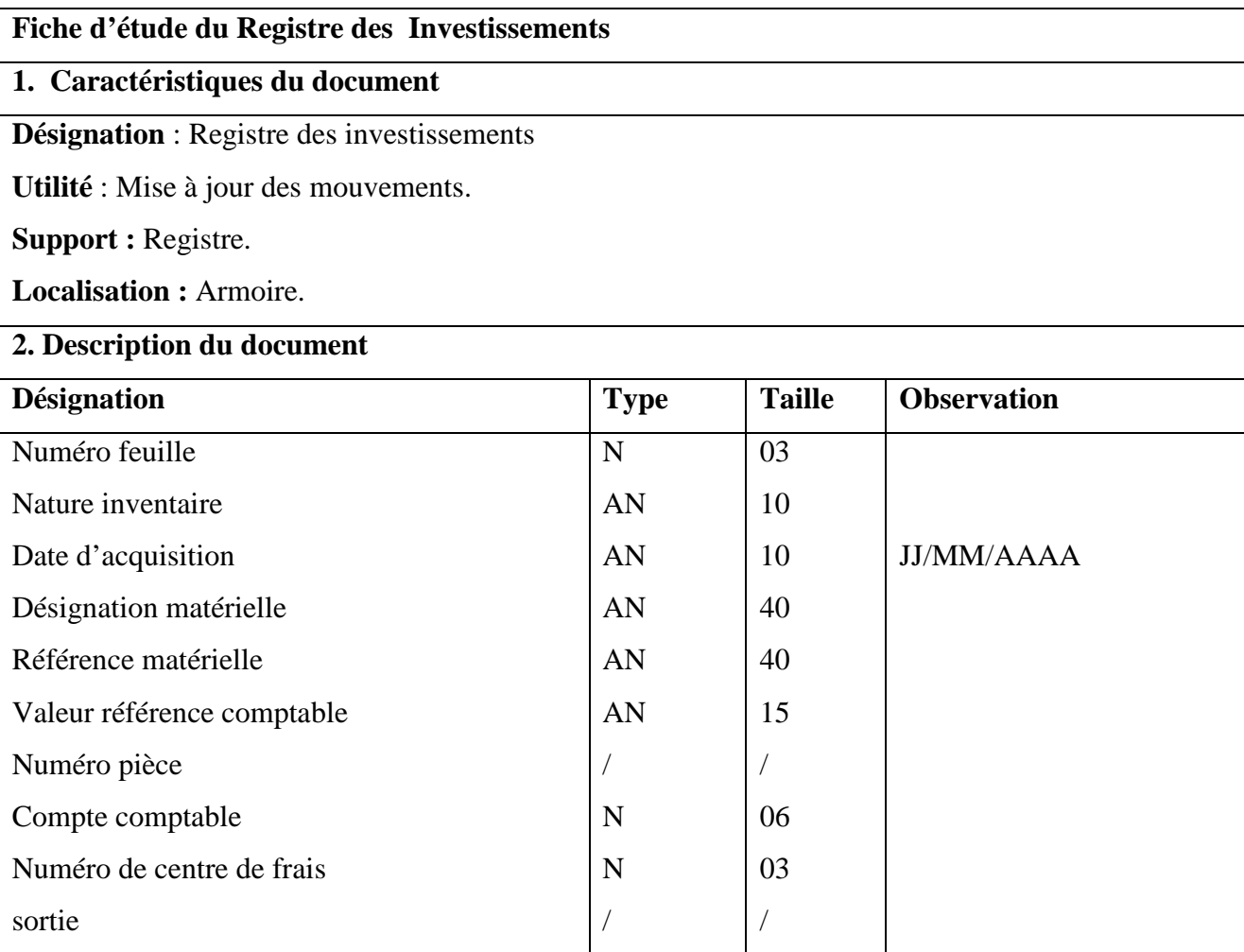

**Tableau 22:** Fiche d'étude du registre des Investissement

## - **Les opérations réalisées sur le fichier** :

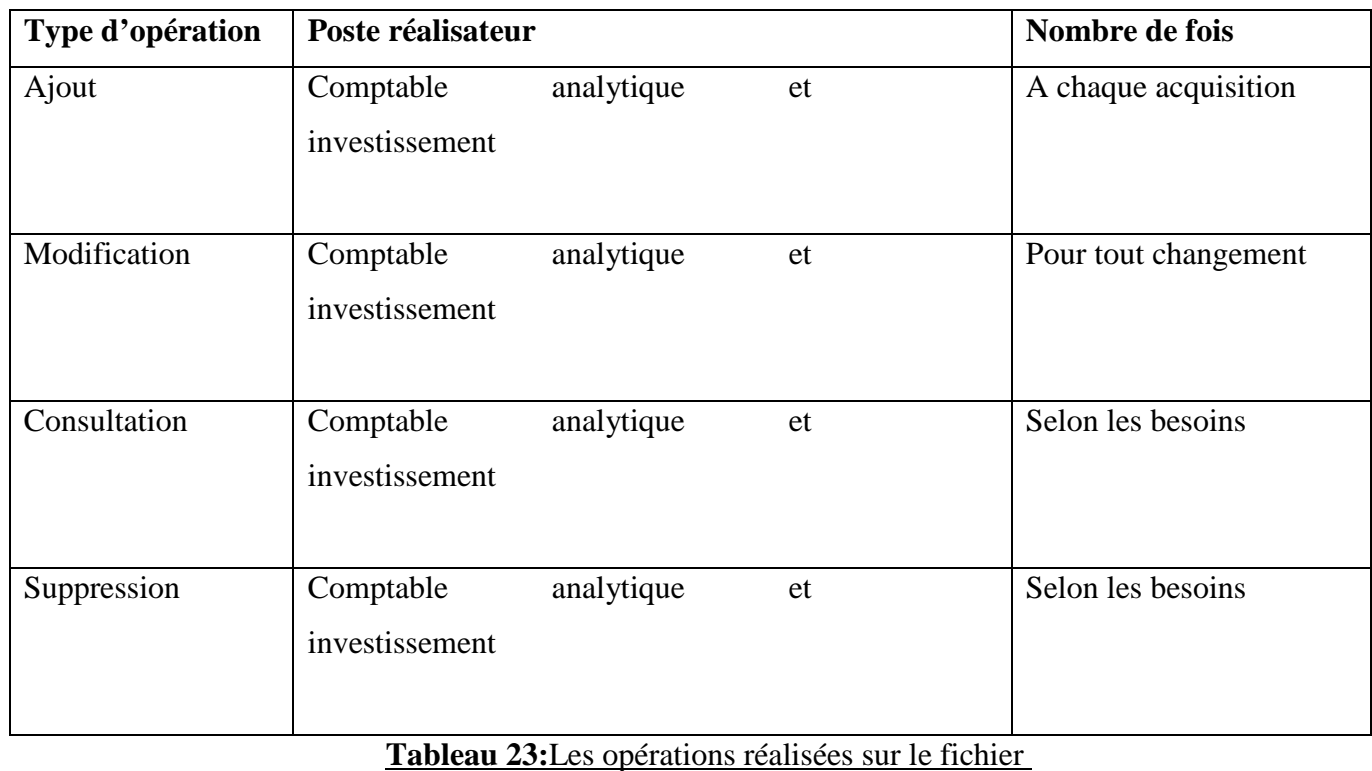

#### **2.5.4 Etude des flux d'information** :

Le diagramme des flux permet de mettre en évidence les flux d'informations (activités) entre les différents acteurs du domaine étudié ainsi avec leur environnement. Il répond à la question :

Qui est à l'origine de quoi ?

L'analyse des flux, en étude préalable a pour objectifs de faciliter la prise de connaissance générale de l'activité à travers les échanges d'informations et de fixer les limites du champ d'étude.

### **A. Présentation des concepts de base :**

 **Le flux** : le flux d'information est un échange d'information entre deux acteurs de même nature ou de nature différente.

Le flux est émis par un acteur et destiné à un autre acteur.

 **Acteur** : est un agent capable d'échanger l'information avec les acteurs(personnes ou services),il peut être interne comme il peut être externe.

 **Diagramme de flux** : un diagramme des flux est une représentation graphique des acteurs et des flux échangés.

#### $\blacktriangleright$ **Formalisme graphique** :

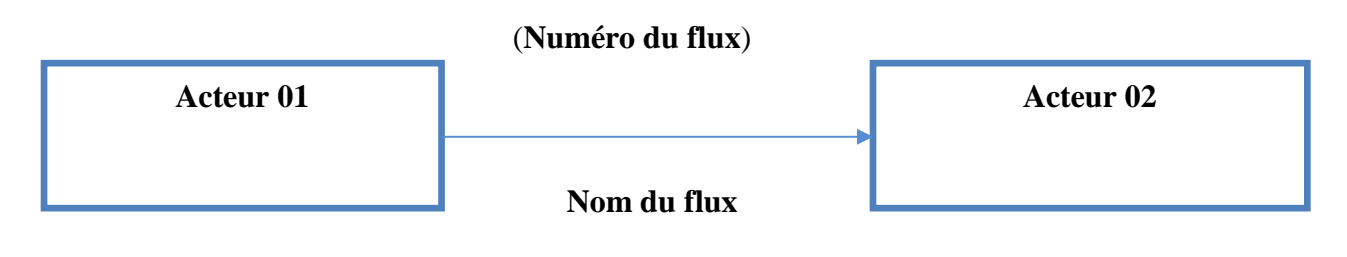

## **B. Diagramme des flux** :

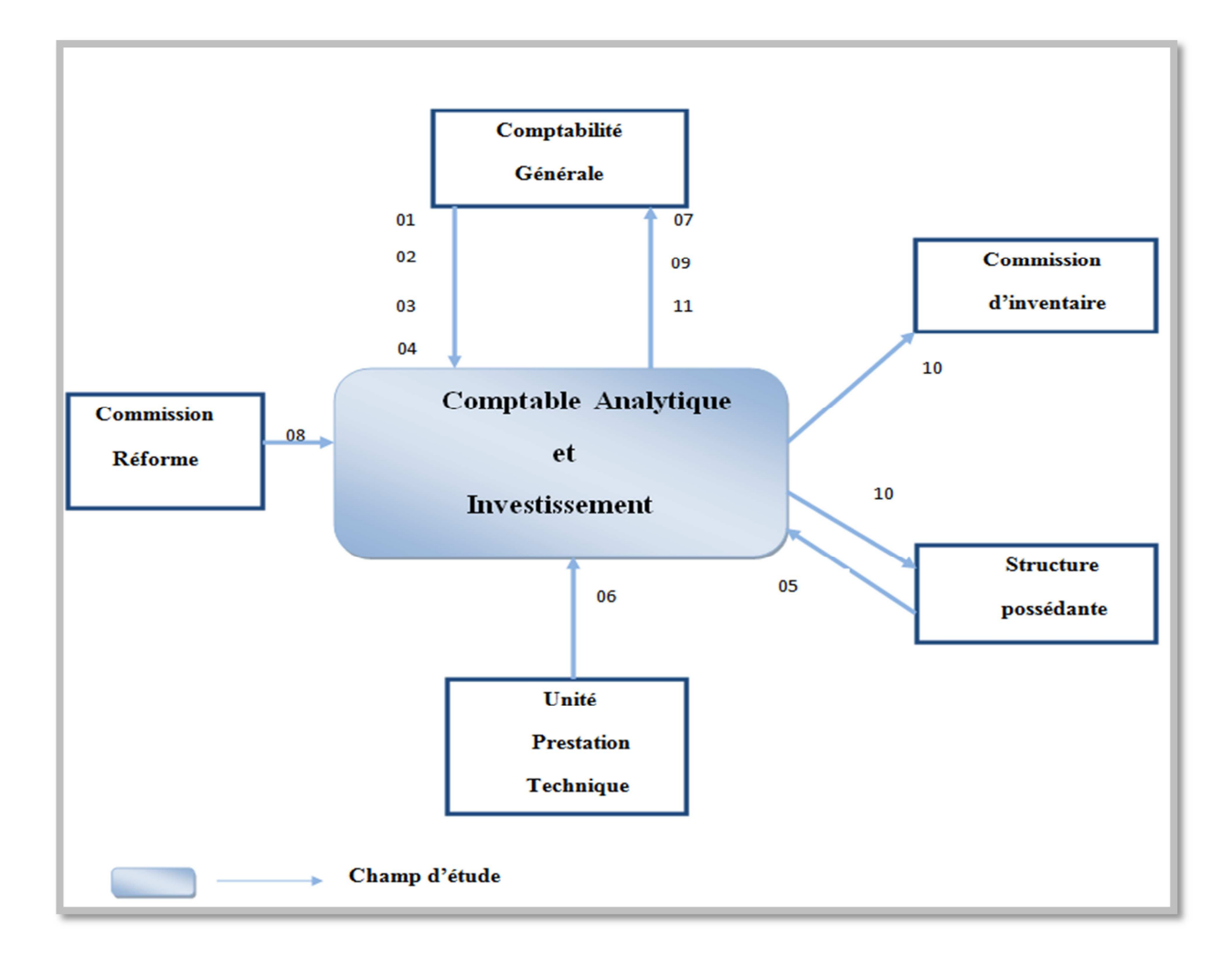

# **Figure 4 :** Diagramme de flux

## - **Description des flux** :

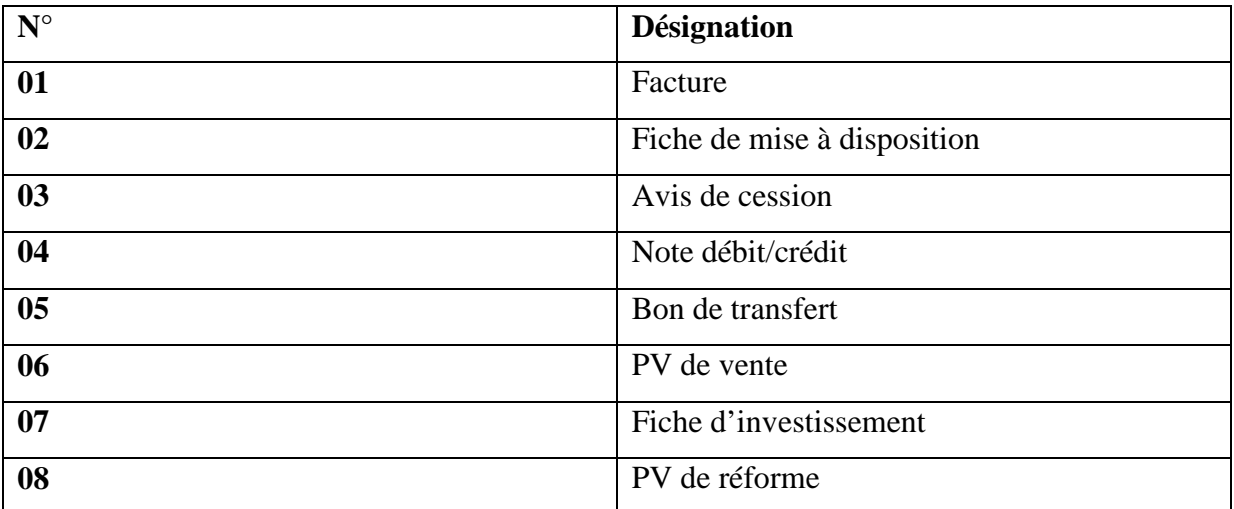

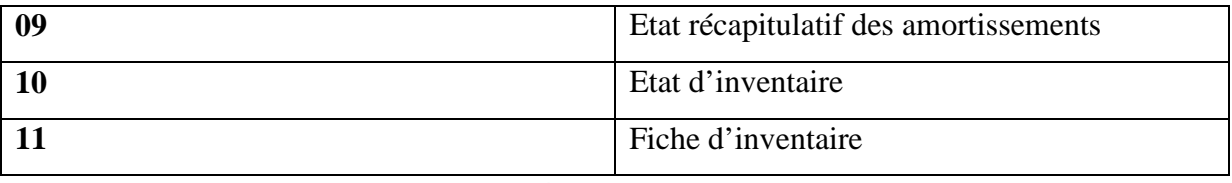

**Tableau 24:** Description des flux

#### **2.5.5 Etude de la codification existante** :

 $\blacktriangleright$  **Codification des documents** : (PV de réforme, facture, Avis de cession, bon de transfert, état récapitulatif des amortissements, état des écarts, fiche de mise à disposition, Note débit/crédit).

#### $\blacktriangleright$ **Codification de Facture** (comme exemple) :

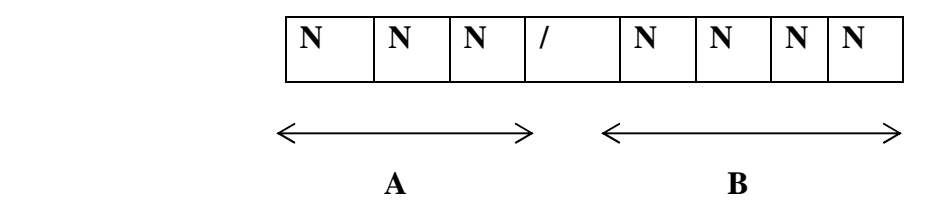

**A** : Numéro séquentiel.

**B** : Année d'établissement du document.

#### **Exemple** :

Facture N°12/2010 désigne la facture numéro 12 établit pendant l'année 2010.

#### $\blacktriangleright$ **Code compte** :

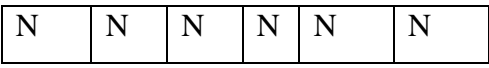

Correspondance selon une table entre les numéros et les comptes existants.

#### **Exemple** :

Le numéro 212020 correspond au compte section matière et investissement.

 $\blacktriangleright$ **Centre de frais** :

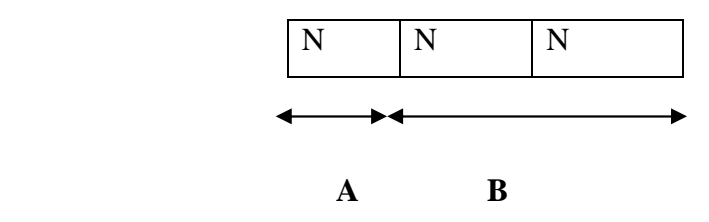

**A** : Code Unité.

**B** : Numéro Séquentiel.

#### $\blacktriangleright$ **Numéro Inventaire** :

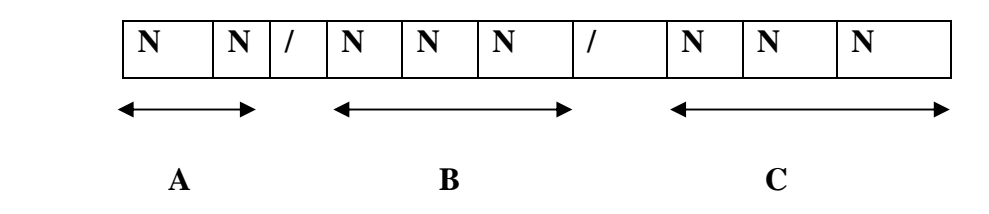

**A :** Année d'acquisition**.** 

**B :** La deuxième partie du numéro de compte**.** 

**C :** Numéro séquentiel**.** 

## **Exemple :**

209.01.010 Numéro inventaire qui désigne une imprimante HP laser JET P1005.

### **2.6 Travail demandé et Solution proposée :**

### **2.6.1 Travail demandé :**

#### **Notre application doit assurer la gestion des immobilisations qui consiste à :**

- $\checkmark$  L'affectation du bien.
- $\checkmark$  le suivi des mouvements du bien,
- $\checkmark$  l'amortissement,
- $\checkmark$  le changement de valeur (la réévaluation)
- $\checkmark$  faire un inventaire rapide et fiable,

 $\checkmark$  Identifier, localiser et avoir toutes les informations se rapportant à chaque immobilisation à tout moment,

- $\checkmark$  L'acquisition de l'immobilisation,
- $\checkmark$  Et, sa sortie éventuelle : cession ou destruction, vente, perte, écart négatif.

Pour ce faire il doit être capable d'assuré les taches suivantes :

#### $\blacktriangleright$ **Investissement [A],[B]:**

- **Ajout d'un bien (acquisition des immobilisations) :** se font conformément aux procédures :
	- de gestion des immobilisations (SQ 4.09.08),
	- d'achats (SQE.74.01),
	- d'inventaire des immobilisations (SQE. 7.4.04).
- **Acquisition externe** : tout achat externe d'immobilisation est réalisé suivant les procédures sus citées. Après codification de l'immobilisation acquise, celle-ci est saisie sur l'application informatique : Les informations à saisir sont :
	- Code de l'immobilisation
	- Désignation de l'immobilisation
	- Sa date d'acquisition + Date de cession inter unités
	- Fournisseur de l'immobilisation
- Affectation (centre de frais)
- Mode d'amortissement
- Durée d'utilité
- Mode de fonctionnement
- Valeur d'origine (acquisition)
- $T V A$ ;
- Compte comptable
- Valeur d'origine réévaluée
- Valeur résiduelle ;
- Marque, type, série,
- Numéro de la pièce comptable,
- Date de mise en service ;
- **La cession inter unités d'immobilisations** : Les informations à fournir sont identiques à celles de l'achat externe. Cependant, il y a lieu de saisir :
	- Les amortissements cumulés
	- De déterminer le tableau d'amortissement sur la base de la V.N.C transférée et la durée d'utilité restante.
- .**La réalisation d'immobilisations :** L'entreprise fabrique le bien dont elle a besoin par ses propres moyens.
- **Les acquisitions d'immobilisations à titre gratuit :** la même procédure que l'acquisition externe.
- **Ecart positif :** après un inventaire, l'écart positif justifié doit être saisi sur l'application comme ajout.

#### **Modification :**

- changement de compte comptable du bien.
- réévaluation de l'immobilisation.
- correction des erreurs saisie lors de l'ajout ou de la sortie.
- transfert : modification de l'affectation des immobilisations d'une structure (centre de frais) vers une autre structure au sein d'une même unité.
- **Visualisation** : différente visualisation seront proposé pour l'utilisateur soit :
- globale;
- par centre de frais;
- par compte comptable ;

 **La sortie d'immobilisations** : La sortie d'immobilisation peut avoir plusieurs raisons :

- Vente de l'immobilisation suivant un procès-verbal du commissaire priseur ;
- Cession à une autre unité de l'entreprise ;
- Perte du bien, elle doit être matérialisée par un dépôt de plainte et/ou une décision de la direction ;
- La destruction du bien qui doit, aussi, avoir l'aval de la direction de l'entreprise et qui doit être consignée dans un procès-verbal d'une commission chargée de superviser la destruction ;
- L'écart négatif d'inventaire qui doit être traité par une décision de gestion.

 $\blacktriangleright$  **Les fiches** : L'approche par composant nécessite l'enrichissement (mise à jour) de la fiche d'immobilisation utilisée à ce jour, Par conséquent, il y a lieu de mettre en place trois types de fiches d'immobilisations et l'application doit permettre de visualiser et d'imprimer les fiches des immobilisations :

- **La fiche d'immobilisation classique** : quand le bien n'est pas décomposé ;
- **La fiche d'immobilisation décomposée** : Elle se rapport aux immobilisations touchées par la décomposition ;
- **Plan d'amortissement** : Il se rapport au calcul des amortissements d'un bien ;
- $\blacktriangleright$  **Etats** :
	- **L'état des immobilisations par compte comptable** : Cet état fourni le détail des immobilisations par compte comptable.

Notre application doit respecter l'approche par « composant » qui a conduit à la nouvelle codification imposée par la Commission Chargée de la mise en place des règles de gestion des immobilisations qui a arrêté une codification des immobilisations corporelles comme suit :

- **Le composant** : un composant est un élément :
- Devant faire l'objet de remplacement à intervalles réguliers,
- Ayant une durée d'utilisation différente,
- Ou, procurant des avantages économiques selon un rythme différent,
- Un composant peut être la valeur d'une révision ou d'un entretien obligatoire à effectuer sur l'immobilisation,
- Les composants ne seront retenus que s'ils sont significatifs et s'ils peuvent être estimes d'une manière fiable,
- Plus la durée d'utilité de l'immobilisation est longue, plus il y aura de composants,
- Inversement, plus la durée est courte, moins il y'a de composants à distinguer.
- **Codification** : Elle consiste à donner un numéro d'identification à chaque bien acquis par l'entreprise et qui doit être transcrit dans le registre du patrimoine ainsi que dans les autres suivis (comptable et extracomptable). La codification est basée sur une classification comptable des immobilisations, il est également tenu compte de l'approche par composant. La codification est effectuée systématiquement à chaque nouvelle acquisition par la structure gestionnaire des immobilisations en collaboration avec la structure finances et comptabilité.

## **La codification** [A]:

### **Le code est composé de seize (16) caractères (positions) alphanumériques:**

- Un (01) caractère numérique qui désigne l'unité,
- Six(06) caractères numériques pour indiquer le compte comptable de l'immobilisation.
- Quatre (04) caractères numériques pour indiquer le Numéro d'ordre du bien (dans le compte comptable à six chiffres)
- Deux (02) caractères numériques pour situer l'année d'acquisition
- Trois(03) caractères alphanumériques pour distinguer l'immobilisation décomposée :
	- > Un (01) caractère alphabétique pour indiquer le composant.

- Deux (02) caractères numériques pour indiquer le nombre, de remplacement du composant.

#### **Exemples pratiques de codification :**

**1/ Cas d'acquisition en 2011 d'un ordinateur au niveau de l'Unité Froid, sa codification se fera comme suit :** 

1: Pour désigner « l'Unité Froid »

218.300 : Pour désigner le compte comptable « matériel informatique »

0518 : Pour indiquer « le numéro d'ordre d'acquisition du matériel informatique »,

11 : Pour indiquer l'année d'acquisition

 000 : Les trois zéros à la fin du code renseignent sur la nature non décomposée de l'immobilisation.

Ainsi donc le code du micro-ordinateur acquis en 2011 par l'unité Froid est :

#### **1.218 300. 0518. 11.000**

**2/ Cas d'acquisition d'une presse plieuse à commande numérique au niveau de l'Unité Climatisation en 2011 à noter que cette immobilisation est composée de :** 

- Composant A : Châssis
- Composant B : Groupe hydraulique
- Composant C : Groupe coulisseau
- Composant D : Armoire électrique.

### **La codification se fera comme suit :**

Codification de l'immobilisation « presse plieuse à commande numérique »

- 3 : Indique « l'Unité Climatisation »
- 215 300 : Indique «le matériel industriel »

0065 : Indique le numéro d'ordre d'acquisition « du matériel industriel »

11 : Indique « l'année d'acquisition qui est 2011 ».

A : Spécifie qu'il s'agit du « composant Châssis »

00 : Indique que le composant n'a jamais été remplacé : « composant d'origine ».

Ainsi le code de la presse plieuse à commande numérique achetée par l'unité

Climatisation en 2011 est :

**3.215 300. 0065.11. A00**

Voici quelques exemples de ce que doit faire notre application :

 Visualiser et éditer la fiche d'immobilisation décomposée après et avant la décomposition : exemple d'une fiche pour un bien non décomposé ou composant.

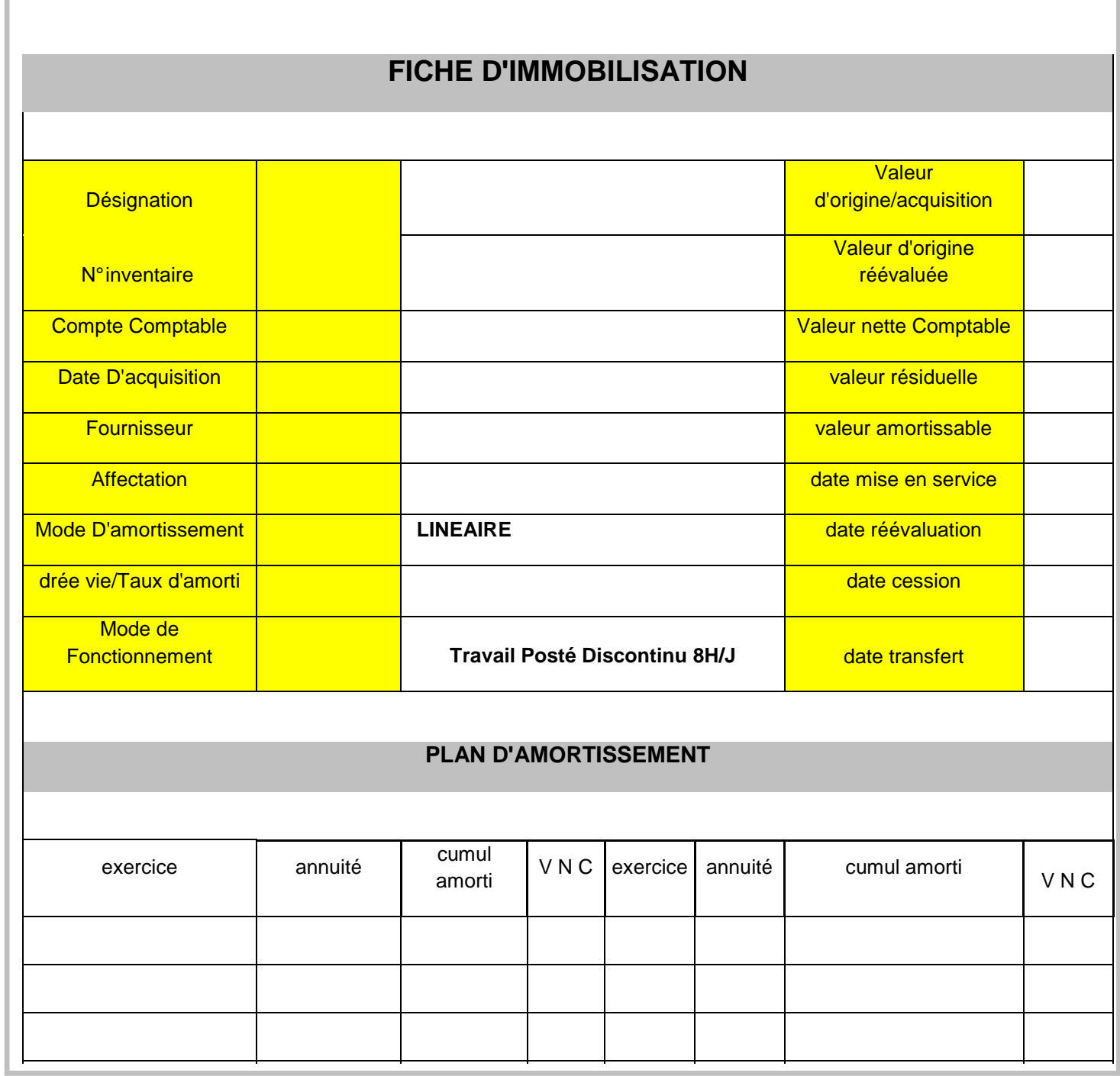

**Figure 5:** fiche d'immobilisation décomposée

# ETAT DES IMMOBILISATIONS DECOMPOSES PAR COMPTE COMPTABLE :

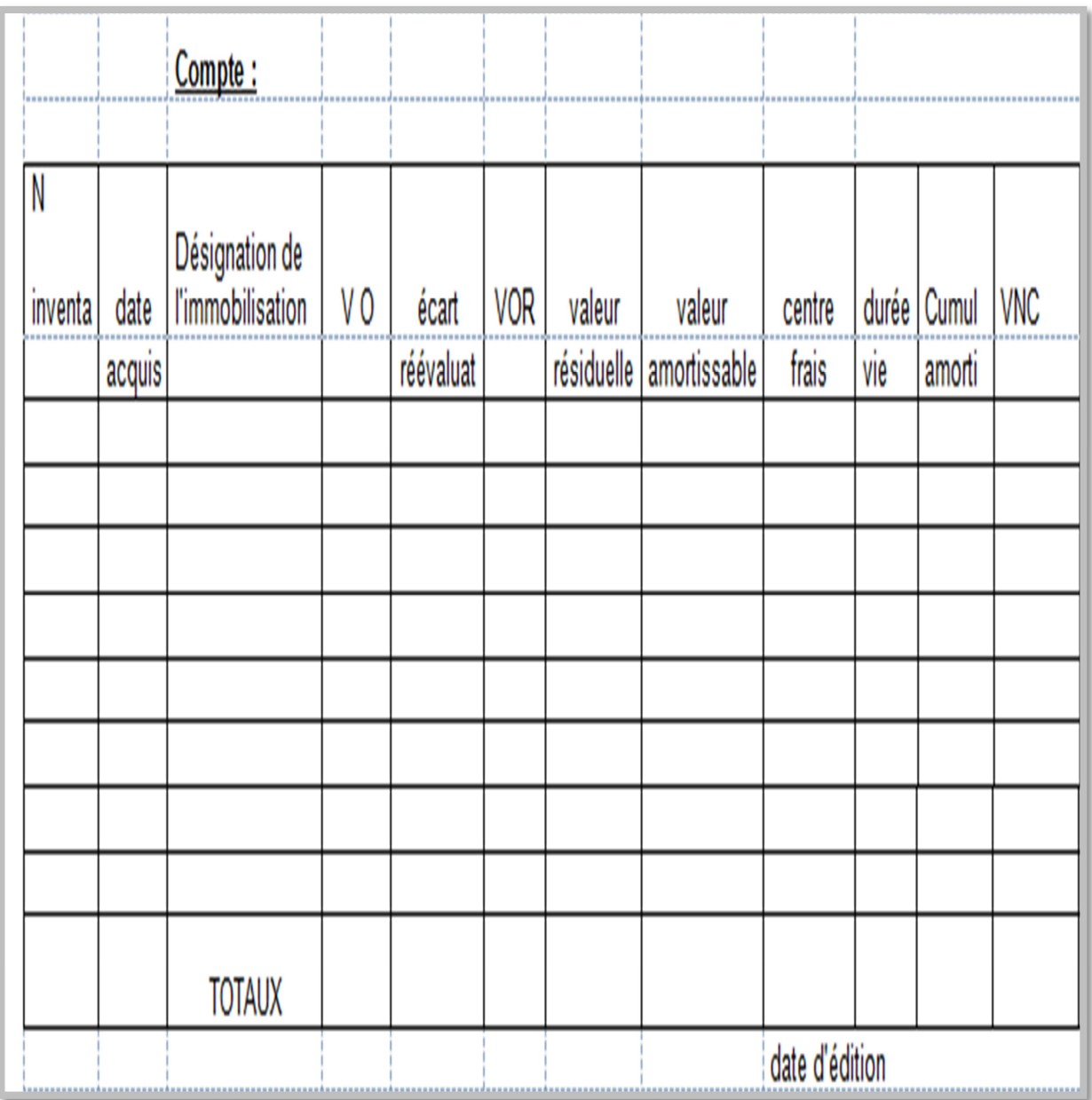

**Figure 6:** état des immobilisations décomposées par compte comptable

#### **2.6.2 Solution proposée :**

L'etude de l'existant nous à permis d'avoir une connaissance du système d'information existant et de comprendre les nouvelles régles de gestion comptable aux quelles le système future doit repondre.

Grace aux exemples pratiques d'amortissement que nous ont été expliqués par les comptables de notre champ d'étude nous avons pu déduire l'algorithme d'amortissement suivant lequel notre application doit implémenter.

#### **Les abréviations utilisées dans l'algorithme d'amortissement :**

- $\checkmark$  VO= La valeur d'origine (valeur d'acquisition).
- $\checkmark$  VOR= La valeur d'origine réévaluée.
- $\checkmark$  VR= La valeur Résiduelle.
- $\checkmark$  VA=La valeur Amortissable.
- $\checkmark$  DV=Durée de vie.
- $\checkmark$  An=an (année).
- Ann=Annuité.
- $\checkmark$  Ann1 = Annuité N°1.
- $\checkmark$  Ordre-mois=L'ordre du mois d'acquisition d'un bien dans la liste des mois de l'année (Janvier=1, Février=2, Mars=3,…).
- $\checkmark$  12=Nombre de mois de l'année.
- $\checkmark$  VNC=La valeur nette comptable.

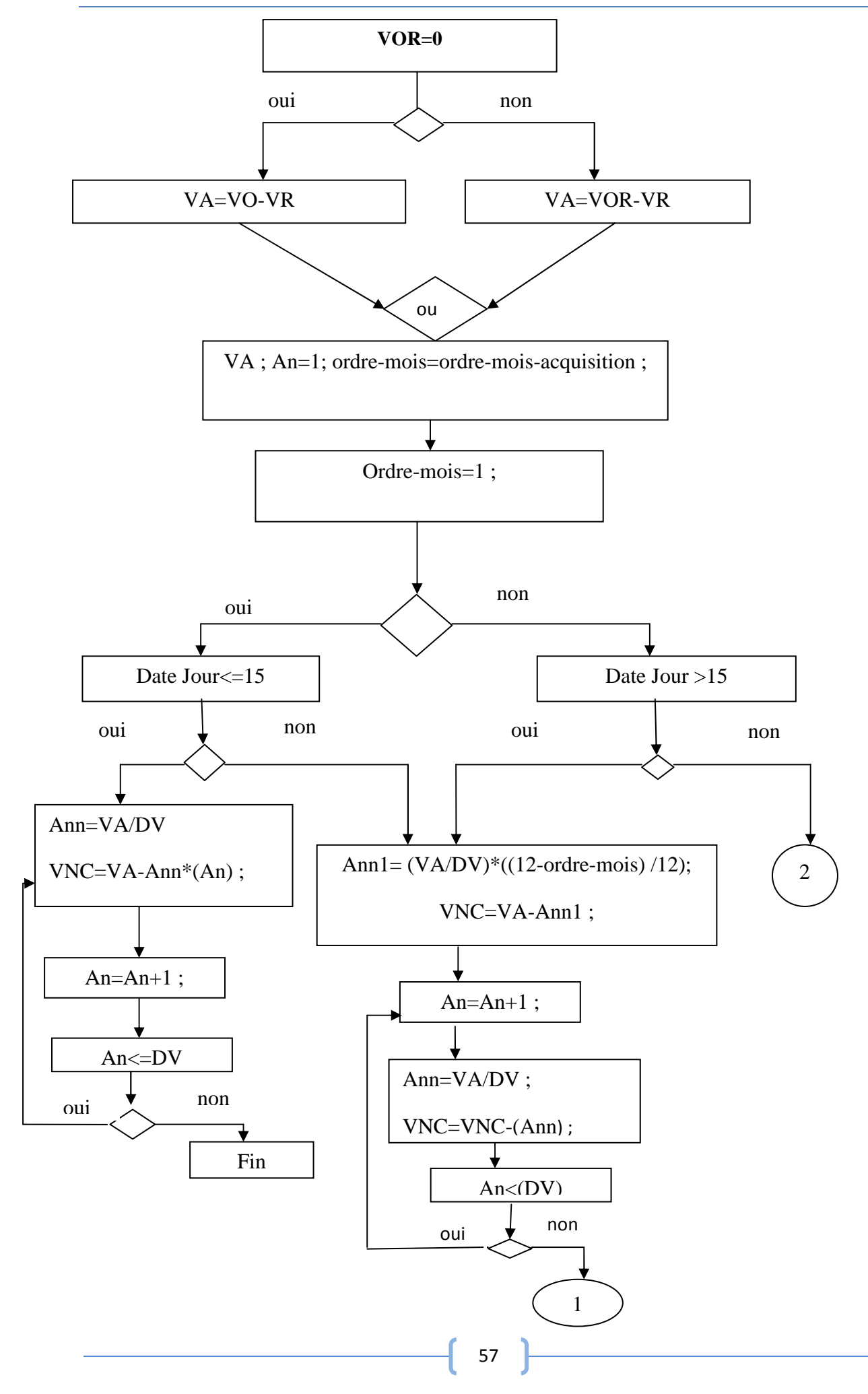

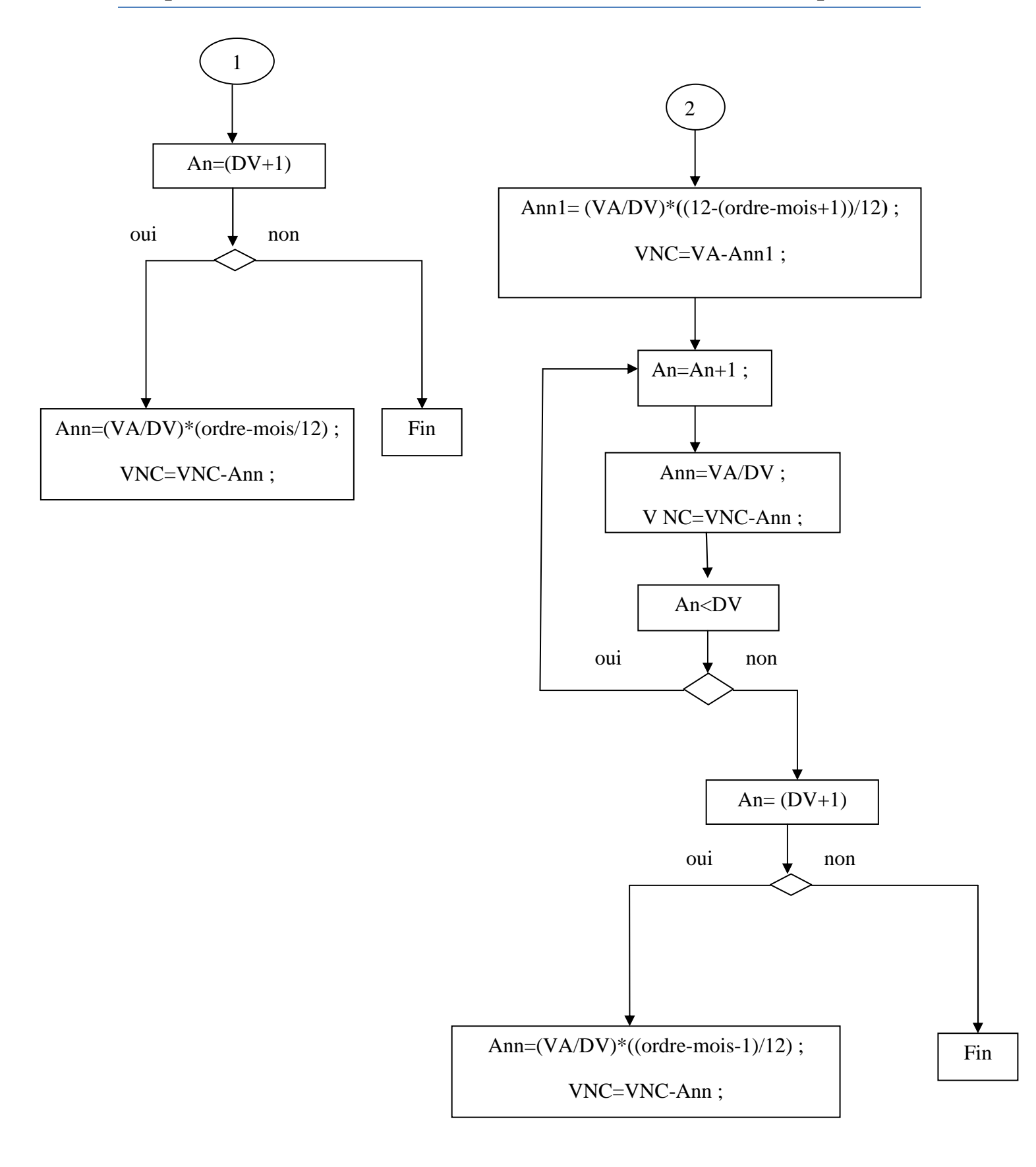

**Figure 7 :** Algorithme d'amortissement

- **Codification proposée** : en analysant la codification exigé dans le travail demandé pour quelque objet (bien, unité, compte\_comptable) et les règles de gestion nous avons déduit la codification des d'autres entités.
	- **Type-entrée :** Taille 1 caractère.

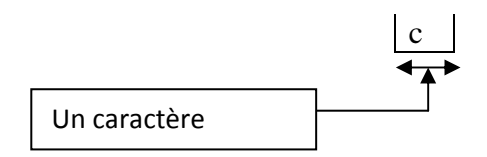

#### Ex : x =Acquisition externe.

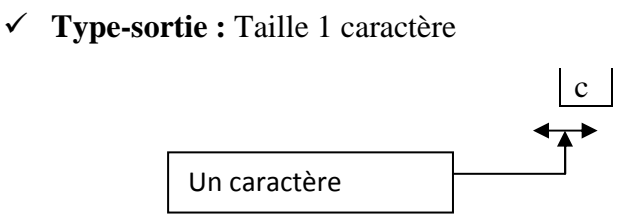

Ex : V=Vente.

**Inventaire** : Taille 13 caractères.

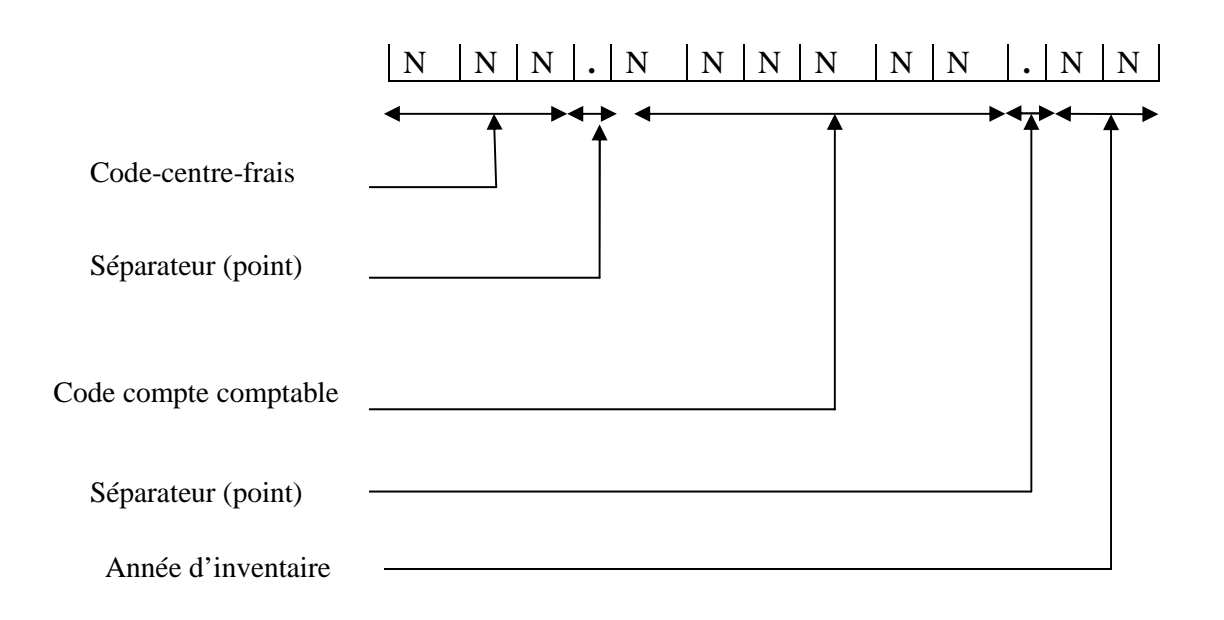

**Ex** : 111.000003.08

En tenant en compte des contraintes techniques, souhait des utilisateurs et responsables informatiques la solution Client/serveur 3-tiers s'impose d'elle-même vu sa robustesse et sa suplesse.

La solution consiste à implementer une base de bonnées (BD) des immobilisations au niveau du serveur2(serv2) et de deployer une application cliente qui sera implementée au niveau du serveur1(serv1) de la salle machine du departement informatique qui va gérer les investissements(bien) au niveau de chaque unité.

Le chéma de la solution est comme suit :

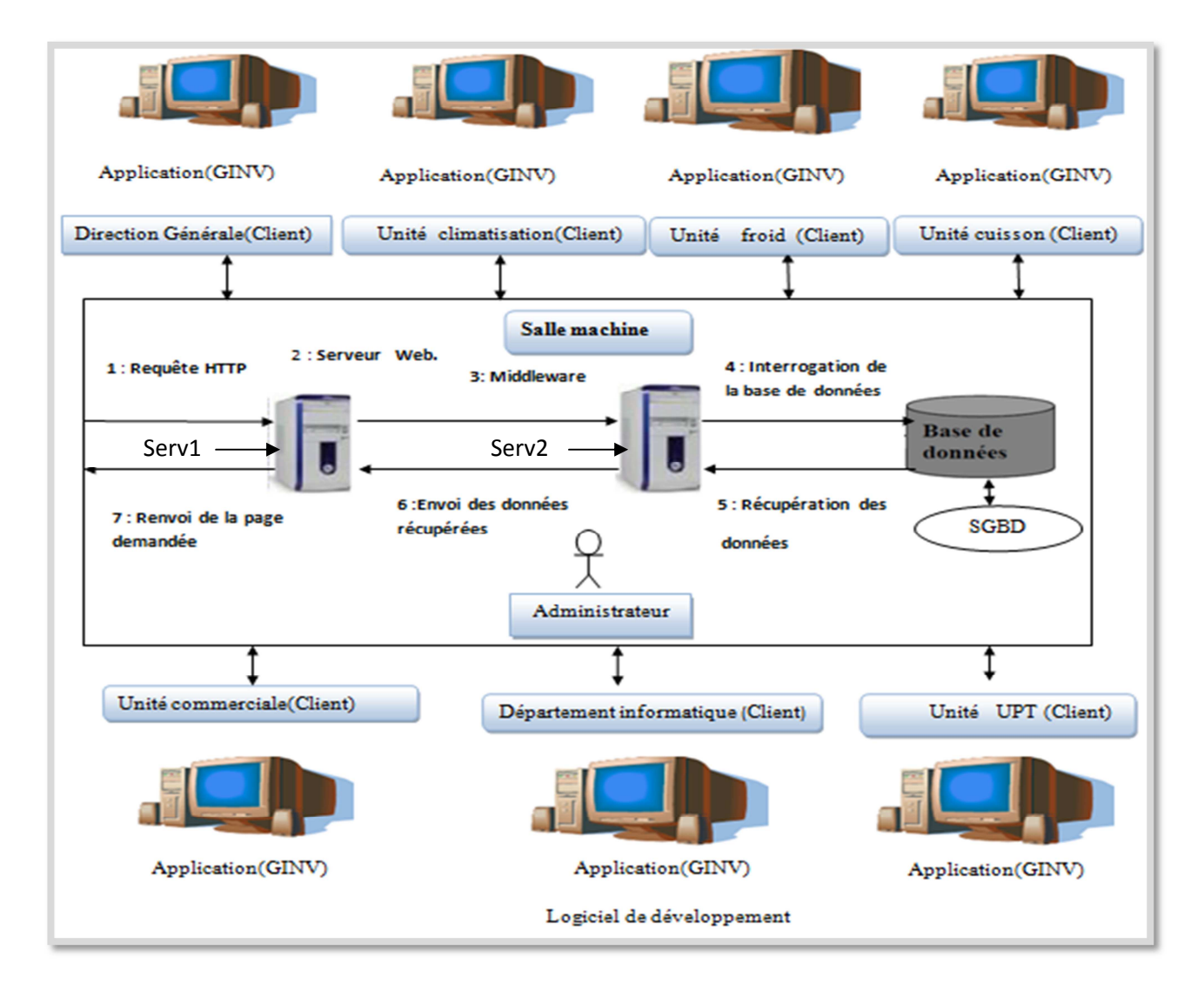

**Figure 8** : Schéma du client/serveur proposé
#### $\blacktriangleright$ **Aspect Matériel :**

L'ENIEM dispose du matériel nécessaire tel que le HP 9000, des ordinateurs HP au niveau des clients et une connexion réseau existante et qui fonctionne.

- $\blacktriangleright$ **Aspect logiciel :**
- **Au niveau serveur :**

- Un SGBD à installer.

- **Au niveau client :** 
	- -Application a développé.
- $\blacktriangleright$ **Aspect humain :**
- Un administrateur de Base de données ;
- Un ou plusieurs développeurs dans le langage Java.

#### **Cycle de développement :**

Nous avons choisi le modèle incrémentale pour gérer le cycle de vie de notre projet parce qu'il permet de gérer les projets de développement des grands systèmes. Il découpe le système en domaines qui sont traités individuellement sur le modèle en cascade.

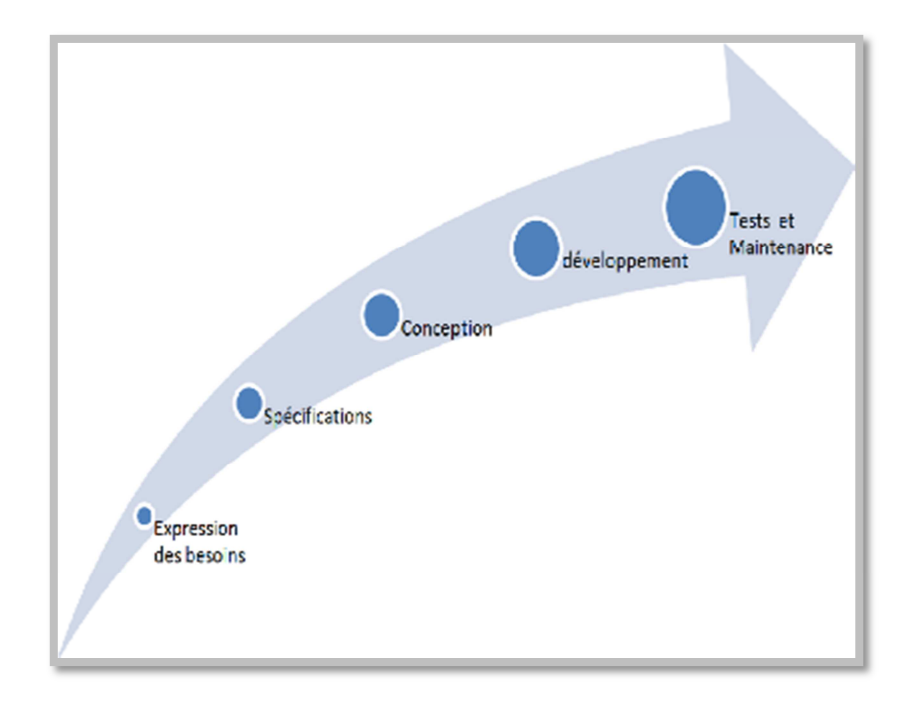

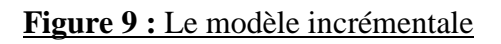

61

## **Conclusion :**

Dans ce chapitre nous avons pris connaissance de l'organisme d'accueil : ses moyens, ses missions et ses objectifs ce que nous a permis de cerner la problématique et les attentes des futures utilisateurs de notre application et ainsi proposer notre solution que s'articule autour des nouvelles technologies réseau, web et internet.

## **CHAPITRE**

# **Analyse & Conception**

#### **Introduction [3] :**

En informatique, la modélisation peut être abordée sous plusieurs angles. Les deux principaux sont la perspective algorithmique et la perspective orientée Objet.

 Une méthode de modélisation définit une démarche reproductible pour obtenir des résultats fiables.

Tous les domaines de connaissance utilisent des méthodes plus ou moins sophistiquées et plus au moins formalisées. Des cuisiniers parlent de recettes de cuisine, les architectes dessinent les plans, les musiciens suivent des règles de composition et les pilotes déroulent des check-lists avant le décollage. De même, une méthode d'élaboration de logiciels décrit comment modéliser et construire des systèmes logiciels de manière fiable et reproductible.

#### **1. Modélisation du système d'information**

Pour programmer une application, il ne convient pas de se lancer tête baissée dans l'écriture du code : il faut d'abord organiser ses idées, les documenter, puis organiser la réalisation en définissant les modules et les étapes de la réalisation. La raison pour laquelle on va utiliser l'UML (Unified Modeling Language), pour modéliser notre application

#### **1.1 Origine et définition d'UML :**

UML (Unified Modeling Language) en français « Langage de Modélisation Unifié », est né de la fusion des trois méthodes qui ont influencé la modélisation au milieu des années 90 : OMT (Object Modeling Technique), OOD (Object Oriented Development) et OOSE

(Object Oriented Software Engineering).

UML est essentiellement un support de communication qui facilite la représentation et la compréhension des solutions objet :

- $\checkmark$  Sa notation graphique permet d'exprimer visuellement une solution objet, ce qui facilite la comparaison et l'évaluation des solutions.
- $\checkmark$  Sa notation formelle limite les ambiguïtés et les incompréhensions.
- $\checkmark$  Son indépendance par rapport aux langages de programmation, aux domaines d'applications et aux processus, en fait un langage universel.

UML permet de définir et de visualiser un système informatique à l'aide de diagrammes. Un diagramme UML véhicule une sémantique précise : la vue statique du système ou sa vue dynamique.

L'UML 2.0 comporte ainsi treize types de diagrammes représentant autant des vues distinctes pour représenter des concepts particuliers du système d'information.

Ils se répartissent en deux grands groupes :

- **Diagramme structurels ou diagramme statique (UML structure)** 
	- $\checkmark$  Diagramme de classes (Class diagram);
	- Diagramme d'objets (Object diagram) ;
	- $\checkmark$  Diagramme de composants (Component diagram) ;
	- $\checkmark$  Diagramme de déploiement (Deployment diagram) :
	- $\checkmark$  Diagramme de paquetages (Package diagram);
	- $\checkmark$  Diagramme de structure composites (Composite structure diagram).
- **Diagramme comportementaux ou Diagramme dynamiques (UML Behavior)** 
	- $\checkmark$  Diagramme de cas d'utilisation (Use case diagram) :
	- Diagramme d'activités (Activity diagram) ;
	- $\checkmark$  Diagramme d'états-transitions (State machine diagram);
	- **Diagramme d'interaction (Interaction diagram) :** 
		- Diagramme de séquence (Sequence diagram);
		- Diagramme de communication (Communication diagram);
		- Diagramme global d'interaction (Interaction overview diagram) ;
		- Diagramme de temps (Timing diagram).

Ces diagrammes sont d'une utilité variable selon les cas, ne sont pas nécessairement tous produits à l'occasion d'une modélisation.

Les plus utiles pour la maitrise d'ouvrage sont les diagrammes d'activités, de cas d'utilisation, de classe, d'objets, de séquence et d'états-transitions.

Les diagrammes de composants, de déploiement et de communication sont surtout utiles pour la maitrise d'ouvrage à qu'ils permettent de formaliser les contraintes de la réalisation et la solution technique.

#### **1.2 Extension d'UML pour le Web**

Une extension UML est définie par l'ensemble de stéréotypes, d'étiquètes et de contraintes, en les combinant on peut créer de nouvelles briques pouvant être utilisées dans un modelé.

#### **1.3 La démarche d'élaboration du projet**

Le développement des applications informatiques est un processus minutieux qui permet de mener à terme des projets d'une façon fiable et renouvelable. L'élaboration de notre projet s'appuie sur la modélisation UML. Pour ce faire nous allons adopter la démarche suivante :

- (1) A partir de la définition des besoins nous allons identifier les acteurs et les activités des quels nous déduirons les cas d'utilisation ;
- (2) Ceux-ci nous permettent d'établir un ensemble de scenarios d'utilisation standards à l'aide des diagrammes de séquences ;
- (3) Ces diagrammes nous aiderons à identifier les classes métier nécessaire qui nous permettent d'aboutir au diagramme de classe ;

La figure suivant illustre notre démarche de modélisation.

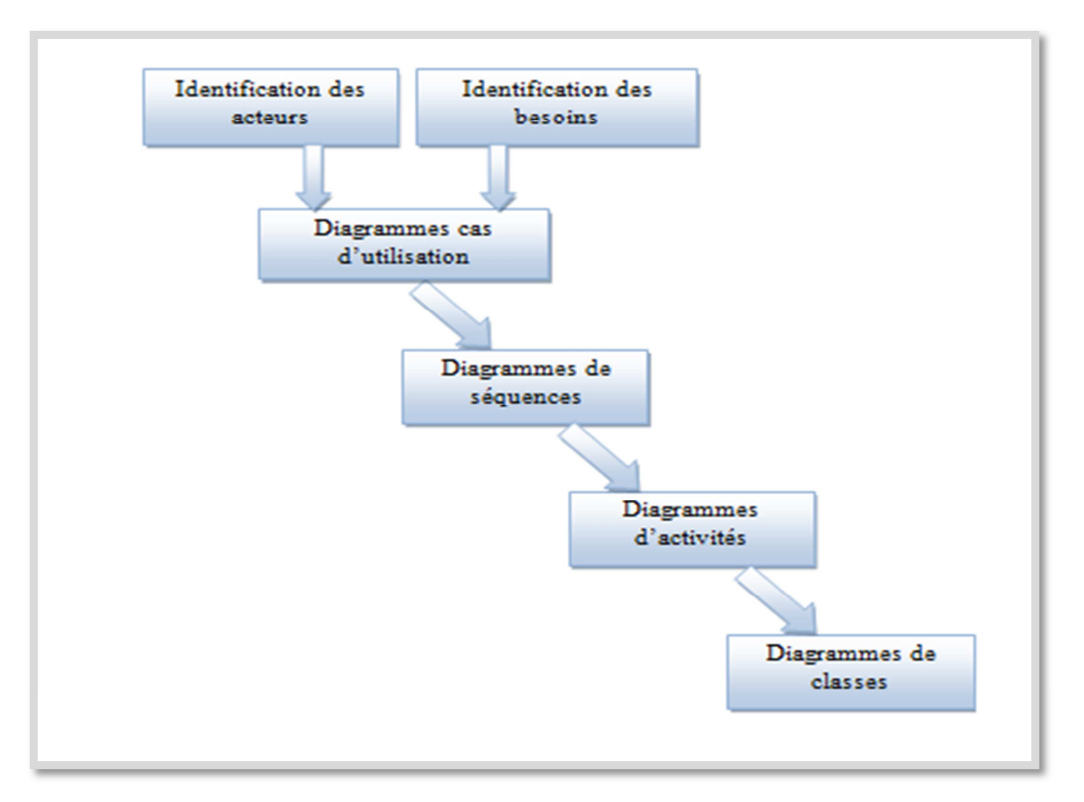

**Figure 1:** Méthodologie de modélisation de notre projet

#### **2. L'analyse et spécification des besoins**

#### **2.1 Acteurs**

**Un acteur :** est l'idéalisation d'un rôle joué par une personne externe, un processus ou une chose qui interagit avec un système. **[4]**

Dans le cadre de notre travaille nous avons identifié deux acteurs qui interagissent avec notre application :

- $\overline{\phantom{a}}$  Comptable analytique et investissement: c'est le rôle qui peut être joué par tous les Comptable analytique et investissement de différentes unités (Froid, Cuisson, Prestation Technique, Commerciale et Climatisation) et de la Direction Générale de l'entreprise ;
- $\overline{\mathbf{A}}$  Administrateur : c'est le rôle qui peut être joué par la personne qui est chargée de l'administration de la base de données.

L'identification des acteurs de notre application nous a permis de déduire son diagramme de contexte.

#### **2.2 Le diagramme de contexte de notre application**

La description des différents acteurs permet de dégager ce qu'on appelle le diagramme de contexte pour le système, il permet de présenter l'utilisation du système par les différents acteurs au vue de la solution adoptée.

Dans la figure ci-dessous, nous avons illustré les différents acteurs qui interagissent dans notre système et ceci à travers un diagramme de contexte.

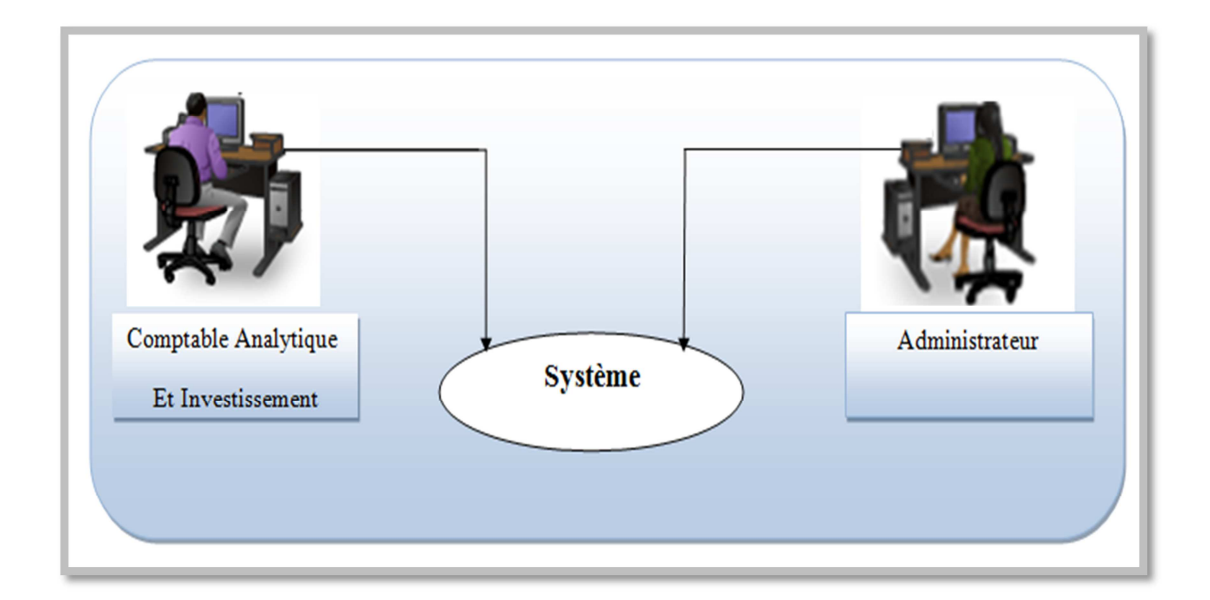

**Figure 2 :** Diagramme de contexte de notre système

#### **2.3 Cas d'utilisation**

#### **2.3.1 Identification des cas d'utilisation (Taches) de l'application :**

**Un cas d'utilisation** est une unité cohérente d'une fonctionnalité visible de l'extérieur. Il réalise un service de bout en bout, avec un déclenchement, un déroulement et une fin, pour l'acteur qui l'initie. Un cas d'utilisation modélise donc un service rendu par le système, sans imposer le mode de réalisation de ce service. **[4]**

Chacun des acteurs que nous avons définis effectue un certain nombre de taches, nous les allons donc les résumer dans le tableau suivant :

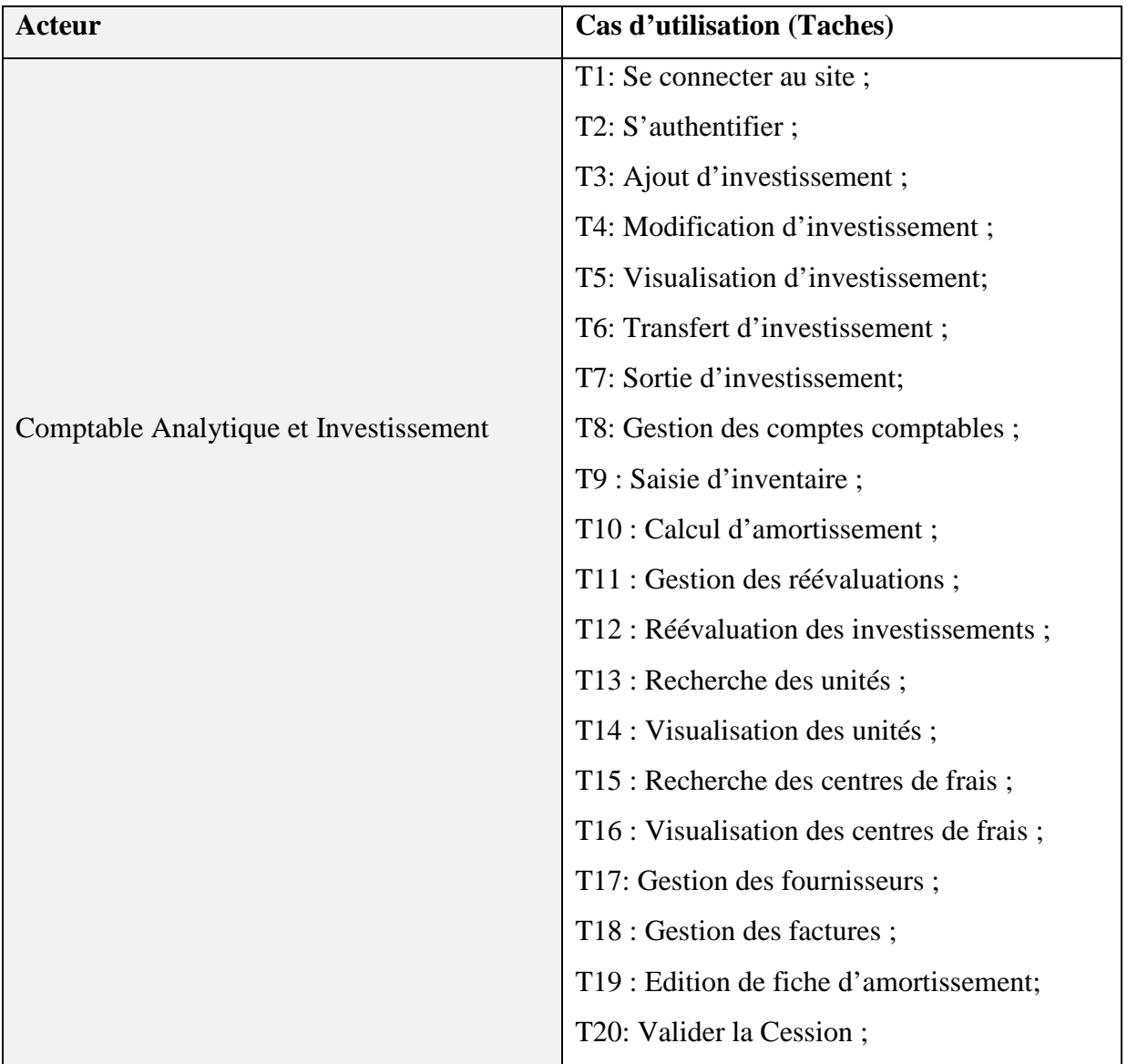

|                | T21 : Gestion de la messagerie;           |
|----------------|-------------------------------------------|
|                | T22 : Changement de mot de passe ;        |
|                | T23 : Déconnexion ;                       |
|                |                                           |
| Administrateur | T24: Se connecter au site;                |
|                | T25: S'authentifier;                      |
|                | T26: Gestion des utilisateurs;            |
|                | T27: Gestion des unités;                  |
|                | T28: Gestion des centres de frais;        |
|                | T29: Changer son mot de passe;            |
|                | T30: Consulter l'historique utilisateur ; |
|                | T31 : Déconnexion ;                       |
|                |                                           |
|                |                                           |
|                |                                           |

**Tableau 1 :** tableau des cas d'utilisation

## **Spécification des scénarios :**

Afin d'effectuer une tâche associée à un acteur, celui-ci doit effectuer un certain nombre d'actions. Cette séquence est appelée scénario. Le tableau suivant rassemble tous les scénarios pouvant être déclenchés par les différents acteurs.

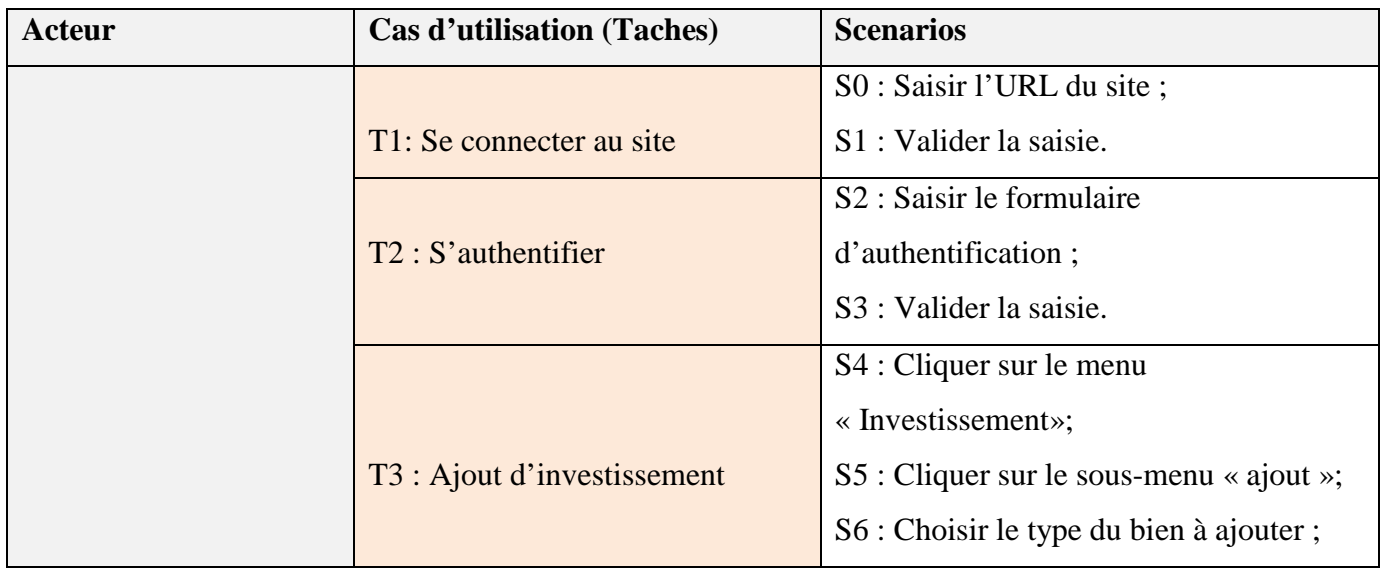

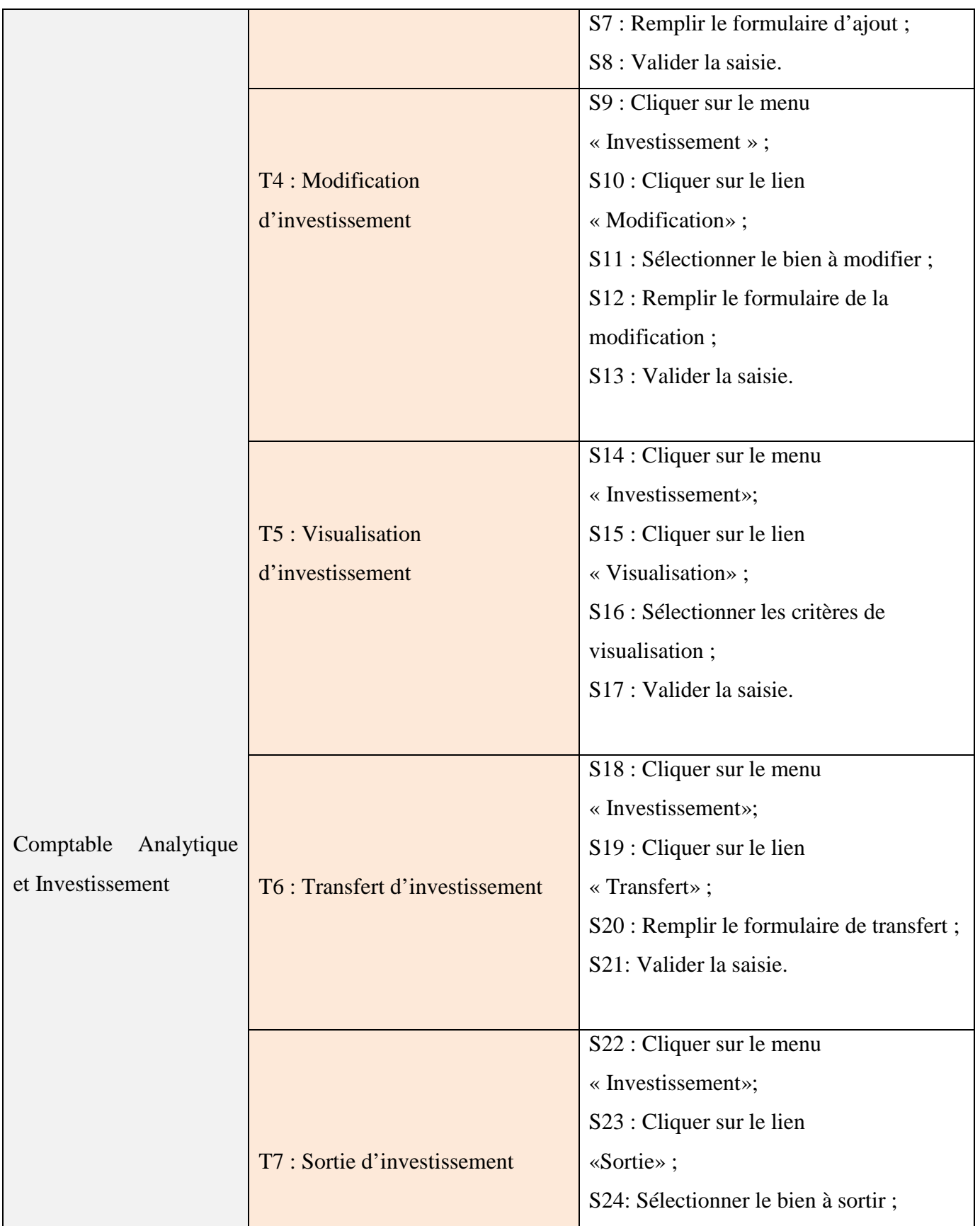

 $\pmb{\mathsf{f}}$ 

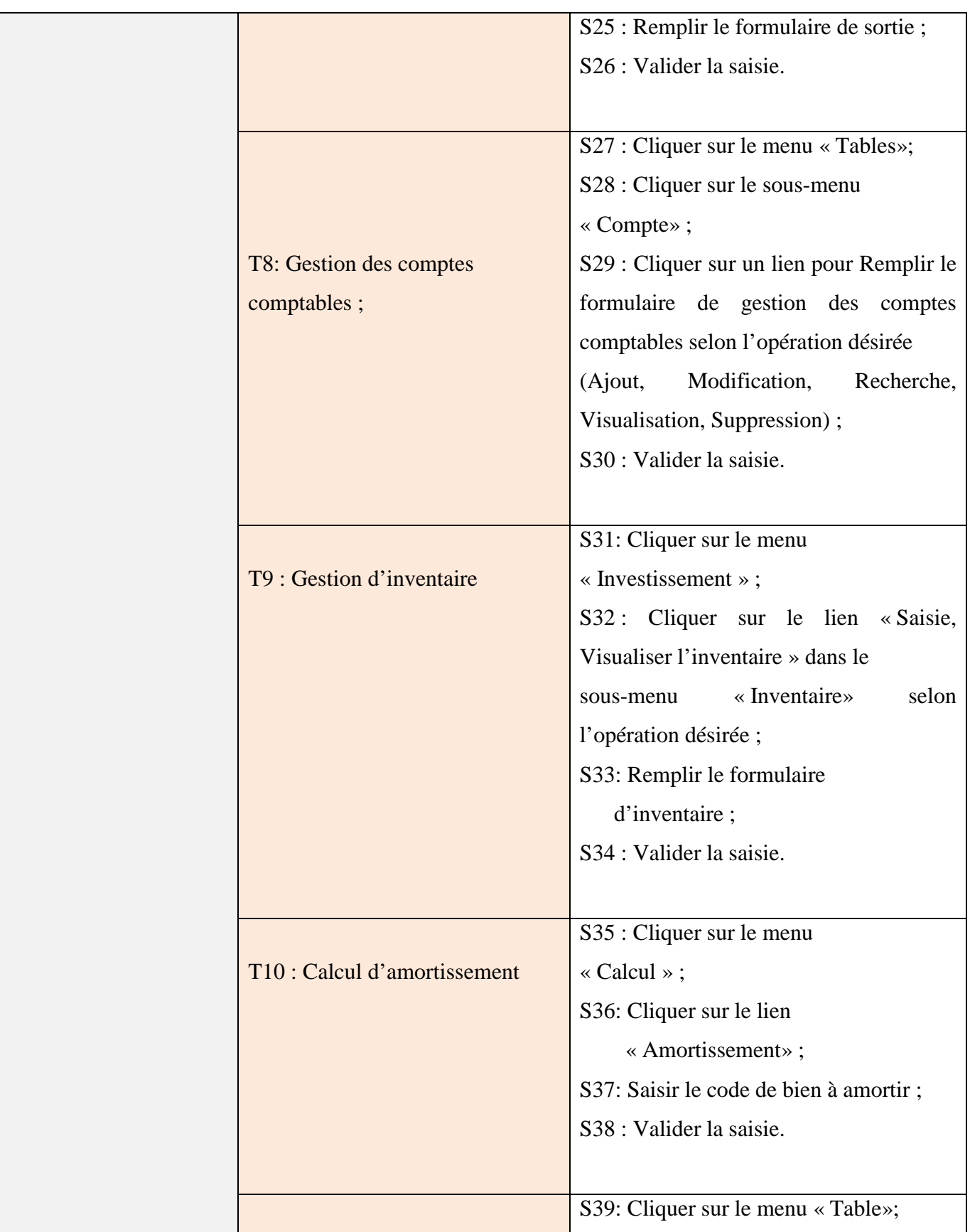

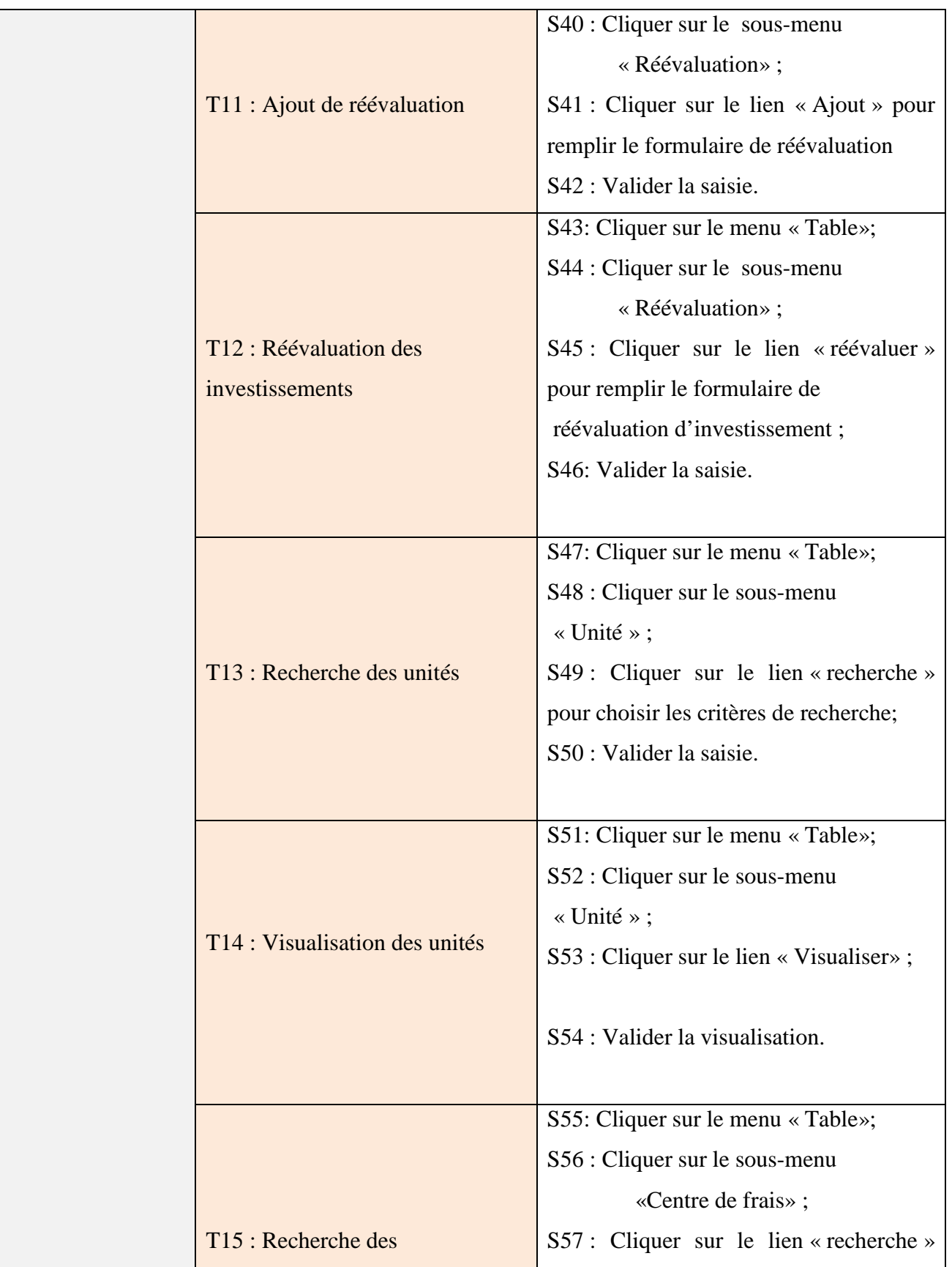

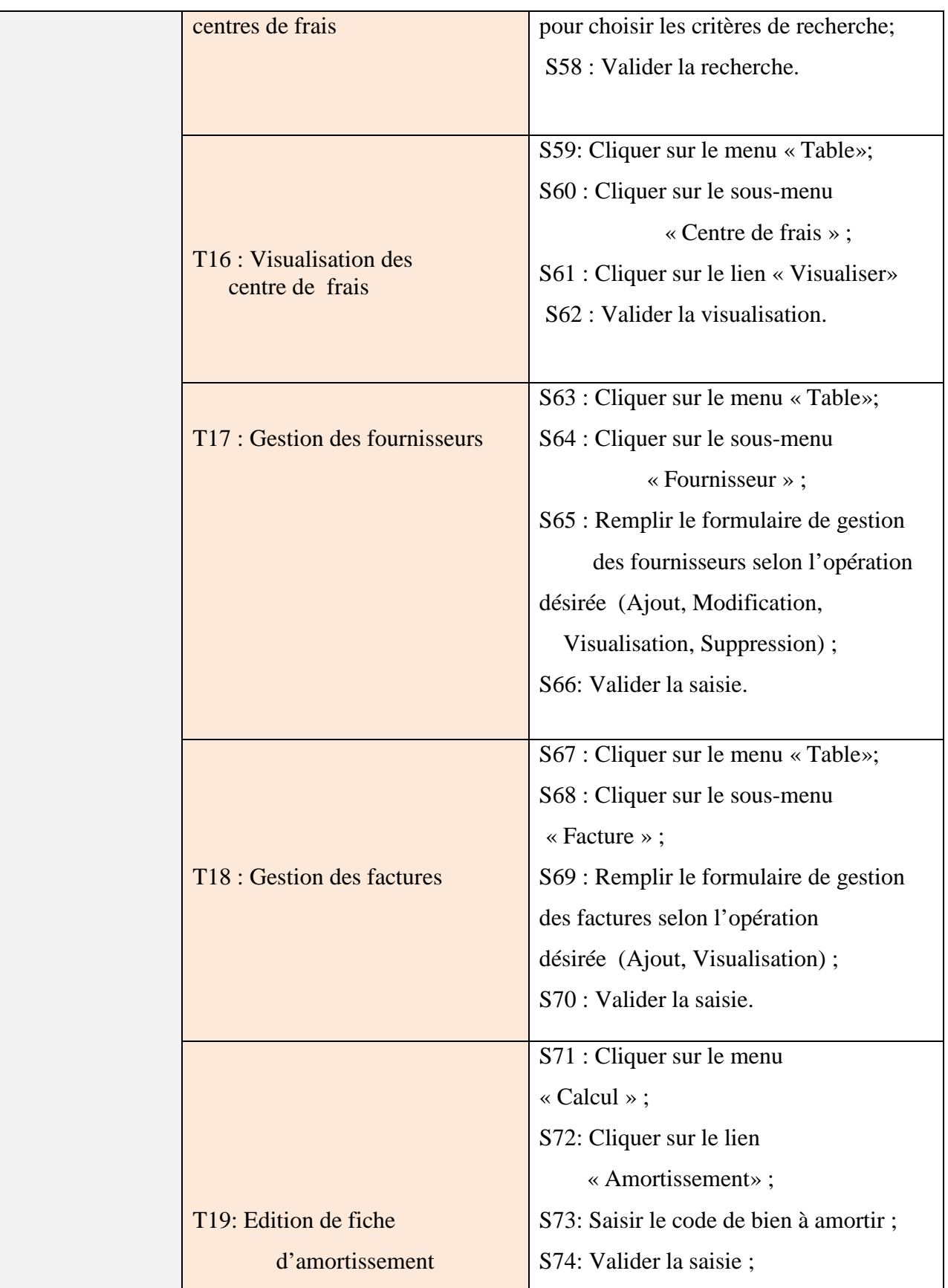

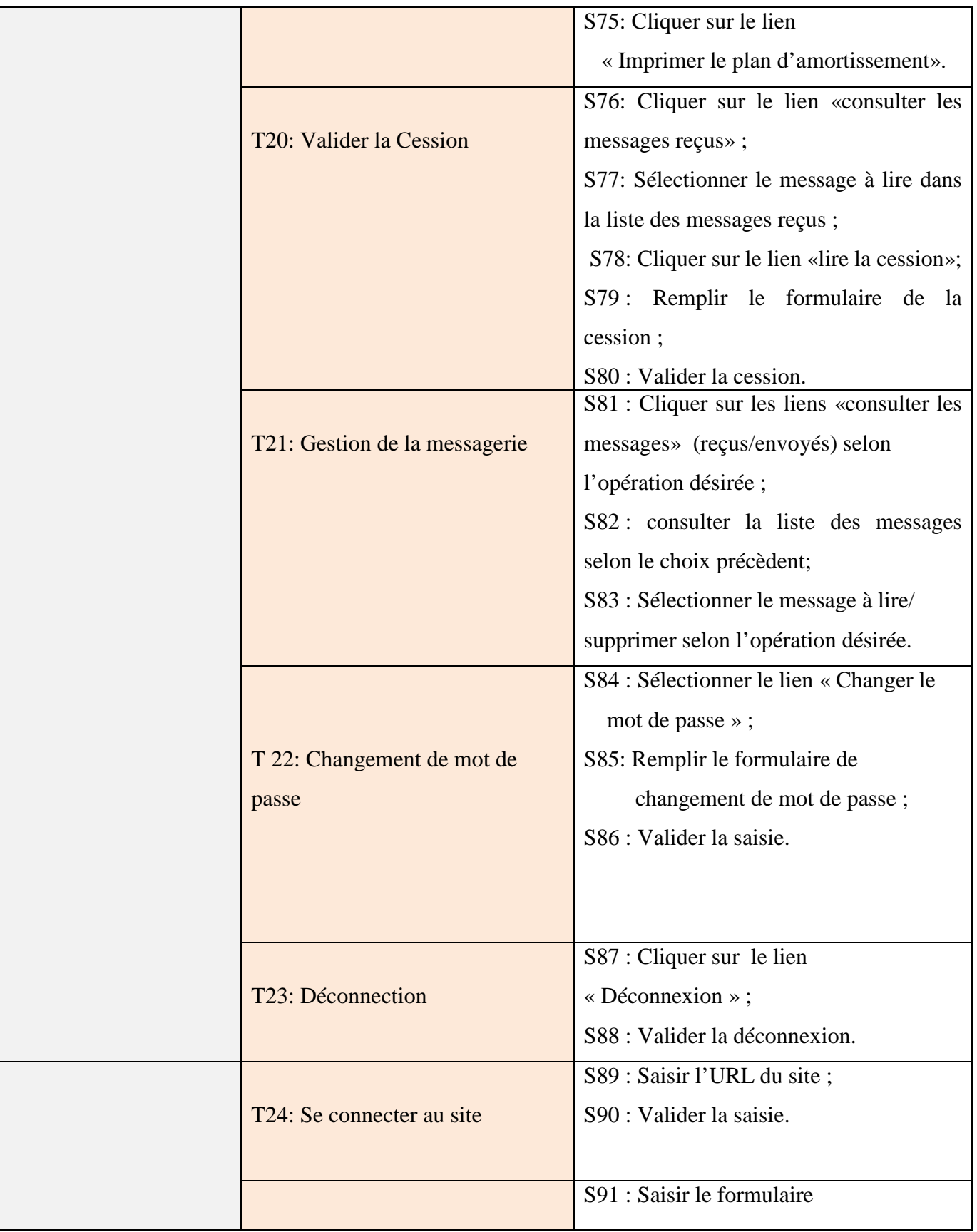

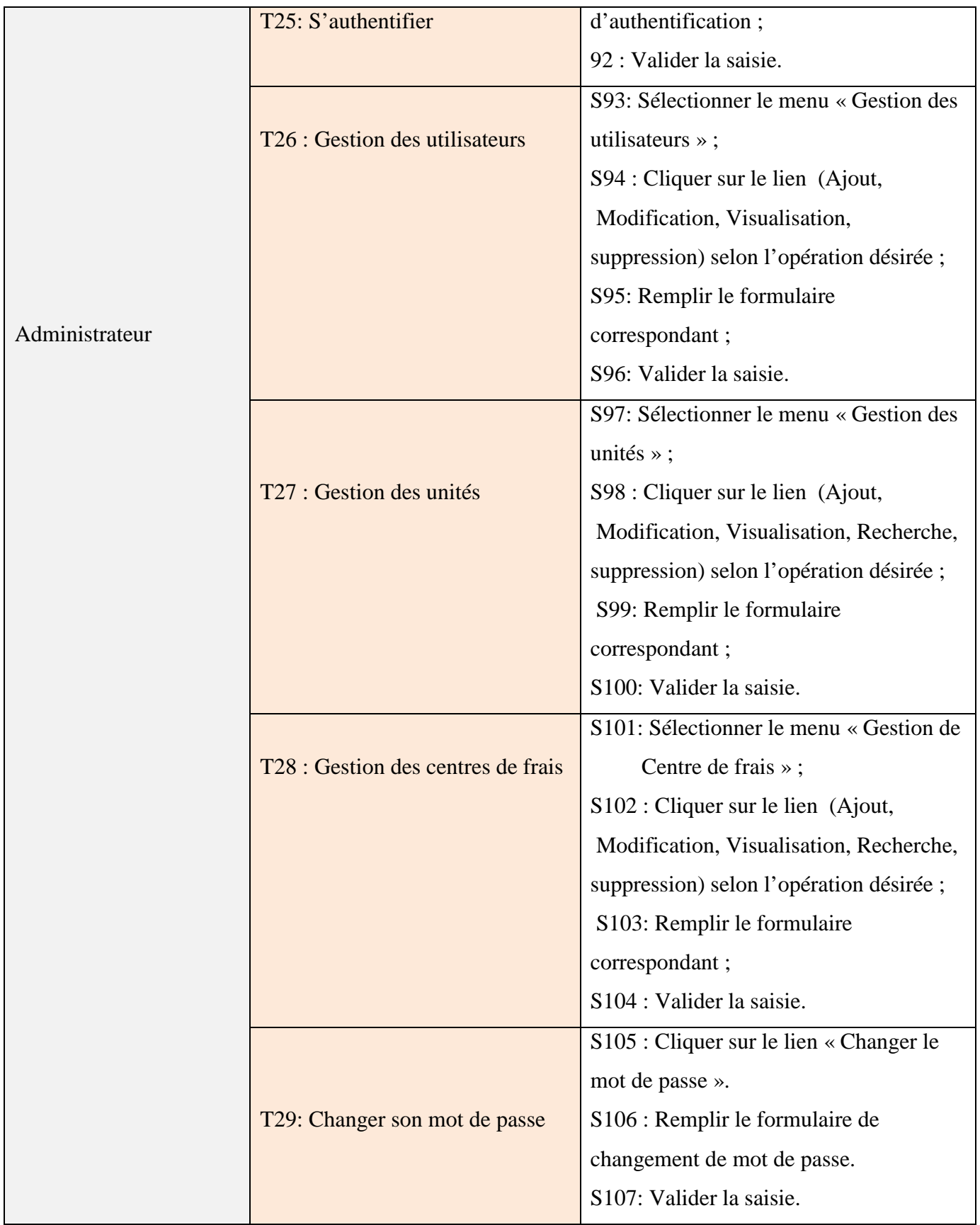

 $\mathbf{\mathbf{f}}$ 

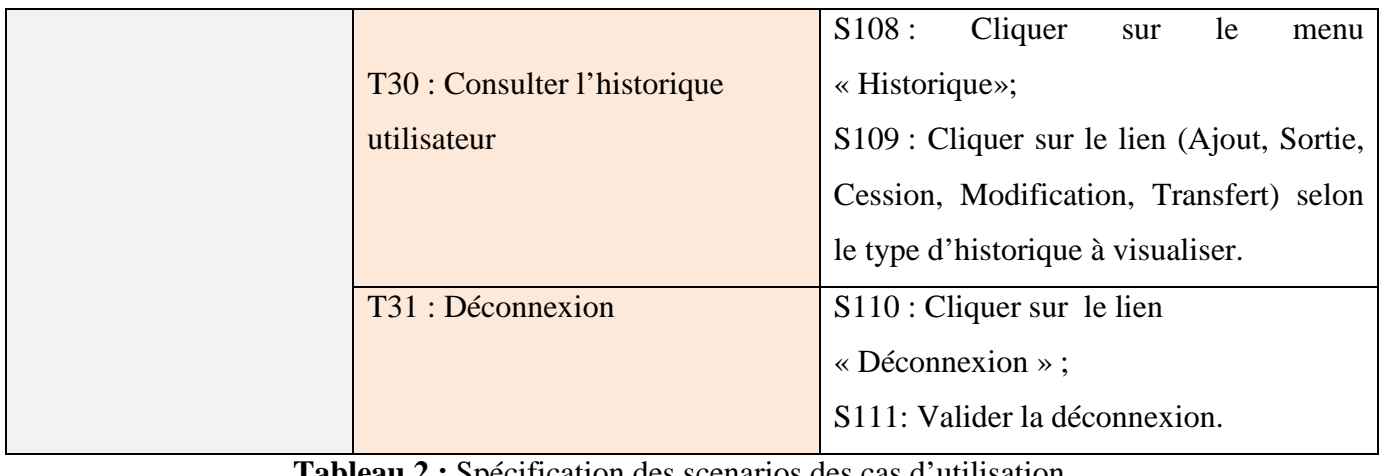

#### **Tableau 2 :** Spécification des scenarios des cas d'utilisation

## **2.3.2 Diagramme des cas d'utilisation :**

Le diagramme de cas d'utilisation représente la structure des grandes fonctionnalités nécessaires aux utilisateurs du système. C'est le premier diagramme du modèle UML, celui où s'assure la relation entre l'utilisateur et les objets que le système met en œuvre. **[4]** 

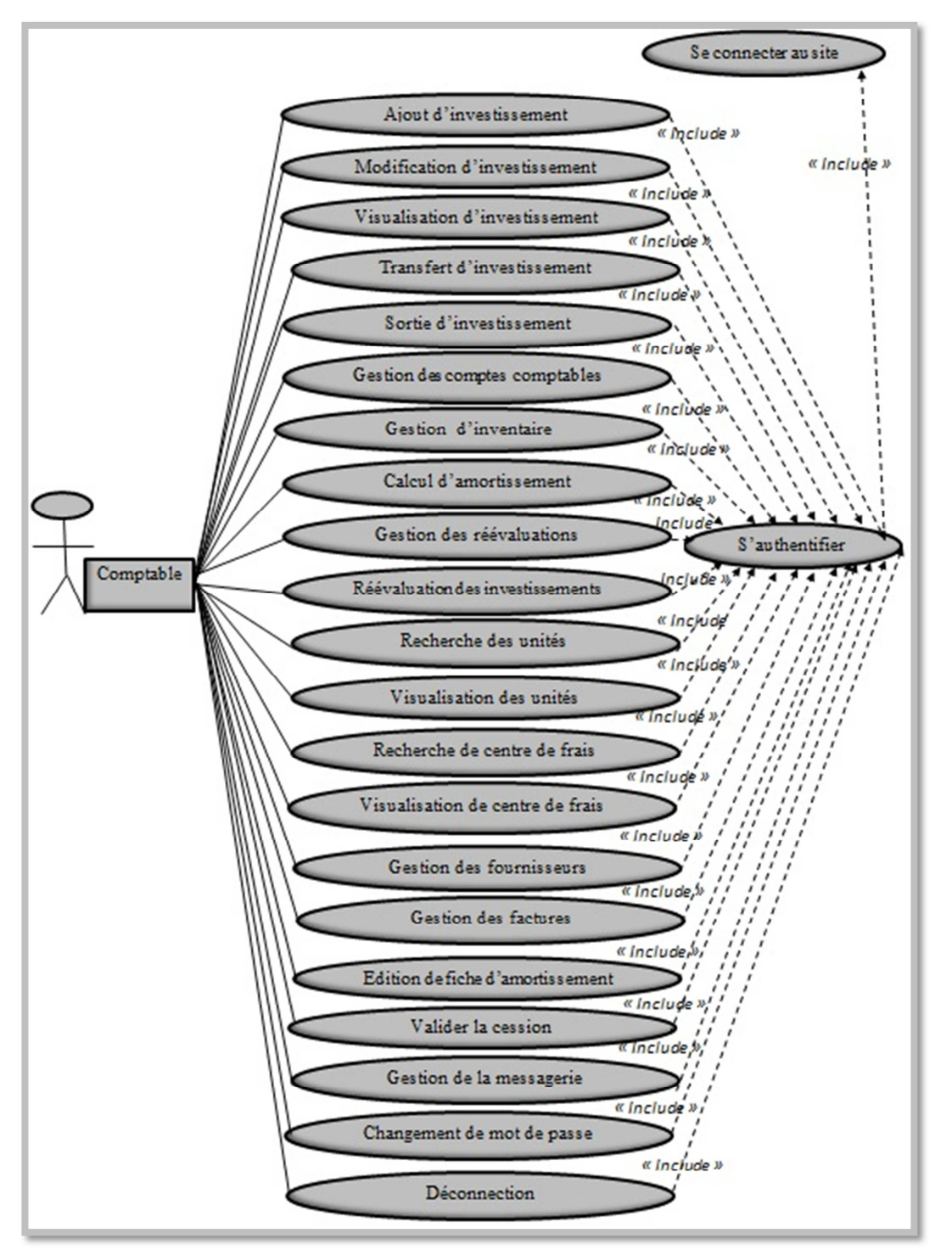

## - **Diagramme des cas d'utilisation Comptable Analytique et investissement :**

**Figure3 :** Diagramme de cas d'utilisation « Comptable Analytique et investissement »

### - **Diagramme de cas d'utilisation de l'administrateur**

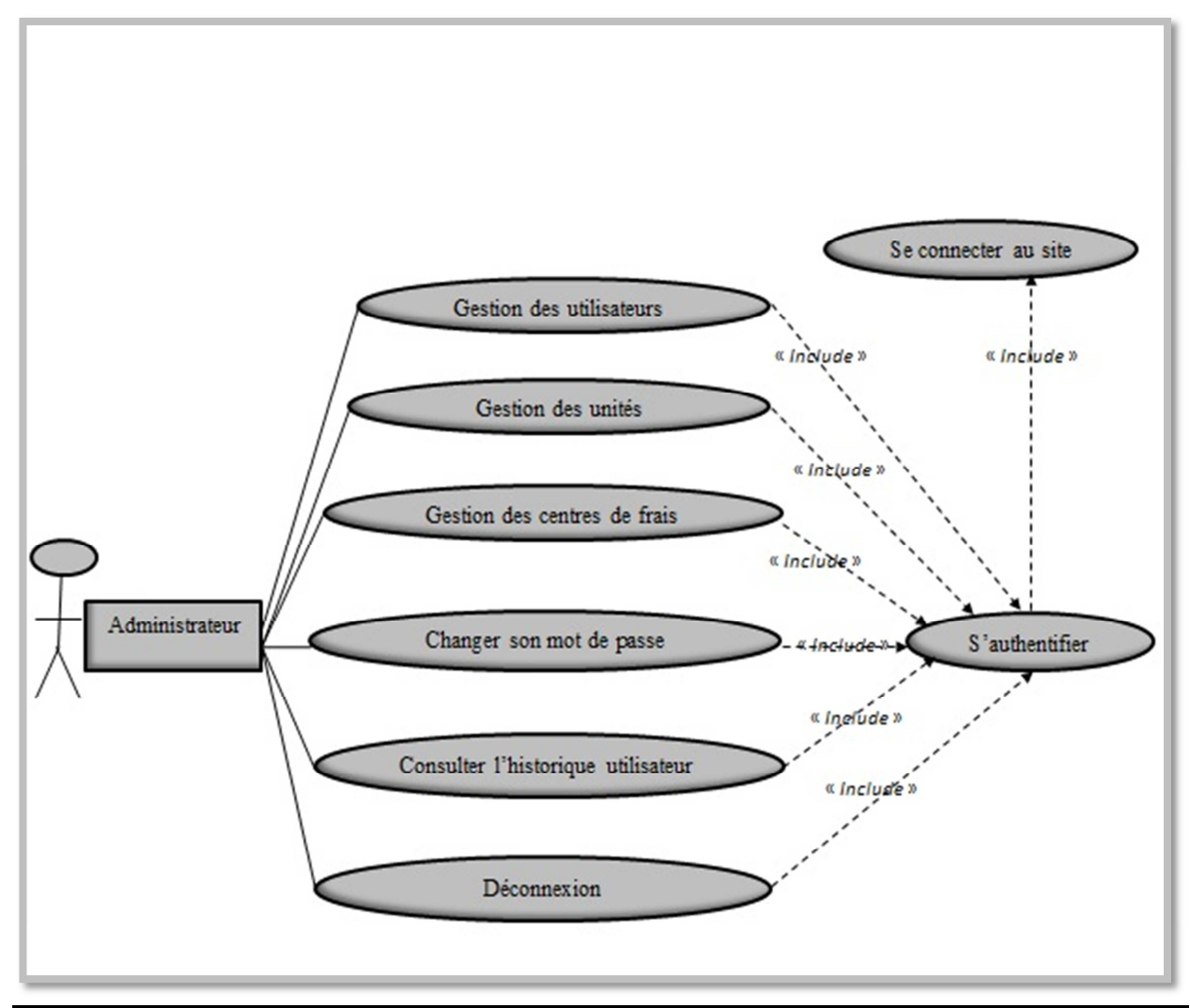

**Figure4 :** Diagramme de cas d'utilisation « Administrateur »

#### **2.3.3 Spécification de quelques cas d'utilisation :**

Ce qui suit présente des descriptions de quelques cas d'utilisation de notre système.

#### - **Cas d'utilisation « Authentification »**

**Use case**: Authentication.

**Scenarios**: S2, S3/S91, S92.

**Rôle** : Comptable Analytique et Investissement, Administrateur.

#### **Description** :

**1)** L'utilisateur accède à la page d'authentification ;

**2)** Le système construit la page Authentification puis l'affiche ;

**3)** L'utilisateur saisit son login et son mot de passe dans le formulaire authentification puis le valide en appuyant sur le bouton valider ;

**4)** Si les données saisie sont correctes, le système l'envoie vers son espace sinon il affiche un message d'erreur et le renvoie au formulaire d'authentification.

#### **Tableau 3 :** Cas d'utilisation « Authentification »

## - **Cas d'utilisation « Ajout d'un bien »**

**Use case** : Ajout d'un Bien.

**Scenarios**: S4, S5, S6, S7, S8.

**Rôle** : Comptable Analytique et Investissement.

#### **Description** :

**1)** L'acteur Comptable Analytique et Investissement clique sur le sous-menu Ajout du menu Investissement qui se trouve dans son espace et selon ses critères il choisit un type d'ajout (bien mère/composant) ;

**2)** le système construit alors le formulaire d'ajout d'Investissement correspondant puis l'affiche ;

**3)** L'acteur Comptable Analytique et Investissement remplit le formulaire puis le valide avec le bouton Valider ;

**4)** Le système vérifie alors les données dans la base de données puis construit un message d'erreur et renvoi le formulaire d'Ajout d'Investissement si les données ne sont pas en norme ou si l'Investissement à ajouter existe, ou si le bien mère n'existe pas en cas d'ajout d'un composant sinon il met à jour la base de données puis construit une page de confirmation d'Ajout et l'affiche.

**Tableau 4 :** Cas d'utilisation « Ajout d'un bien »

#### - **Cas d'utilisation « Modification d'un Bien »**

**Use case** : Modification d'un Bien.

**Scenarios**: S9, S10, S11, S12, S13.

**Rôle** : Comptable Analytique et Investissement.

#### **Description** :

**1)** L'acteur Comptable Analytique et Investissement clique sur le lien Modification du menu Investissement qui se trouve dans son espace ;

**2)** le système construit une page intermédiaire pour chercher le bien à modifier.

**3**) L'utilisateur sélectionne le bien à modifier et clique sur le bouton valider.

**4**) Le système lui construit le formulaire de modification correspondant au précédant choix puis l'affiche.

**5)** L'acteur Comptable Analytique et Investissement remplit le formulaire puis le valide avec le bouton Valider ;

**6)** le système vérifie alors les données dans la base de données puis construit un message d'erreur et renvoi le formulaire de Modification d'Investissement si les données ne sont pas en norme ou si l'Investissement à modifier n'existe pas sinon met à jour la base de données puis construit un message de confirmation de Modification et l'affiche.

**Tableau 5:** Cas d'utilisation « Modification d'un Bien »

#### - **Cas d'utilisation « Sortie d'un Bien»**

**Use case** : Sortie d'un Bien.

**Scenarios**: S22, S23, S24S25, S26.

**Rôle** : Comptable Analytique et Investissement.

#### **Description** :

- **1)** L'acteur Comptable Analytique et Investissement clique sur le lien Sortie du menu Investissement qui se trouve dans son espace ;
- **2)** le système construit une page intermédiaire pour chercher le bien à faire sortir.
- **3)** L'utilisateur sélectionne un choix et clique sur le bouton valider.
- **4)** Le système lui construit le formulaire de sortie correspondant au précédant choix puis l'affiche.
- **5)** L'acteur Comptable Analytique et Investissement remplit le formulaire puis le valide avec le bouton Valider .
- **6)** Le système vérifie alors les données dans la base de données puis construit un message d'erreur et renvoi le formulaire de Sortie d'Investissement si les données ne sont pas en norme ou si l'Investissement à faire Sortir n'existe pas sinon met à jour la base de données puis construit une page de confirmation de Sortie et l'affiche.

**Tableau 6:** Cas d'utilisation « Sortie d'un Bien»

#### - **Cas d'utilisation « Calcul d'amortissement»**

**Use case**: Calcul d'amortissement.

**Scenarios**: S35, S36, S37, S38.

**Rôle** : Comptable Analytique et Investissement.

#### **Description** :

- 1) L'acteur Comptable Analytique et Investissement clique sur le lien Amortissement du menu Calcul qui se trouve dans son espace ;
- 2) le système construit une page intermédiaire proposant les biens amortis au moi actuel d'une durée de vie d'au moins une année, ainsi que la possibilité de sélectionner ou saisir le code de bien à fin de calculer son amortissement.
- 3) L'utilisateur suit une des possibilités précédentes et clique sur le bouton valider.
- 4) Le système lui calcul l'amortissement et construit la page d'affichage puis l'affiche.

**Tableau 7:** Cas d'utilisation « Calcul d'amortissement»

#### **2.4 Diagramme de séquence**

Représente la succession chronologique des opérations réalisées par un acteur. Il indique les objets que l'acteur va manipuler et les opérations qui font passer d'un objet à l'autre. **[4]**

Nous allons décrire ci-dessous quelques diagrammes de séquences cas utilisation.

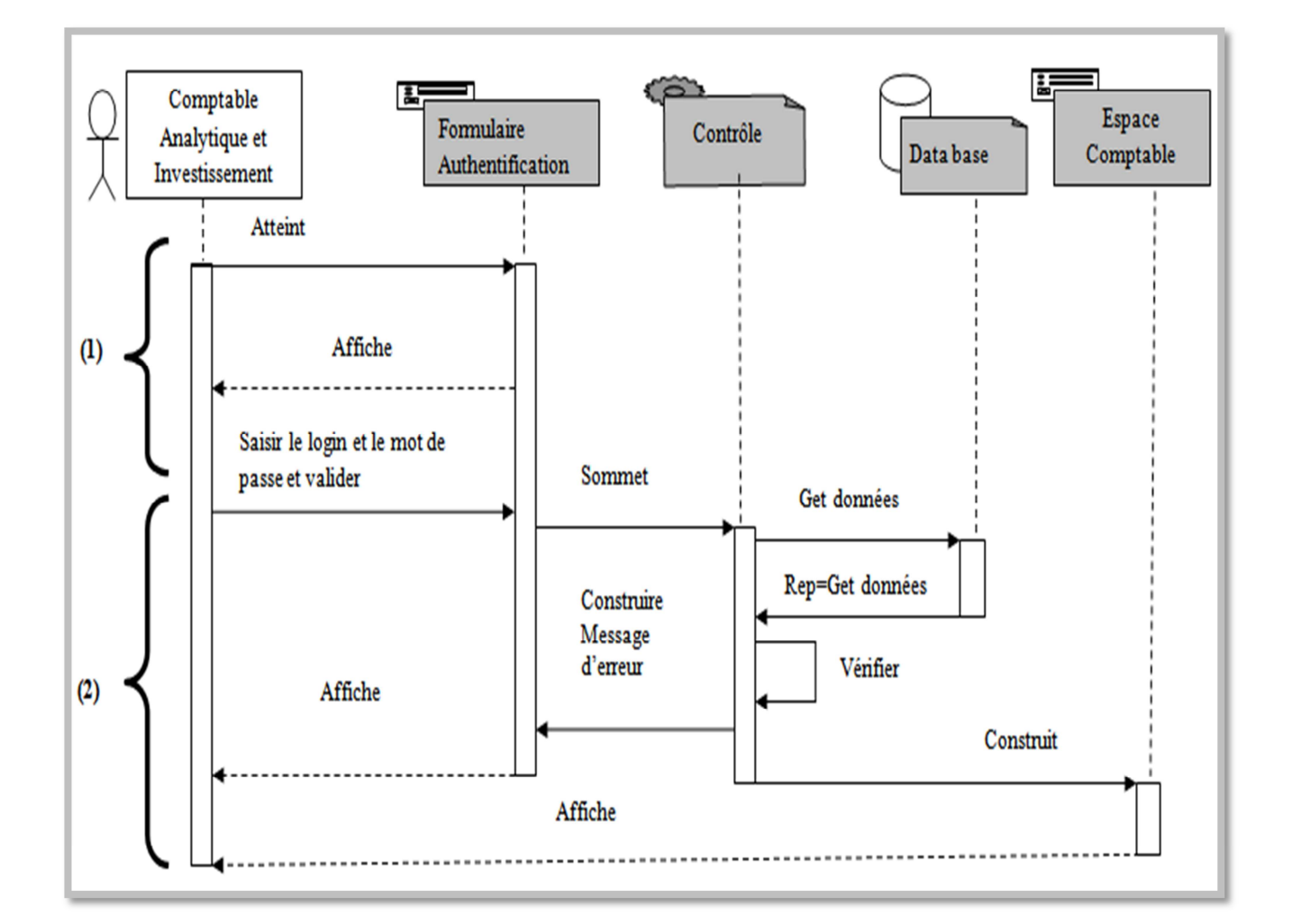

#### - **Diagramme de séquence « Authentification »**

**Figure 5 :** Diagramme de séquence du cas d'utilisation « Authentification »

- **(1)** L'utilisateur saisit l'url de l'application puis valide la saisie, le système construit la page Authentification puis l'affiche.
- **(2)** L'utilisateur saisit son login et son mot de passe dans le formulaire authentification puis le valide en appuyant sur le bouton valider, le système vérifie alors les données

saisies ensuite il lui construit la page de son espace et l'affiche si les données sont correctes sinon il lui construit un message d'erreur et l'affiche puis le renvoie au formulaire d'authentification.

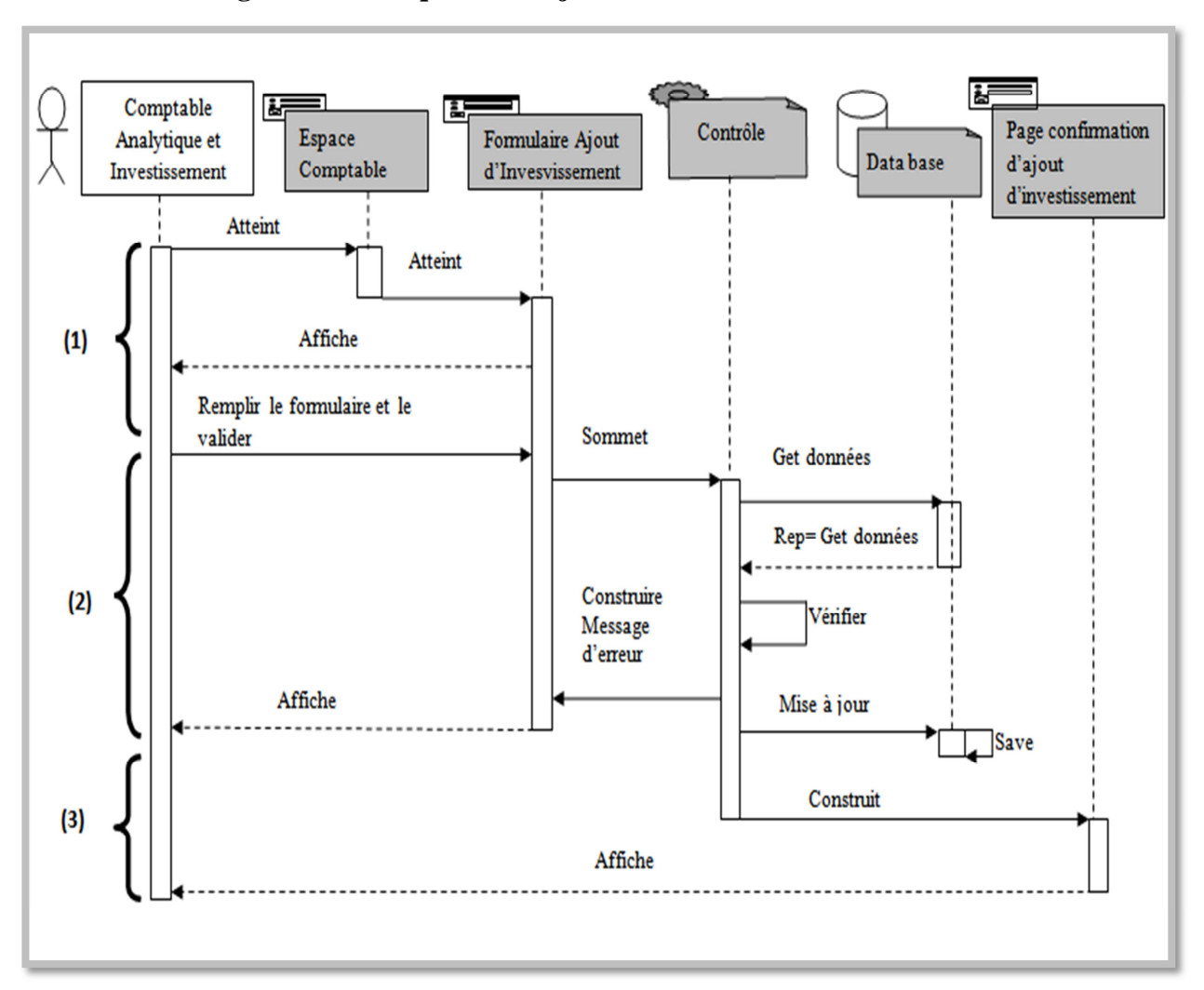

#### $\blacktriangleright$ **Diagramme de séquence « Ajout d'investissement »**

**Figure 6 :** Diagramme de séquence du cas d'utilisation « Ajout d'investissement»

**(1)** L'acteur Comptable analytique et investissement clique sur le sous-menu ajout d'investissement qui se trouve dans son espace et choisi un lien en fonction de type d'ajout désiré (bien mère/composant), le système construit alors le formulaire Ajout d'investissement correspondant puis l'affiche.

- **(2)** L'acteur Comptable analytique et investissement rempli le formulaire d'ajout puis valide la saisie avec le bouton Valider, le système vérifie alors les données dans la base de données puis construit un message d'erreur et l'affiche si les données sont pas en norme ou bien l'investissement existe déjà ou si le bien mère n'existe pas en cas d'ajout d'un composant.
- **(3)** Si les données sont dans les normes, le code d'investissement n'existe pas et bien mère existe en cas d'ajout d'un composant alors le système crée l'investissement et insert les données dans la base de données puis construit un message de confirmation et l'affiche, ensuite renvoie l'utilisateur vers la page d'ajout d'investissement.

86

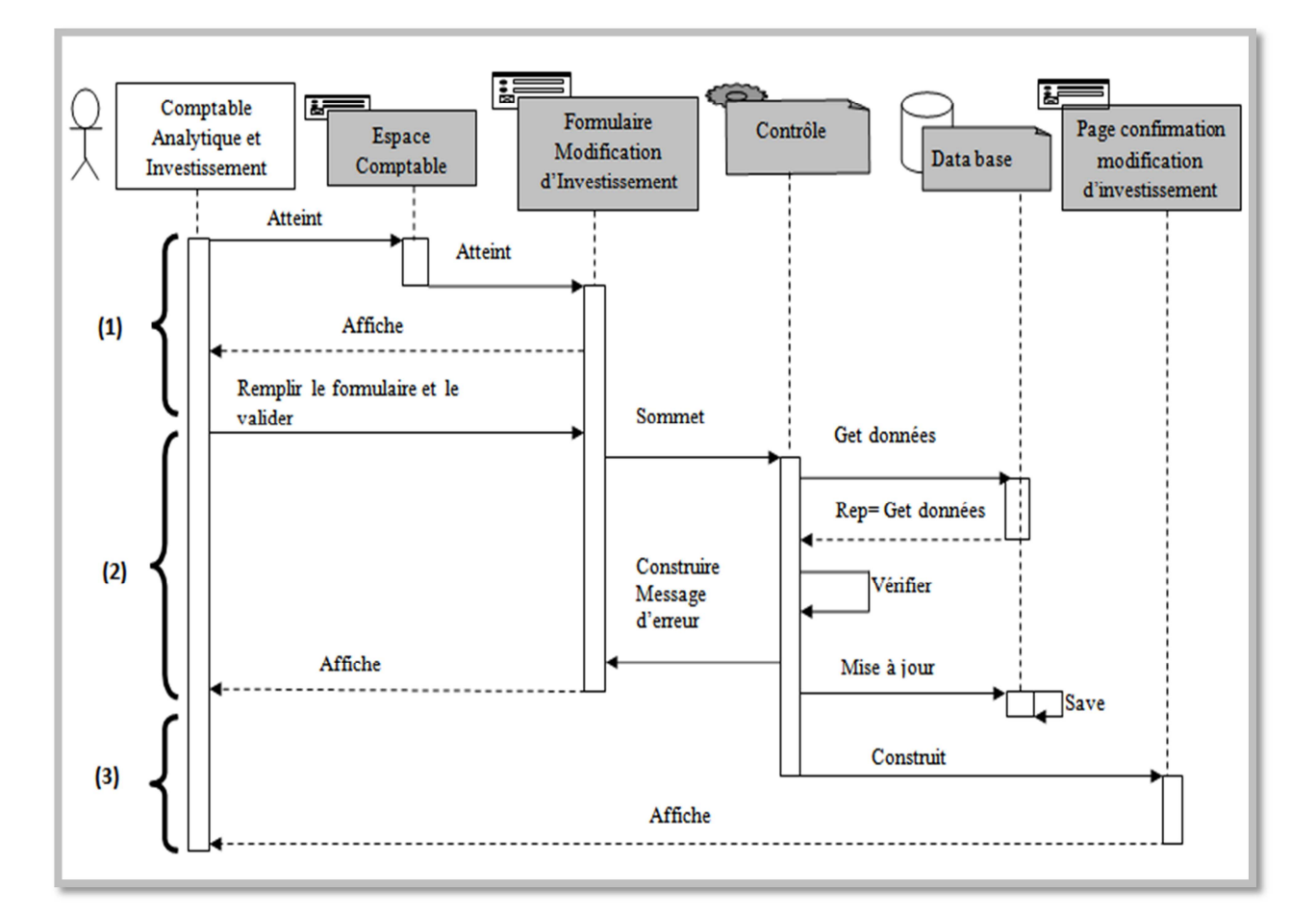

#### $\blacktriangleright$ **Diagramme de séquence « Modification d'investissement»**

#### **Figure 7:** Diagramme de séquence du cas d'utilisation « Modification d'investissement»

- **(1)** L'acteur Comptable Analytique et Investissement clique sur le lien Modification du menu Investissement qui se trouve dans son espace, le système construit alors le formulaire Modification d' Investissement puis l'affiche.
- **(2)** L'acteur Comptable Analytique et Investissement remplit alors le formulaire puis le valide avec le bouton Valider, le système vérifie alors les données dans la base de données puis construit un message d'erreur et l'affiche si les données sont pas en norme ou si le Investissement à modifier n'existe pas.
- **(3)** Si les données sont dans les normes et l'Investissement à modifier existe alors le système mis à jour la base de données puis construit une page de confirmation et l'affiche.

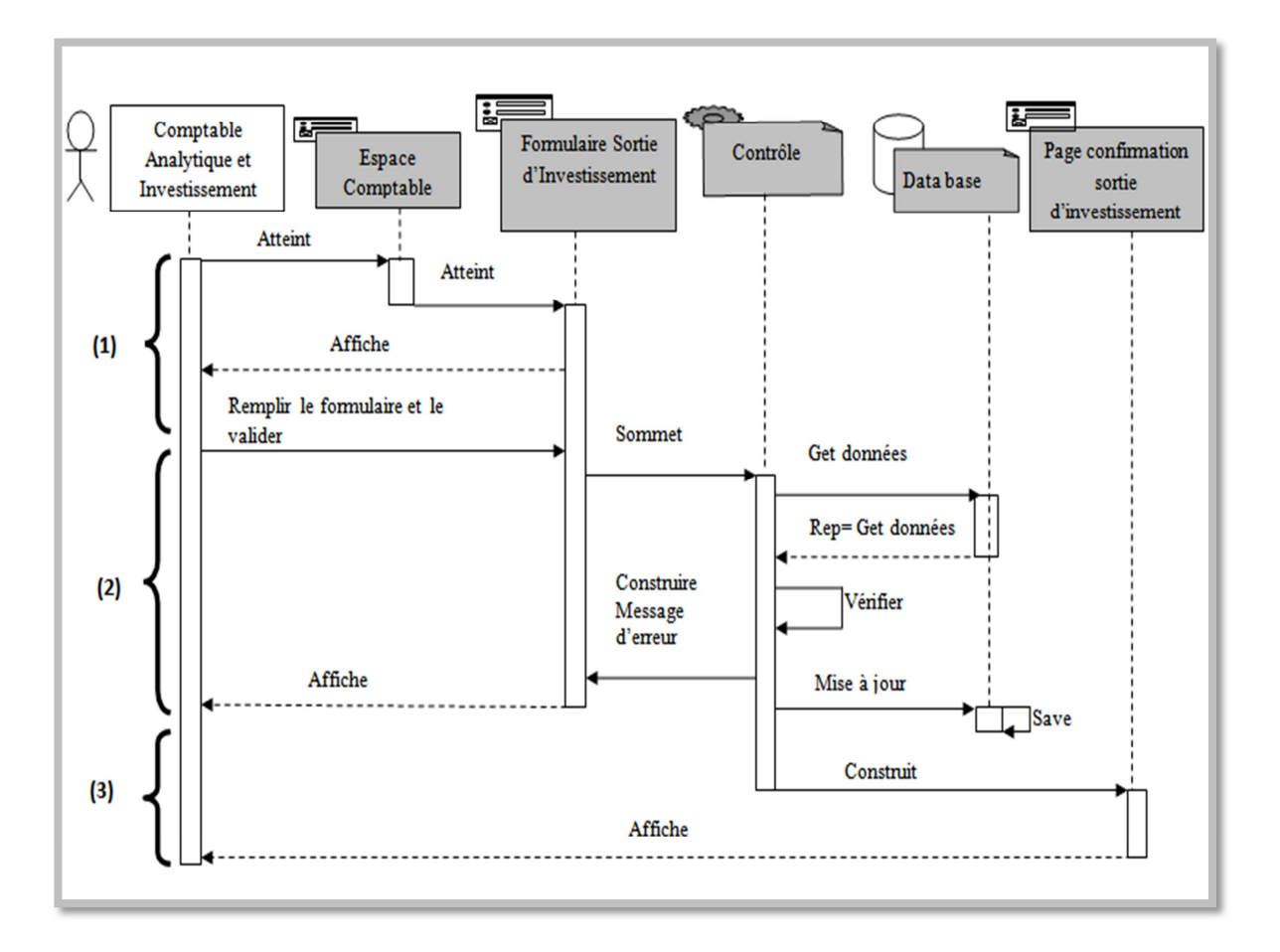

#### $\blacktriangleright$ **Diagramme de séquence « Sortie d'investissement»**

**Figure 8:** Diagramme de séquence du cas d'utilisation « Sortie d'investissement»

- **(1)** L'acteur Comptable Analytique et Investissement clique sur le lien Sortie du menu Investissement qui se trouve dans son espace, le système construit alors le formulaire sortie d'investissement puis l'affiche.
- **(2)** L'acteur Comptable Analytique et Investissement remplit alors le formulaire puis le valide avec le bouton Valider, le système vérifie alors les données dans la base de données puis construit un message d'erreur et l'affiche si les données sont pas en norme ou si l'Investissement à faire sortir n'existe pas.
- **(3)** Si les données sont dans les normes et si l'Investissement à faire sortir existe alors le système mis à jour la base de données puis construit une page de confirmation et l'affiche.

#### **2.5 Diagrammes d'activités**

Le diagramme d'activités n'est autre que la transcription dans UML de la représentation du processus telle qu'elle a été élaborée lors du travail qui a préparé la modélisation : il montre l'enchaînement des activités qui concourent au processus. **[4]**

Dans ce qui suit nous allons présenter quelques diagrammes d'activité de l'application.

- **Diagrammes d'activités** « Authentification »

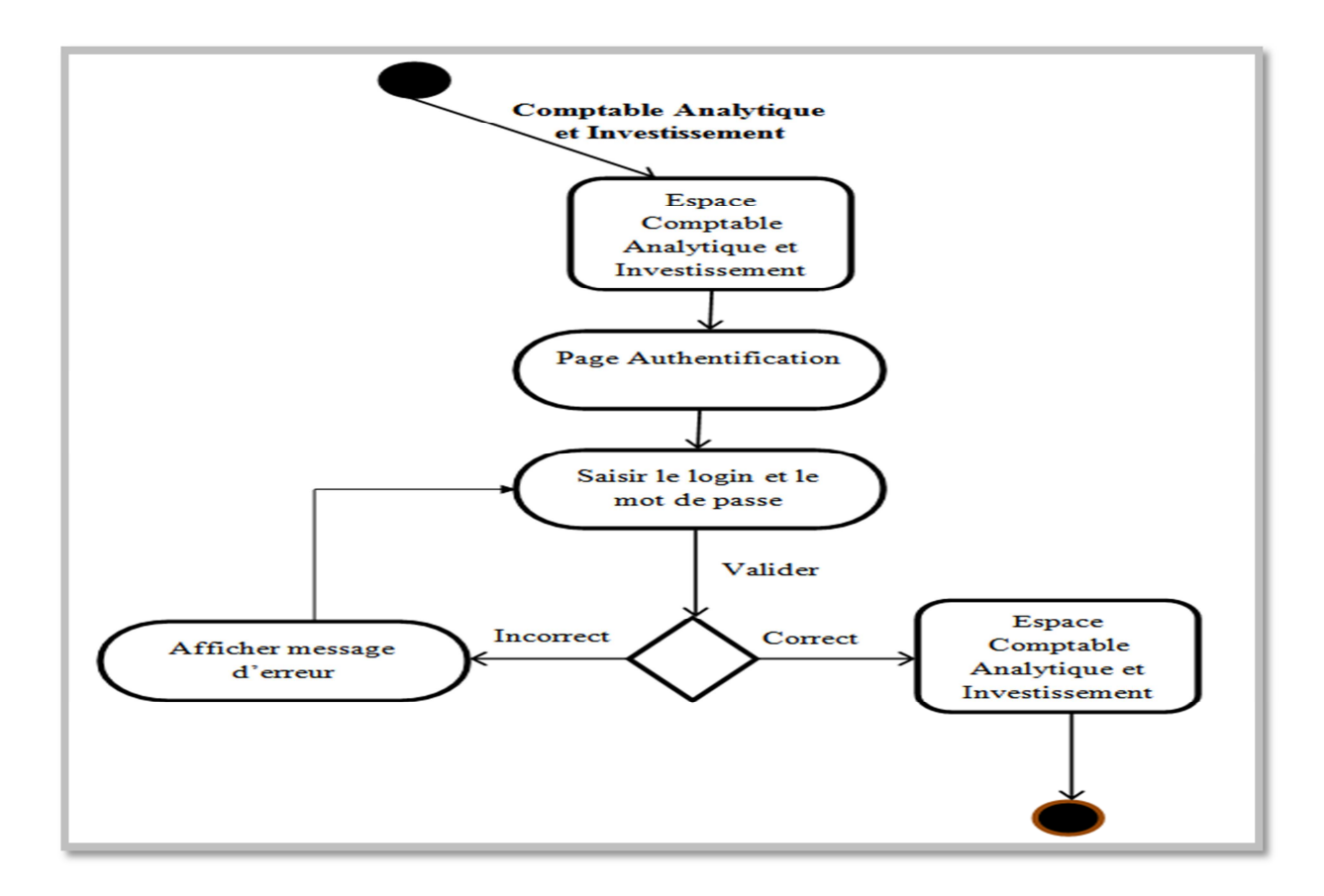

**Figure 9:** Diagramme d'activité du cas d'utilisation « Authentification»

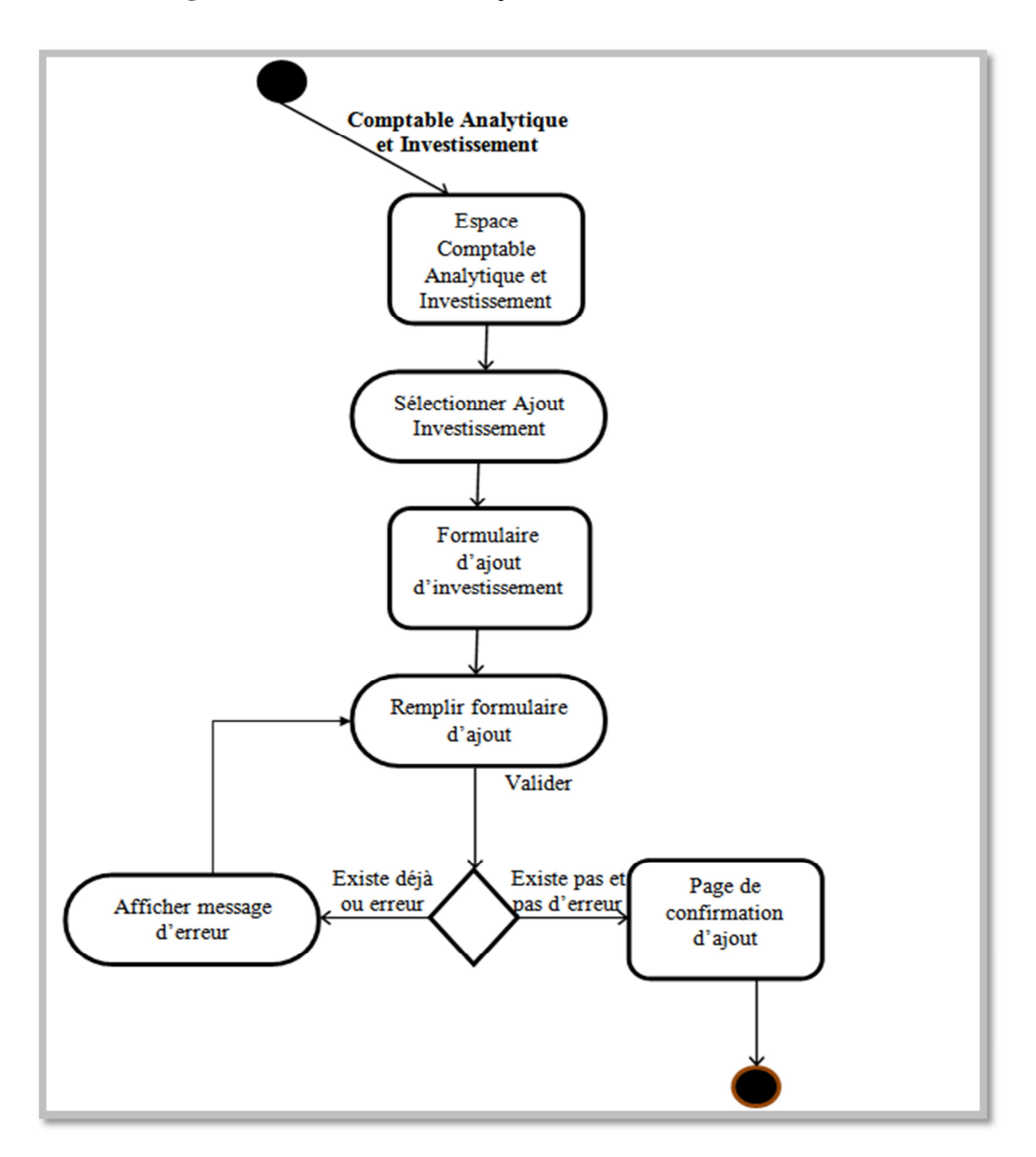

- **Diagrammes d'activités** « Ajout d'investissement»

Figure 10: Diagramme de séquence du cas d'utilisation «Ajout d'investissement»

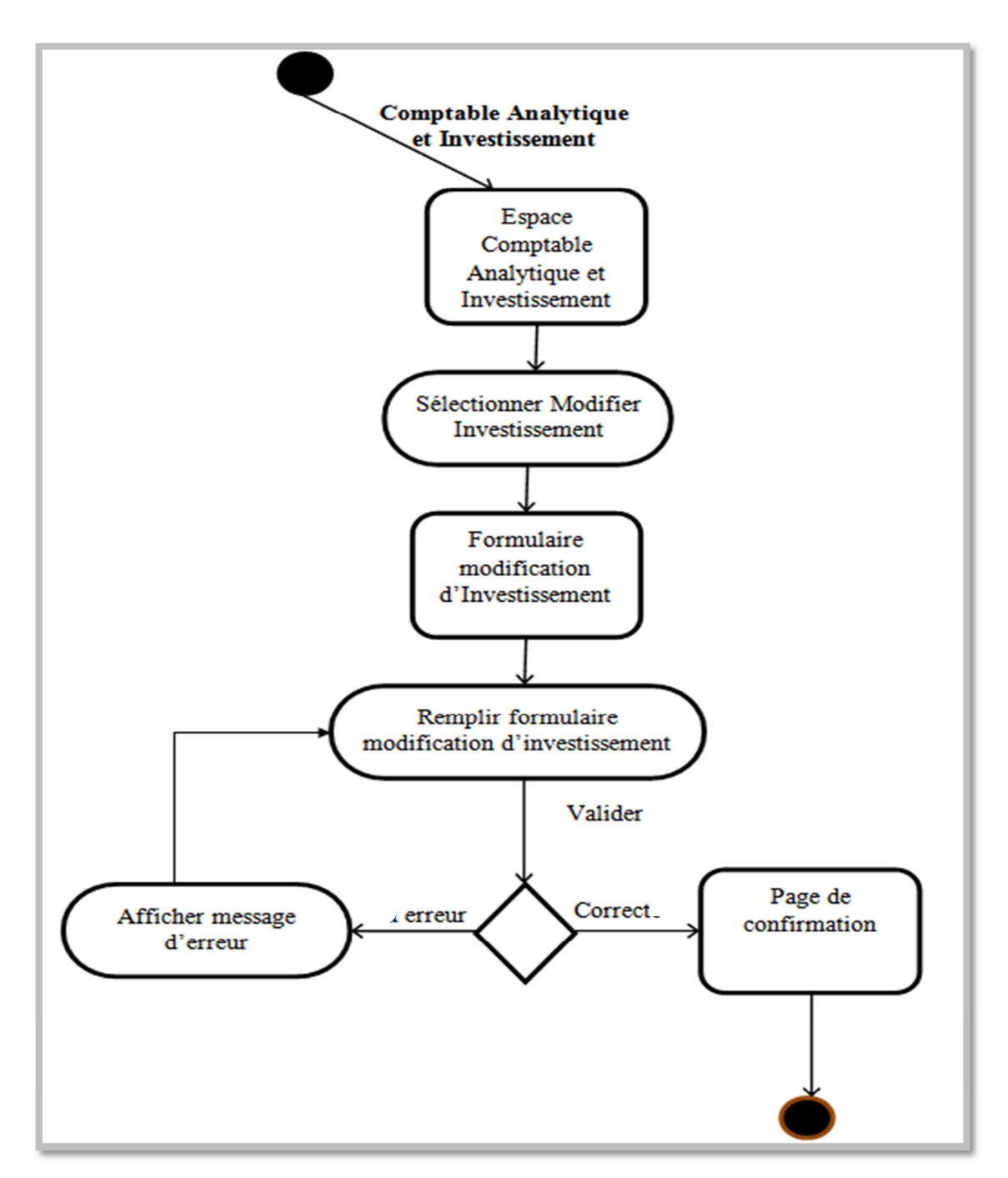

- **Diagrammes d'activités** « Modification d'investissement»

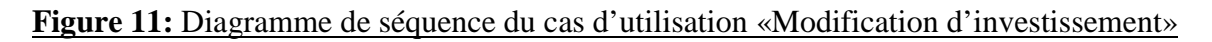

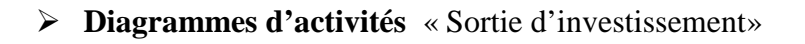

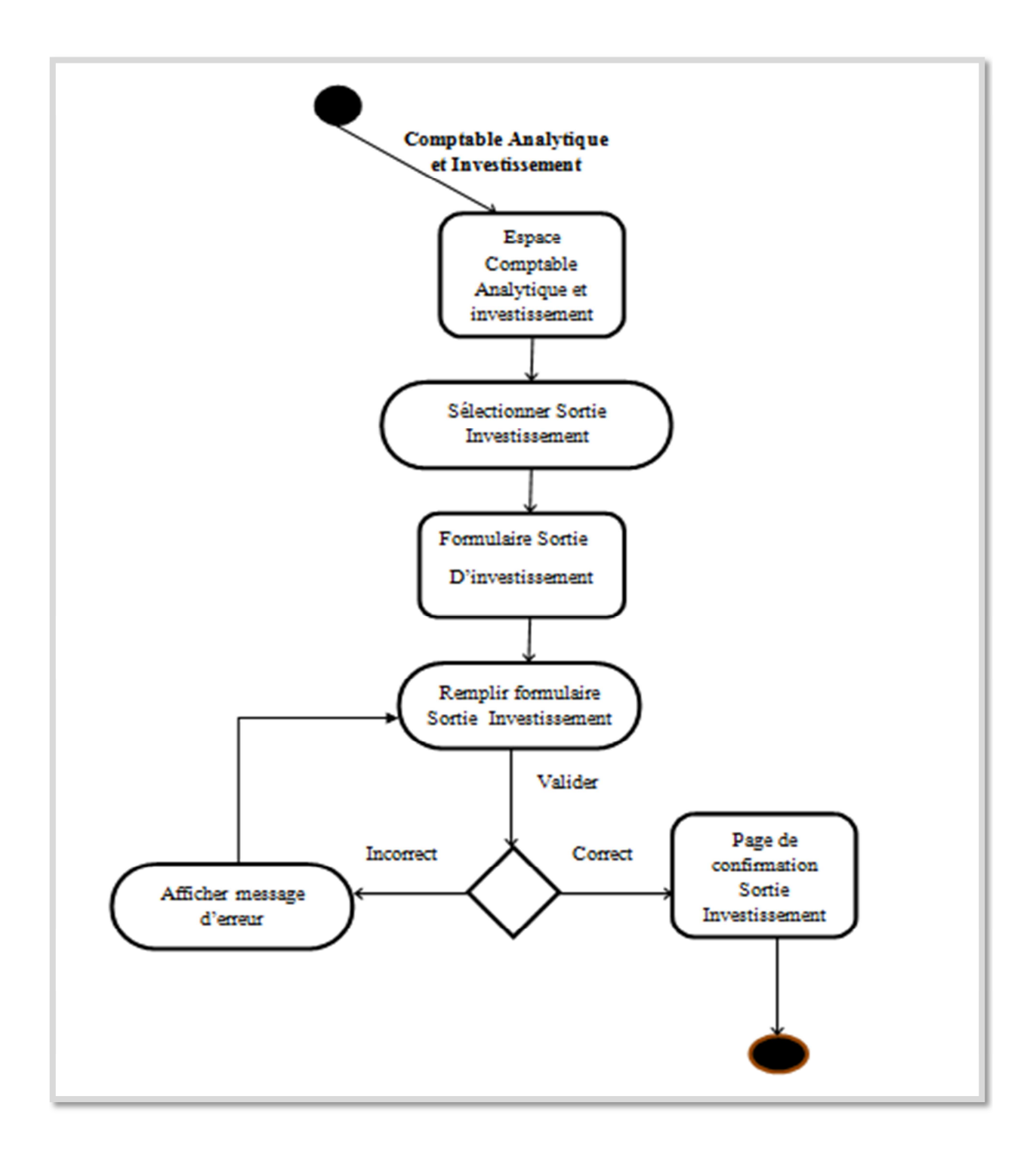

**Figure 12:** Diagramme de séquence du cas d'utilisation «Sortie d'investissement»

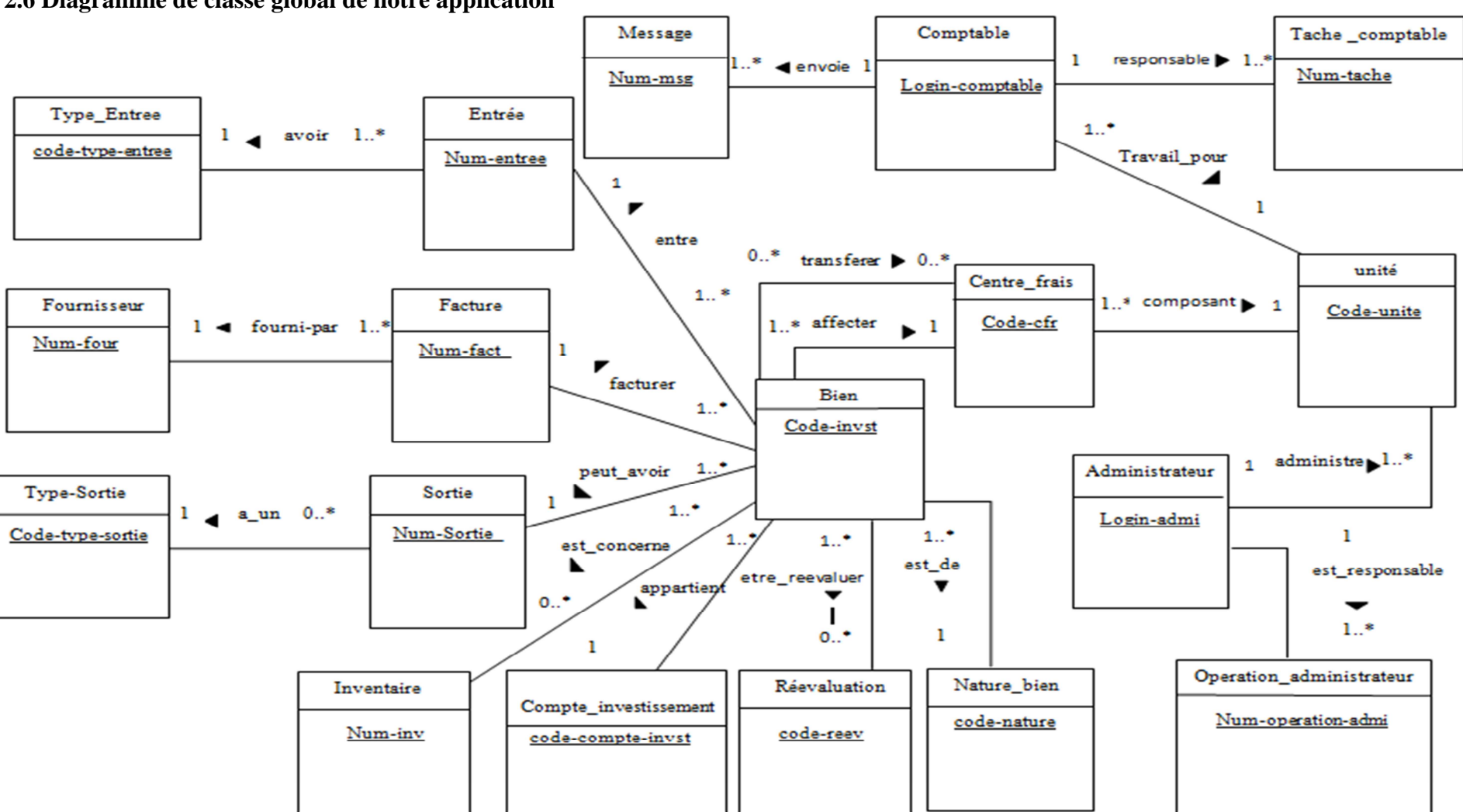

**2.6 Diagramme de classe global de notre application** 

**Figure13** : Diagramme de classe global de notre application

#### **3. Le modèle relationnel :**

Le modèle relationnel présente l'univers des données décrits dans le modèle conceptuel (diagramme de classe), en tenant compte le type de base de donné choisie ; en d'autre terme le modèle relationnel traduit le modèle conceptuel en un formalisme compressible par la machine.

Les relations récences du schéma sont :

- **administrateur** (login\_admi, mot\_passe\_admi, nom\_admi, prenom\_admi, date naiss admi, telephone admi) ;
- $\checkmark$  bien (code invst, design invst, duree utilite, mode fonct, marque invst, serie invst, autres, date\_mis\_serv, v\_residuel, juste\_valeur, num\_entree\*,code\_cfr**\***,code\_nature**\***, code\_compte\_invest**\***, num\_sortie**\***,num\_fact**\***,vo,type,utilisation) ;
- $\checkmark$  centre frais(code cfr, libelle cfr, code unite\*);
- **compte\_comptable**(login\_comptable,mot\_passe\_comptable, nom\_comptable, prenom\_comptable,date\_naiss\_comptable,address\_comptable,telephone\_comptable, code\_unite**\***) ;
- $\checkmark$  compte investissement (code compte invest, design compte invest) ;
- $\checkmark$  entree( num\_entree, date\_entree,code\_type\_entree<sup>\*</sup>) ;
- $\checkmark$  est concerne ( num est concerne, num inv<sup>\*</sup>,code invst<sup>\*</sup>,date est concerne) ;
- $\checkmark$  **etre reevaluer**(num etre reev,code reev<sup>\*</sup>,code invst<sup>\*</sup>, date etre reev, vo reev) ;
- **facture** (num\_fact,date\_fact,tva,num\_four**\***);
- **fournisseur**(num\_four,nom\_four, prenom\_four, telephone\_four, ville\_four, pays four, addresse four) ;
- $\checkmark$  **inventaire**(num inv, design inv, date inv, bien tv, bien app);
- $\checkmark$  message ( num\_msg,object\_msg, message\_msg, lecture, date\_msg, login\_comptable**\***,destination,emetteur, motif\_msg, valider, etat\_msg) ;
- $\checkmark$  **nature** bien(code nature, design nature) ;
- **operation\_administrateur**(num\_operation\_admi,description\_admi, date operation admi,motif operation admi,login admi<sup>\*</sup>);
- **reevaluation** ( code\_reev,motif\_reev,date\_reev);
- $\checkmark$  sortie (num sortie, date sortie, code type sortie, justif sortie);
- **tache\_comptable**( num\_tache, discription\_tache,date\_tache, motif\_tache, login\_comptable\*) ;
- **transfert**(num\_transfert, code\_invst **\***,code\_cfr**\***, date\_transfert, ancien\_cfr) ;
- $\checkmark$  type entree(code type entree, libelle type entree);
- $\checkmark$  type sortie(code type sortie, libelle type sortie) ;
- **unite**(code\_unite,libelle\_unite, login\_admi**\*,** login\_admi**\***);

#### **Table 1:administrateur**

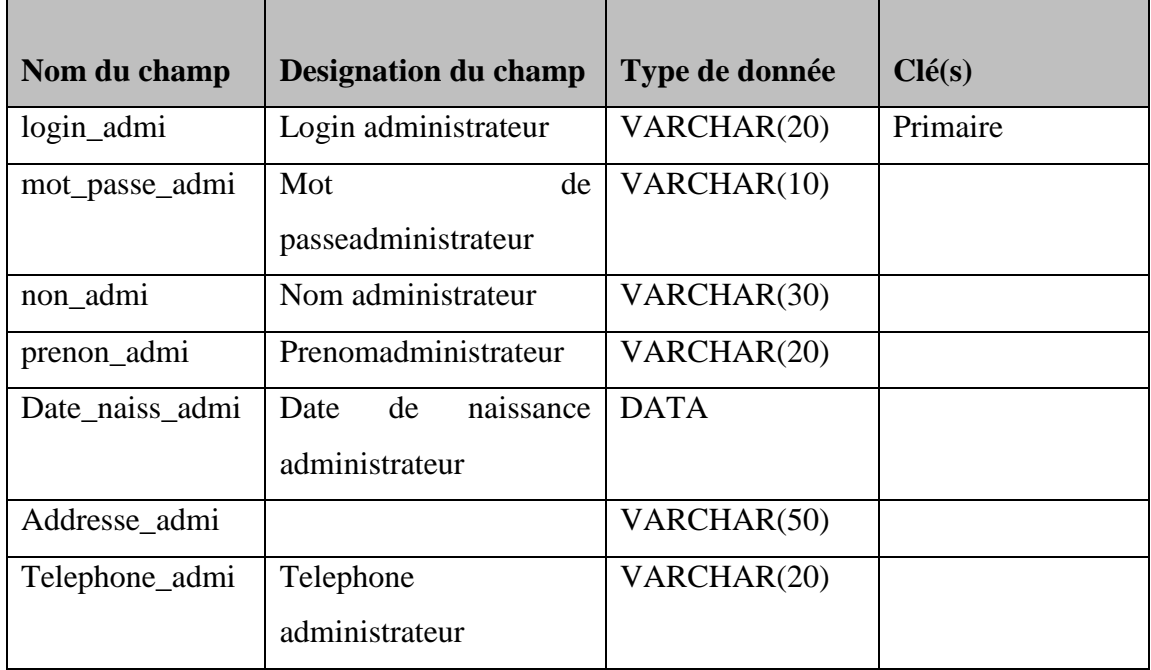

#### **Table2: bien**

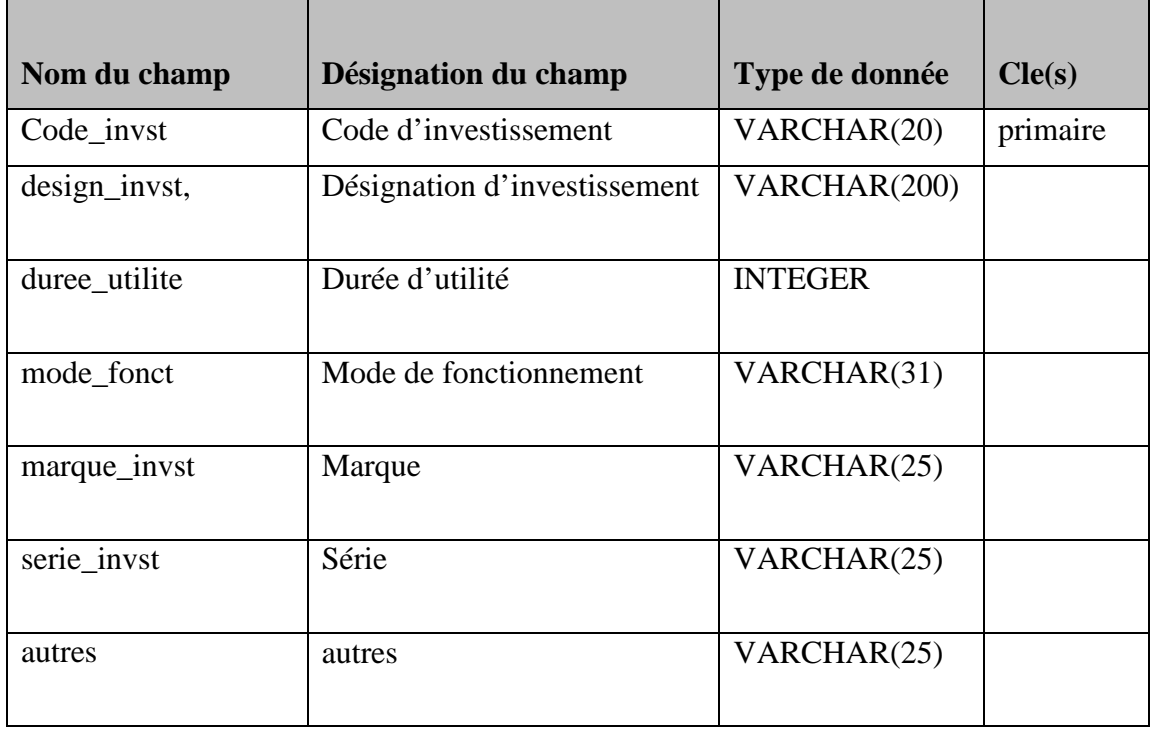
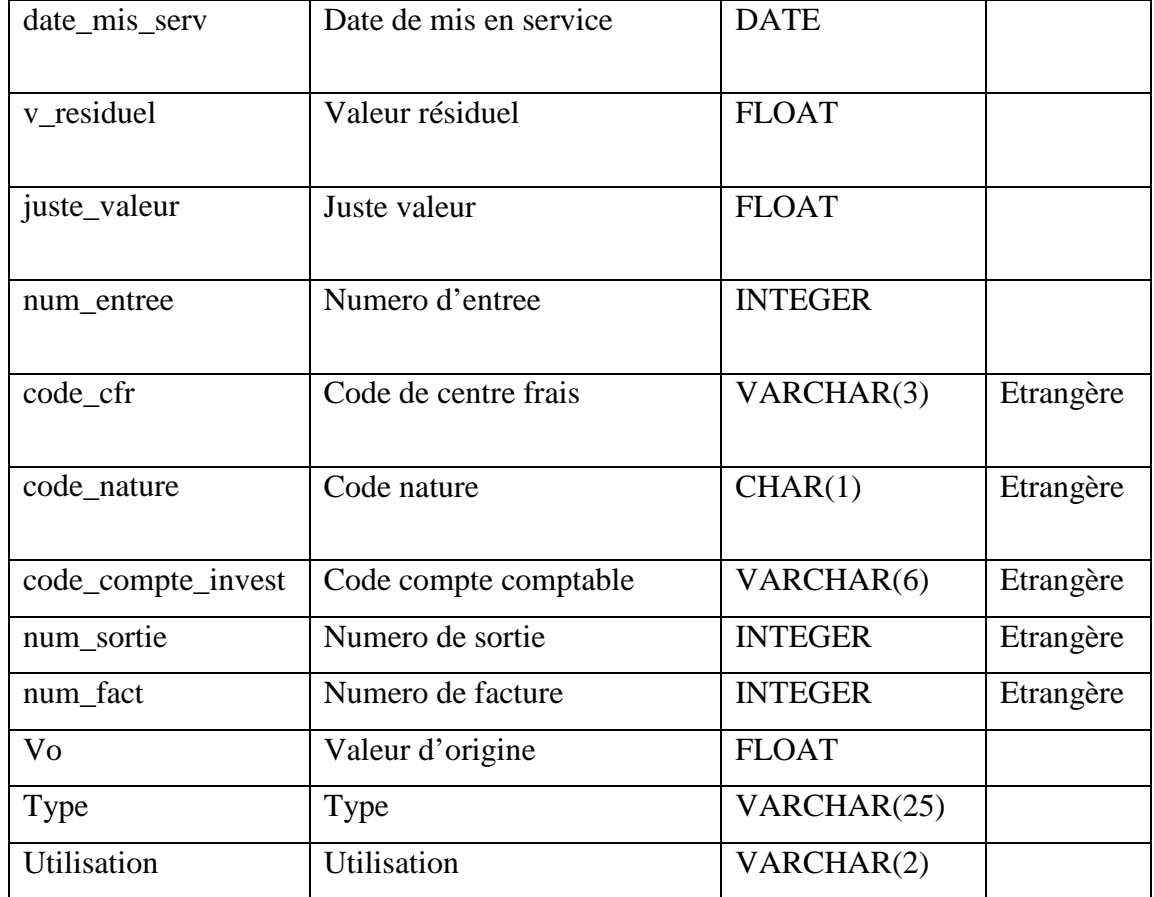

# **Table3 : centre\_frais**

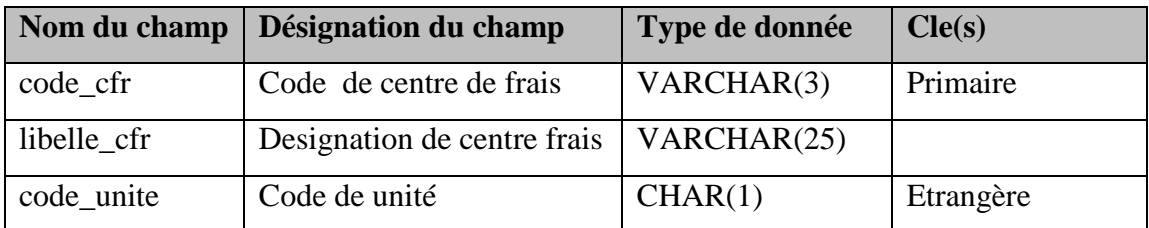

ſ

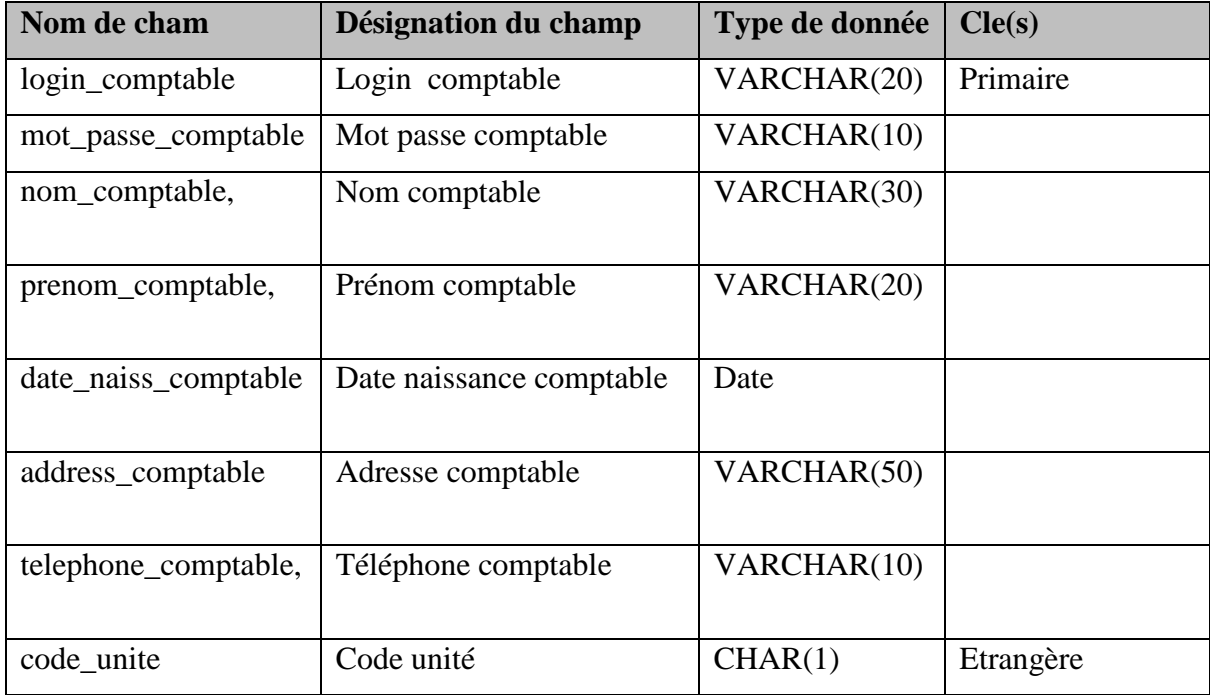

# **Table4 : compte\_comptable**

# **Table5 : compte\_investissement**

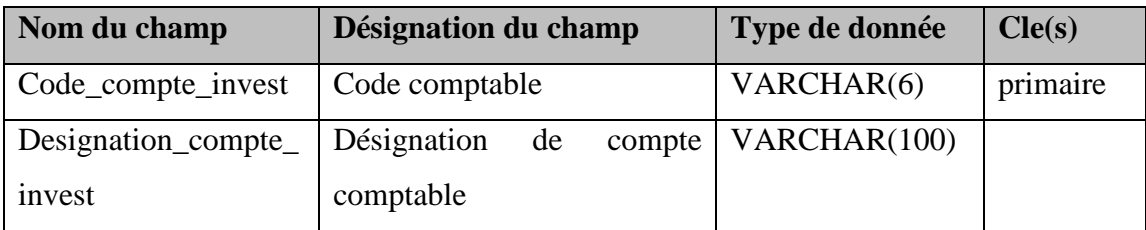

# **Table6 : entree**

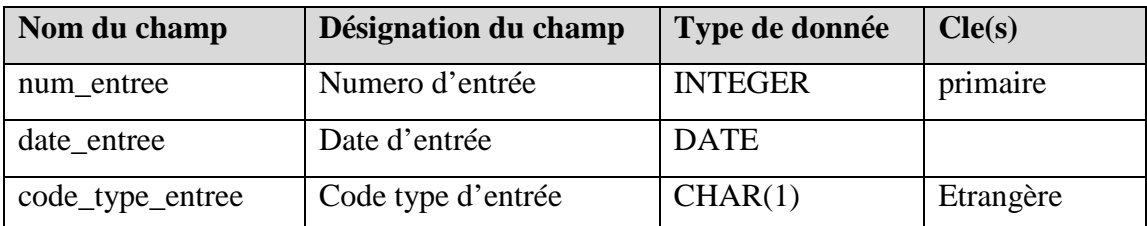

# **Table7: est\_cconcerne**

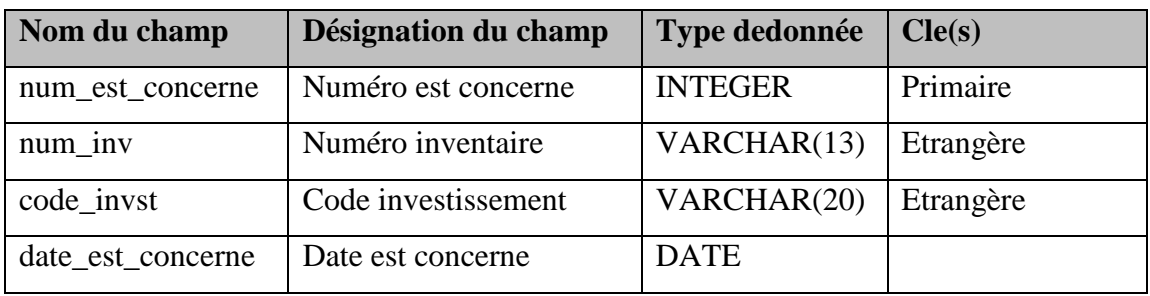

# $\div$  Table8: etre reevaluer

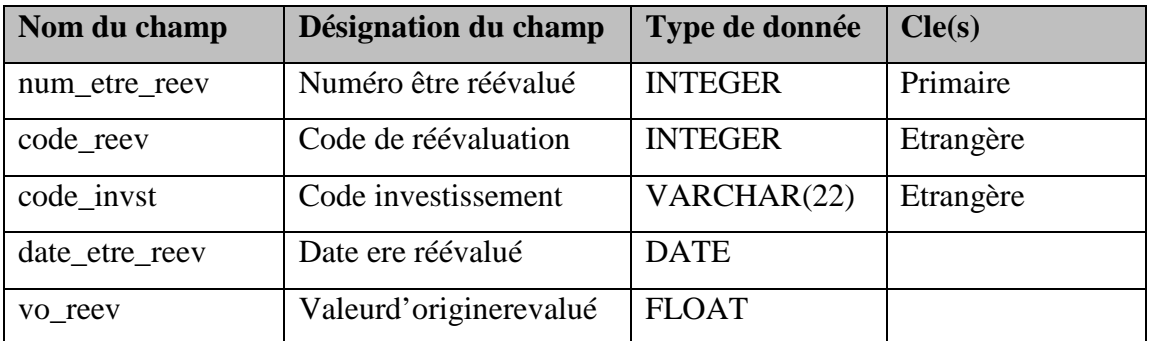

# **Table9 : facture**

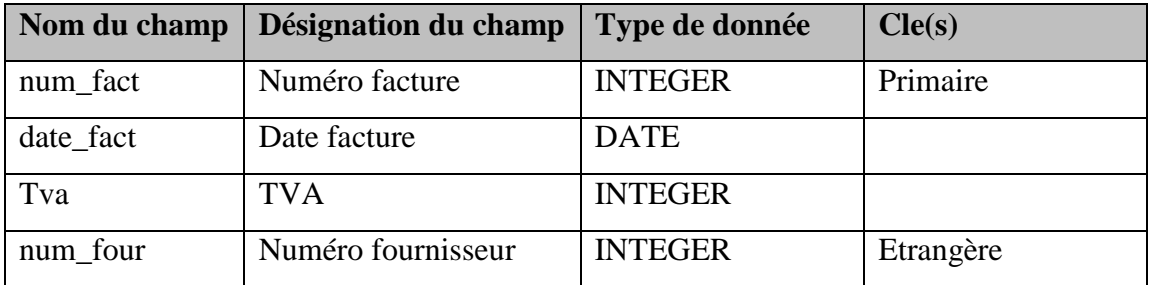

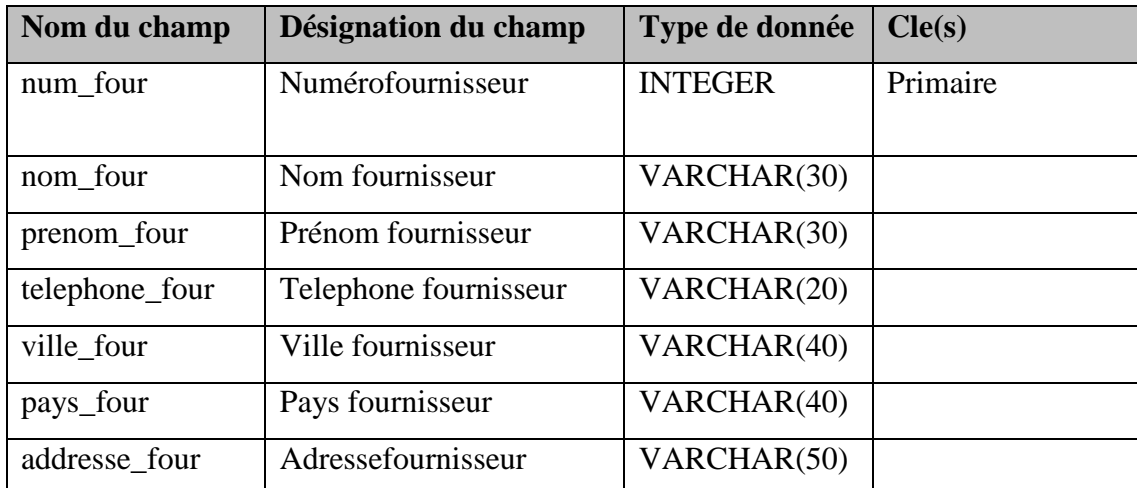

# **Table10 : fournisseur**

# **Table11 : inventaire**

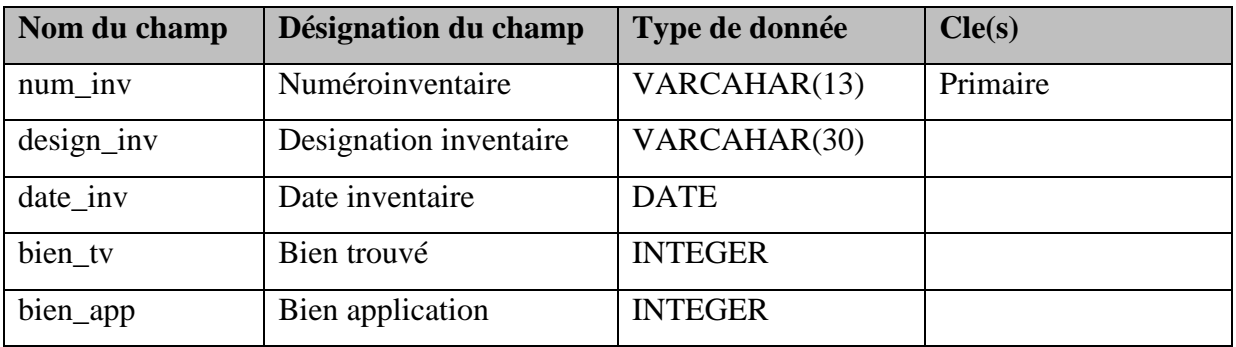

# **Table12 : message**

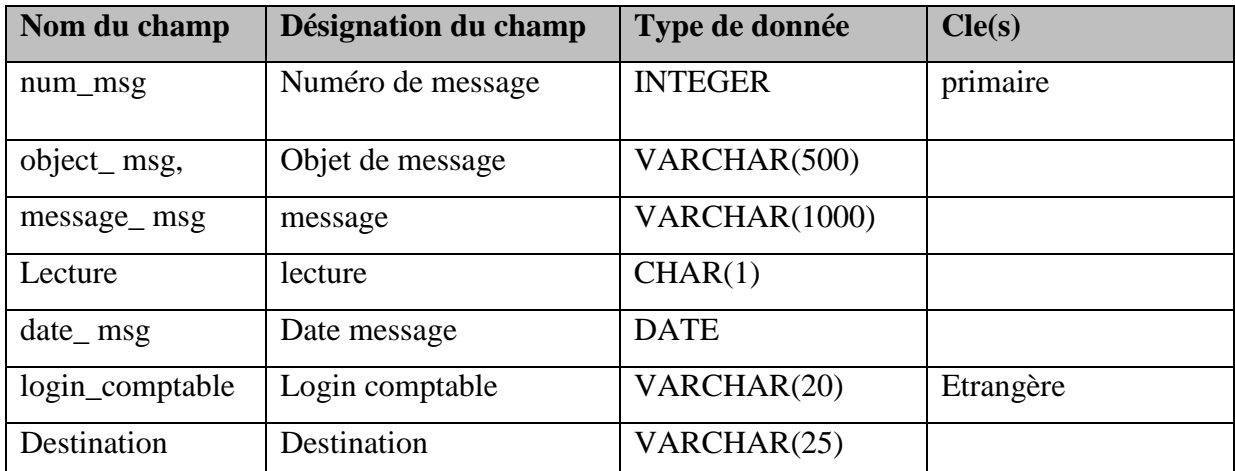

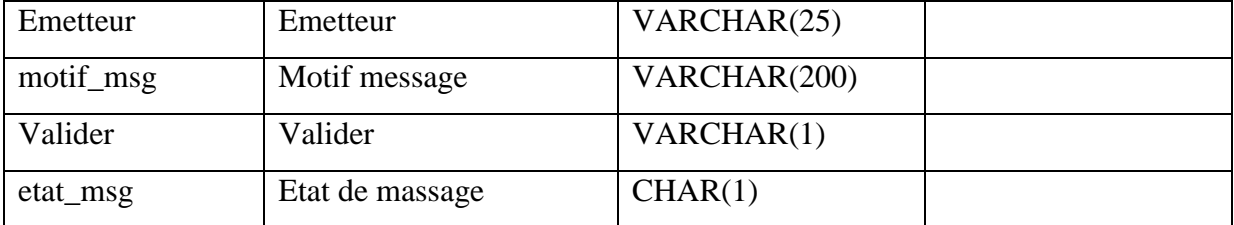

# **Table13 : nature\_bien**

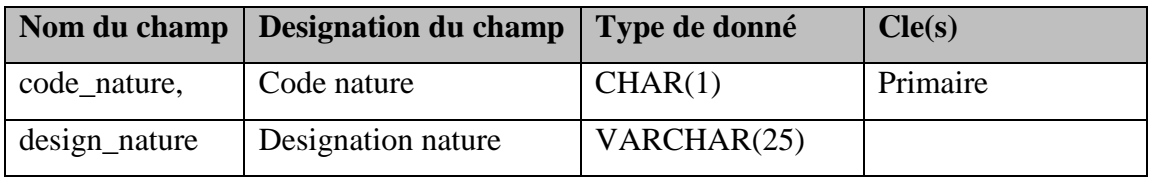

# **Table14 : operation\_administrateur**

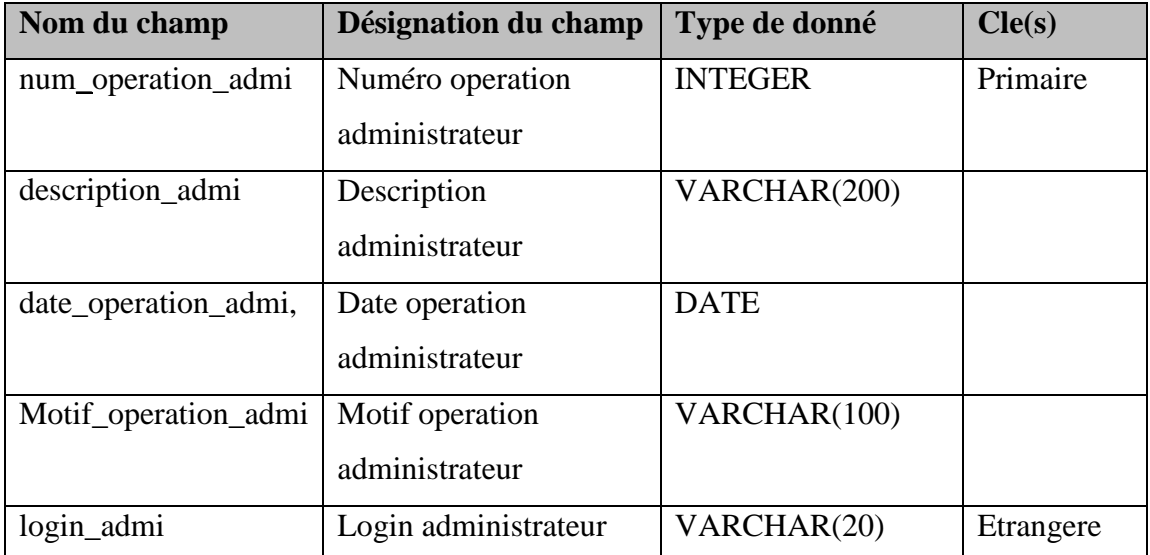

ſ

# **Table15 : reevaluation**

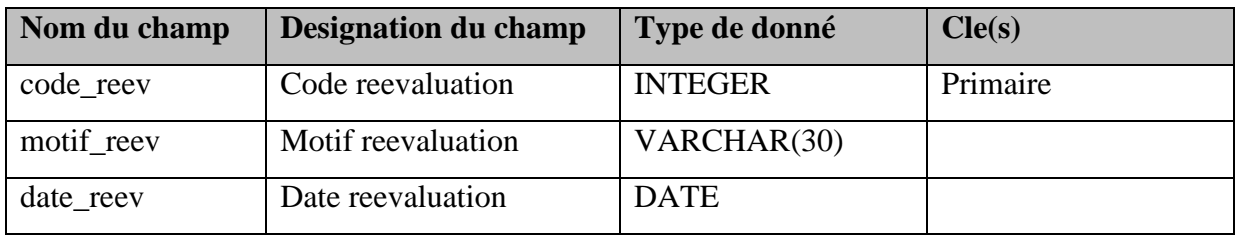

#### **Table16 : sortie**

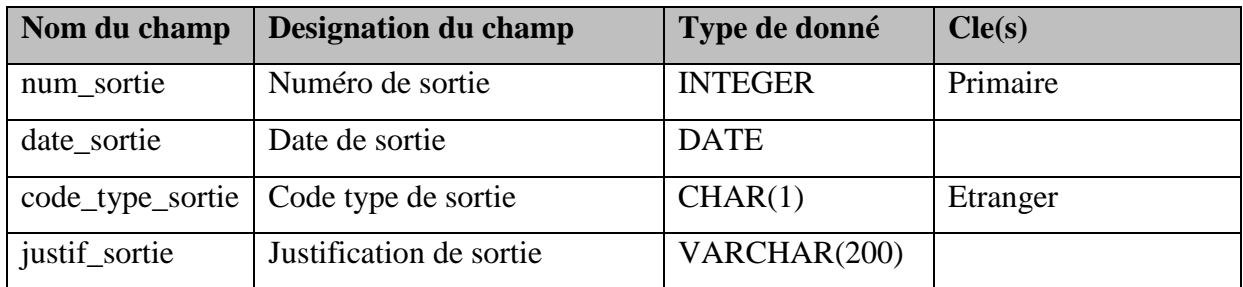

# **Table17:tache\_comptable**

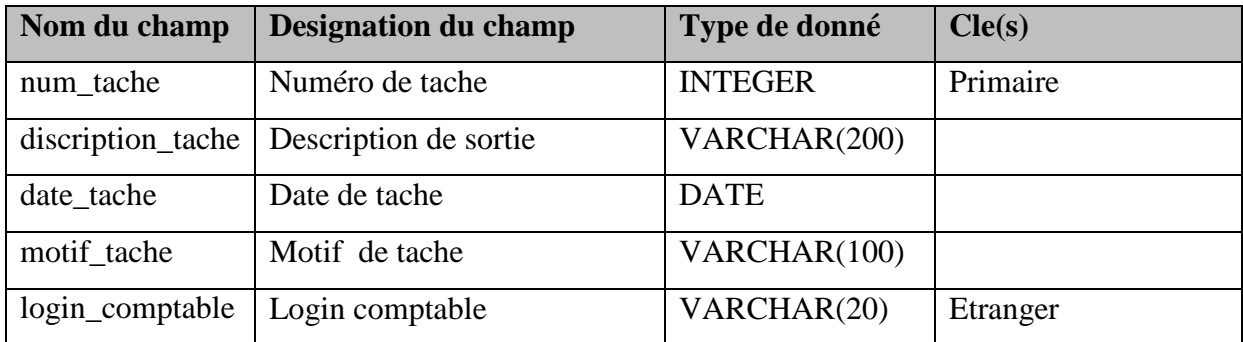

ſ

# **Table18: transfert**

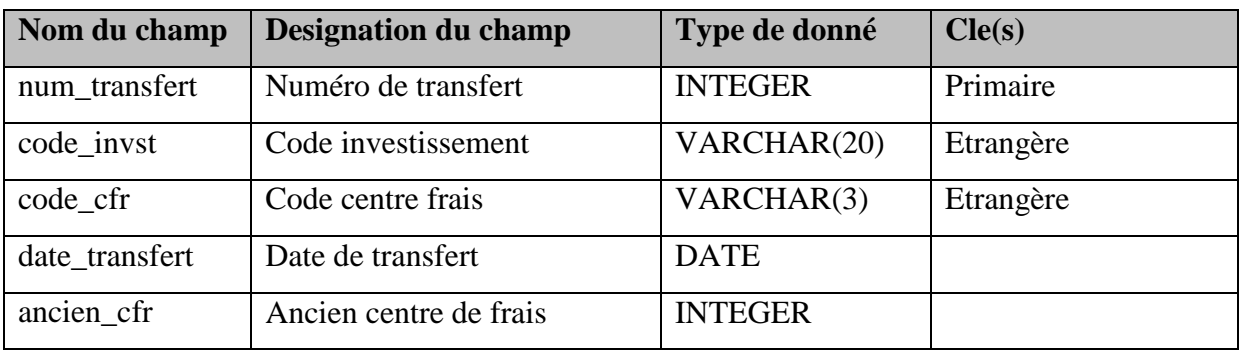

# **Table19:type\_entree**

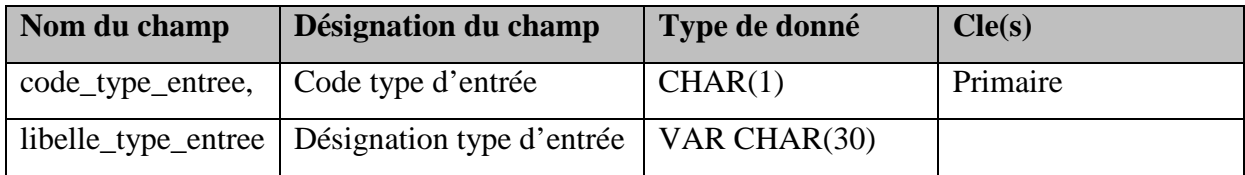

# **Table20:type\_sortie**

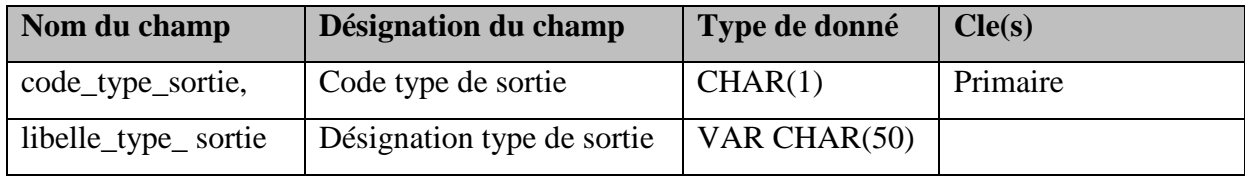

# **Table21: unite**

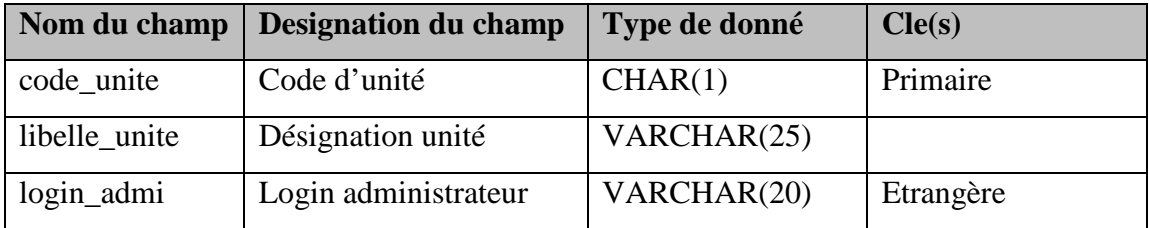

 $\pmb{\mathsf{f}}$ 

#### **Conclusion :**

 Nous avons abordé dans ce chapitre l'analyse et la conception de notre système, nous avons recensé dans la partie d'analyse les besoins et les acteurs du système et leurs rôles dans celui-ci, tandis que dans la partie conception nous nous sommes attelés à représenter les diagrammes du langage UML, nous avons commencé par le diagramme des cas d'utilisation, puis les diagrammes de séquences et d'activités des cas d'utilisations élaborés précédemment. Le diagramme de classe global de données nous a permis de créer la base de données.

 Dans le prochain chapitre nous allons nous consacrer à présenter l'environnement et les outils de développement utilisés, nous présenterons quelques interfaces de notre application.

# **CHAPITRE**

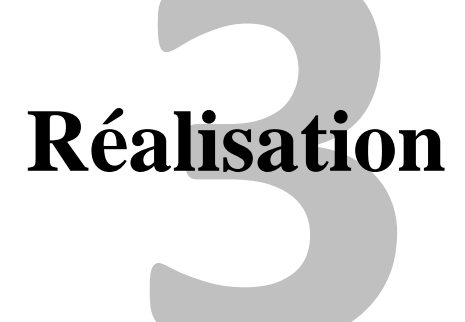

## **1. Environnement et outils de développement**

#### **1.1 Le Système d'exploitation Windows 7**

 Malgré sa récente sortie sur le marché des systèmes d'exploitation, cette dernière version éditer par le géant Microsoft est très apprécié du grand public pour sa rapidité son efficacité et surtout sa maniabilité.

### **1.2 IDE NetBeans 6.8**

**NetBeans** est un environnement de développement intégré (EDI), placé en *open source* par Sun en juin 2000 sous licence CDDL et GPLv2 (Common Development and Distribution License). En plus de Java, NetBeans permet également de supporter différents autres langages, comme Python, C, C++, JavaScript, XML, Ruby, PHP et HTML. Il comprend toutes les caractéristiques d'un IDE moderne (éditeur en couleur, projets multilangage, refactoring, éditeur graphique d'interfaces et de pages Web).

Conçu en Java, NetBeans est disponible sous Windows, Linux, Solaris (sur x86 et SPARC), Mac OS X ou sous une version indépendante des systèmes d'exploitation (requérant une machine virtuelle Java).

L'environnement de base comprend les fonctions générales suivantes:

- $\checkmark$  configuration et gestion de l'interface graphique des utilisateurs,
- $\checkmark$  support de différents langages de programmation,
- $\checkmark$  traitement du code source (édition, navigation, formatage, inspection..),
- $\checkmark$  fonctions d'import/export depuis et vers d'autres IDE, tels qu'Eclipse ou JBuilder,
- $\checkmark$  accès et gestion de bases de données, serveurs Web, ressources partagées,
- $\checkmark$  gestion de tâches (à faire, suivi ...),
- $\checkmark$  documentation intégrée.

 L'éditeur intégré propose des fonctions de complétion, de contrôles syntaxiques et sémantiques, d'avertissements et de conseils, de reprise de codes ("refactoring": renommage, changement des méthodes, gestion des classes, ...), de sauvegarde et reprise.

Il supporte les principaux langages suivants

- $\ddot{\cdot}$ Java (Java SE, Java ME JavaFX Java EE), Java doc,
- $\ddot{\cdot}$ JSP, JSF
- $\cdot$ Ruby et Ruby on Rails: Ruby 1.9, Ruby on Rails 3, JRuby 1.4,
- $\ddot{\cdot}$ Groovy et Grails,
- $\ddot{\bullet}$ PHP (dont les environnements Zend et Symfony)

 $\ddot{\cdot}$  JavaScriptC, C++, Fortran. Netbeans ne requiert pas l'utilisation d'un compilateur particulier. A noter le support des bibliothèques Qt. Les plates-formes supportées sont Microsoft Windows, Linux, Mac OS, Solaris 10 et OpenSolaris,

 $\ddot{\cdot}$ Python,

- $\cdot$ HTML, XHTML, RHTML,
- $\ddot{\cdot}$ XML,
- $\ddot{\cdot}$ DTD,
- $\cdot$ CSS,

 NetBeans comprend un explorateur de bases de données qui supporte toutes les bases relationnelles pour lesquelles un connecteur JDBC existe (selon les versions des gestionnaires de bases de données): JavaDB (Derby) MySQL, PostgreSQL, Oracle, Microsoft SQL, PointBase, jTDS, IBM Redistributable DB2, ...

 L'explorateur comprend un éditeur de requêtes, un gestionnaire intégré de bases de données MySQL.

#### **1.3 Serveur Web Apache**

 Le serveur http apache est le fruit de travail d'un groupe de volontaires, The Apache Groupe, qui a voulu réaliser un serveur web du même niveau que les produits commerciaux sous forme de logiciels libre. L'équipe d'origine a été rejointe par des centaines d'utilisateurs qui, par leurs idées, leurs tests et leurs lignes de code, ont contribué à faire d'apache le serveur web le plus utilisé dans le monde actuellement. Notre choix pour apache est motivé par les nombreux avantages qu'il présente :

Extrême portabilité (fonctionne sous les différentes plates-formes UNIX et Windows).

- Modestie des exigences matérielles requises pour un niveau élevé de performance.
- Gratuit.
- Extensible, modulaire et configurable.
- $Etc...$
- Dans notre cas apache est intégré à IDE NetBeans 6.8 dans sa version 6.0.20.

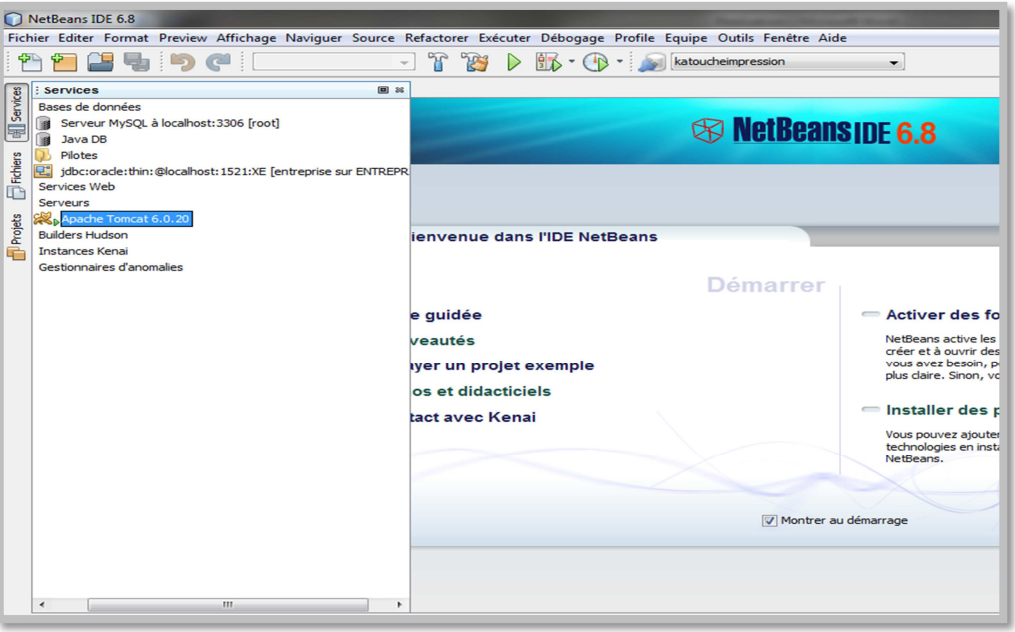

**Figure 1 :** Apache Tomcat 6.0.20 démarré sur NetBeans 6.8

#### **1.4 Oracle Database 10g:**

Oracle 10g est un puissant Système de Gestion de Bases de Données Relationnelles proposant, en plus du moteur de la base, de nombreux outils à l'utilisateur, au développeur et à l'administrateur. Ces outils ont un langage commun : le SQL.

Oracle permet de gérer les données d'une application en respectant une logique, devenue standard, le modèle relationnel. Les fondements de ce modèle ont été établis au début des années 70 et restent une référence pour la gestion des données.

Parmi les versions d'oracle 10g : Oracle Express Edition**,** Oracle Database Standard Edition et Oracle Database Enterprise nous avons choisi oracle Expression Edition à cause de sa gratuité et sa rapidité d'installation (mois de 15 minutes).

-Voici les différentes façons pour se connecter à notre la base de donnés :

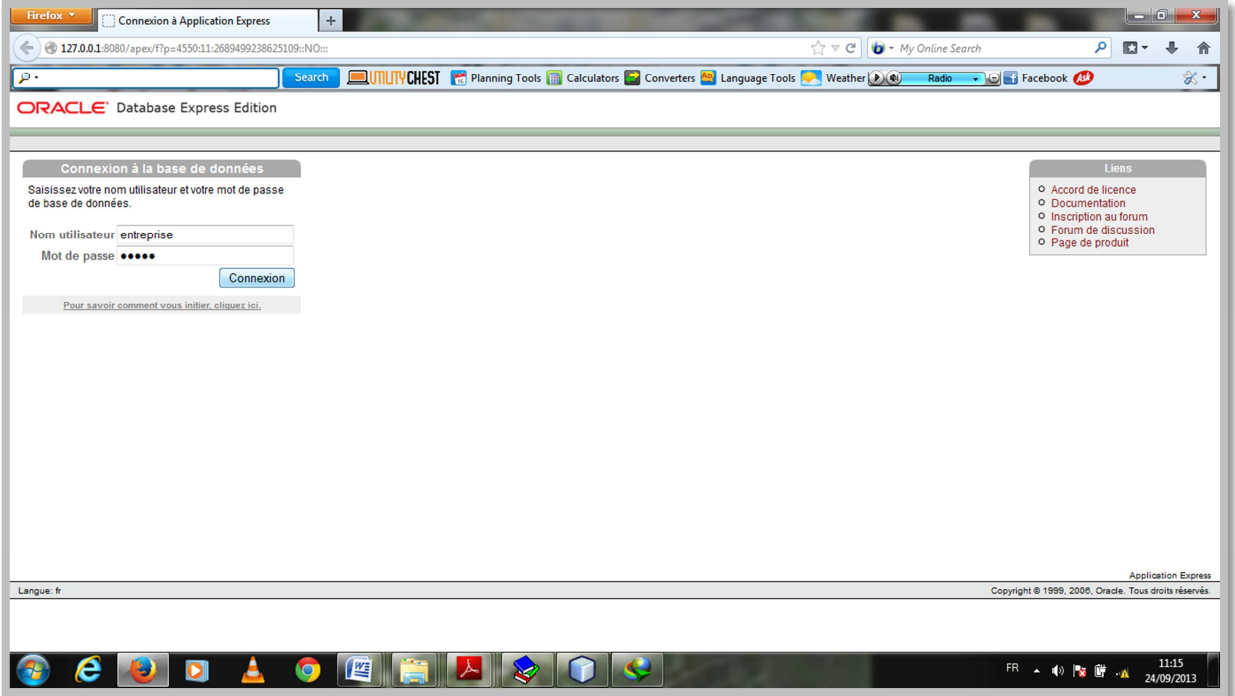

**Figure 2 :** Interface web de connexion à notre base de donnés.

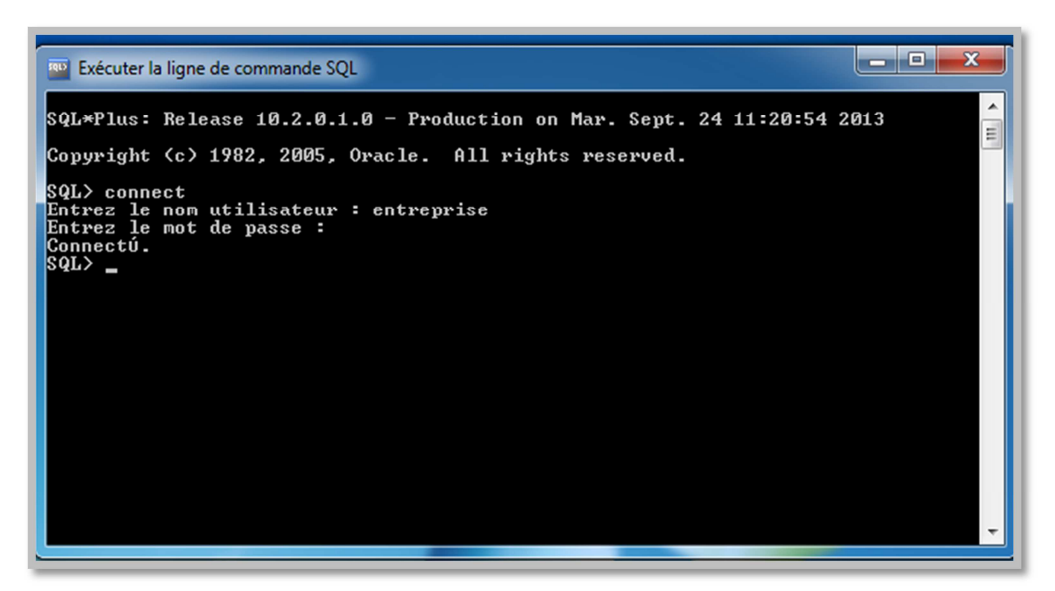

**Figure 3 :** Interface ligne de commande de connexion a notre base de donnés.

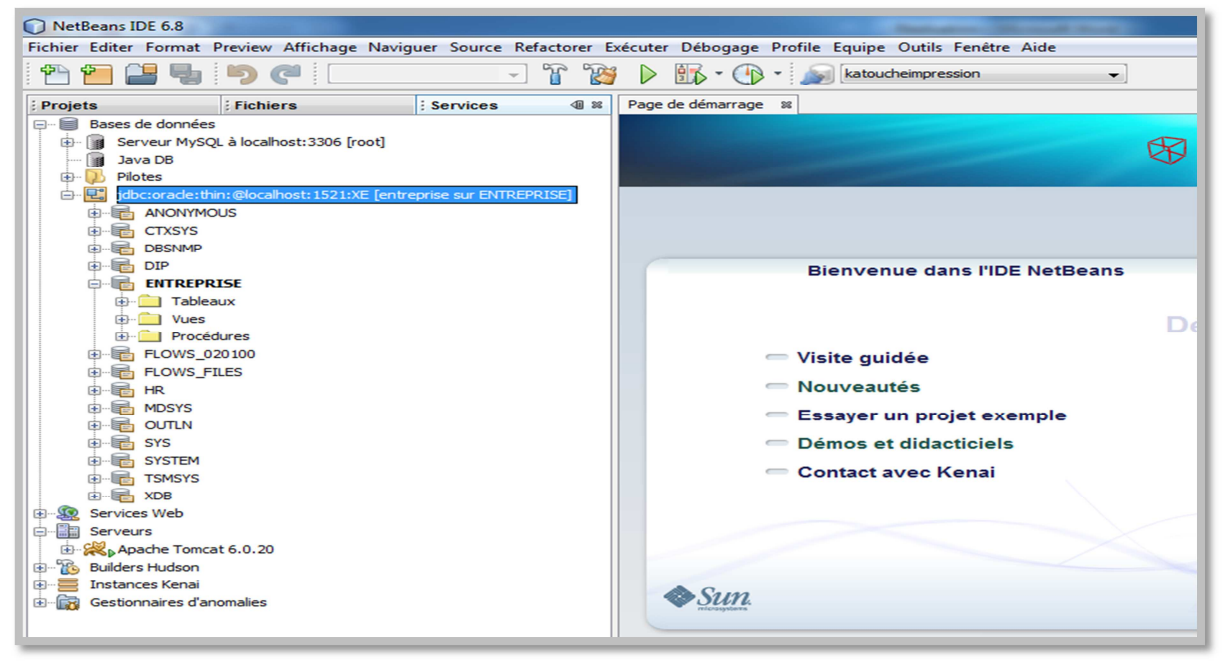

**Figure4** : Interface de connexion à notre base de donnés à travers NetBeans IDE6.8.

#### **1.5 Le langage de programmation Java**

 Java est un langage de programmation informatique orienté objet créé par James Gosling et Patrick Naughton de Sun Microsystems. Mais c'est également un environnement d'exécution.

 Java peut être séparée en deux parties. D'une part, le programme écrit en langage Java et d'autre part, une machine virtuelle (JVM) qui va se charger de l'exécution du programme Java.

 C'est cette plateforme qui garantit la portabilité de Java. Il suffit qu'un système ait une machine virtuelle Java pour que tout programme écrit en ce langage puisse fonctionner.

#### **Java EE**

Java Enterprise Edition, ou **Java EE** (anciennement **J2EE**), est une spécification pour la technique Java de Sun plus particulièrement destinée aux applications d'entreprise. Dans ce but, toute implémentation de cette spécification contient un ensemble d'extensions au *Framework* Java standard (JSE, *Java Standard Edition*) afin de faciliter la création d'applications réparties.

# **1.6 Langages du web [1]**

# **A. Le coté client :**

# **Un langage de description HTML :**

Les informations transmises par le serveur Web au navigateur via http sont portées au regard de l'utilisateur. La présentation et la mise en forme des documents sont codifiées par un langage nommée HTML.

HTML, dans sa première mouture, a été inventé par l'équipe de Tim Berners Lee en même temps qu'HTTP.

HTML décrit donc la présentation du contenu d'une page Web : les éléments à afficher sont encadrés par des **balises** qui précisent leur mise en forme .Ainsi, différentes balises permettent de changer la taille des caractères, l'alignement, etc.

**CSS :**

 Le CSS (*Cascading Style Sheets* : feuilles de style en cascade) sert à décrire le **style** du contenu d'un fichier HTML et XLM.

 L'HTML aussi dispose d'outils pour la mise en pages. Mais la tendance actuelle est d'utiliser **l'HTML** pour décrire le **type** et la **structure** du contenu (texte, images..), et le **CSS** comme outil pour la **mise en page** et la définition du **style**. Le but est de distinguer la structure du document, du style de son contenu, ceci afin d'en faciliter la manipulation.

Ainsi HTML va dire que la balise XX contient du texte, CSS dira que la police est Arial 12 Noir.

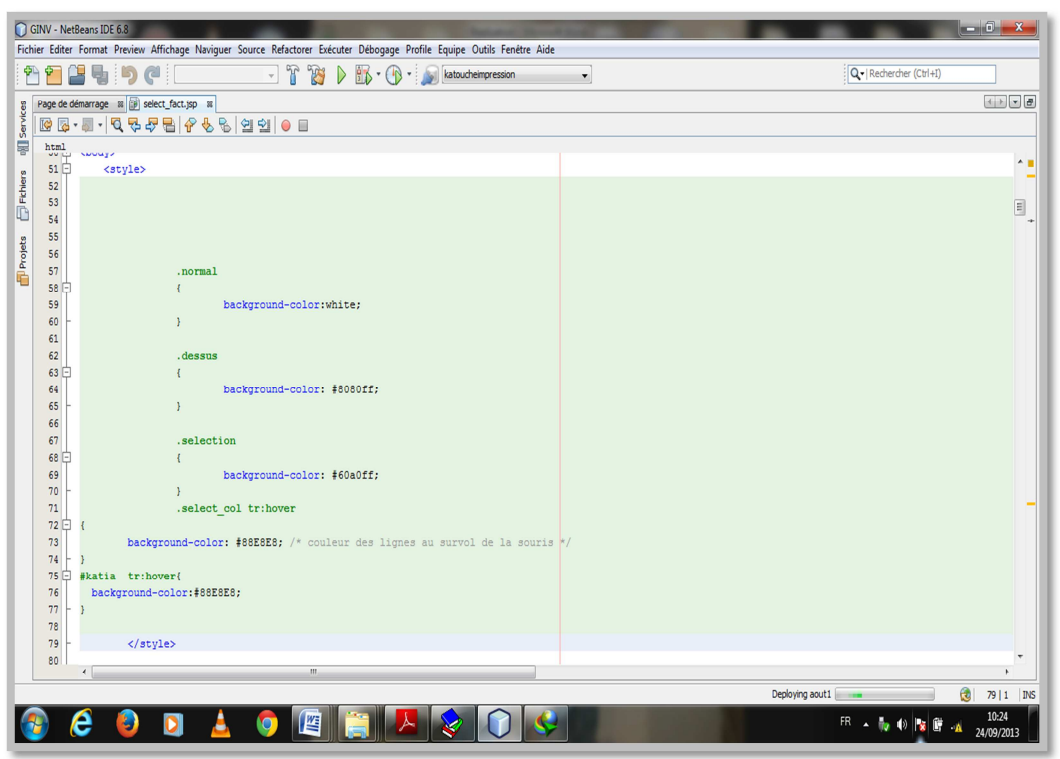

**Figure 5 :** exemple de notre application d'utilisation de css.

# **Java Script :**

Netscape a introduit dans la deuxième version de son navigateur (Netscape Navigator 2.0) un langage de script. Initialement baptisé LiveScript, Celui-ci a très vite été rebaptisé JavaScript, sans doute pour bénéficier du tapage médiatique exercé autour de Java. Si la syntaxe paraît similaire, le principe et le fonctionnement de JavaScript n'ont cependant rien à avoir le langage de Sun.

JavaScript repose sur de la programmation événementielle. Un certain nombre de fonctions sont incluses dans le code d'une page HTML et sont exécutées à différents niveaux du cycle de vie de la page, ou en réponse à certaines actions des utilisateurs.

Ainsi, il est par exemple possible de remplacer une image par une autre dans l'affichage lorsque le pointeur de la souris passe au-dessus.

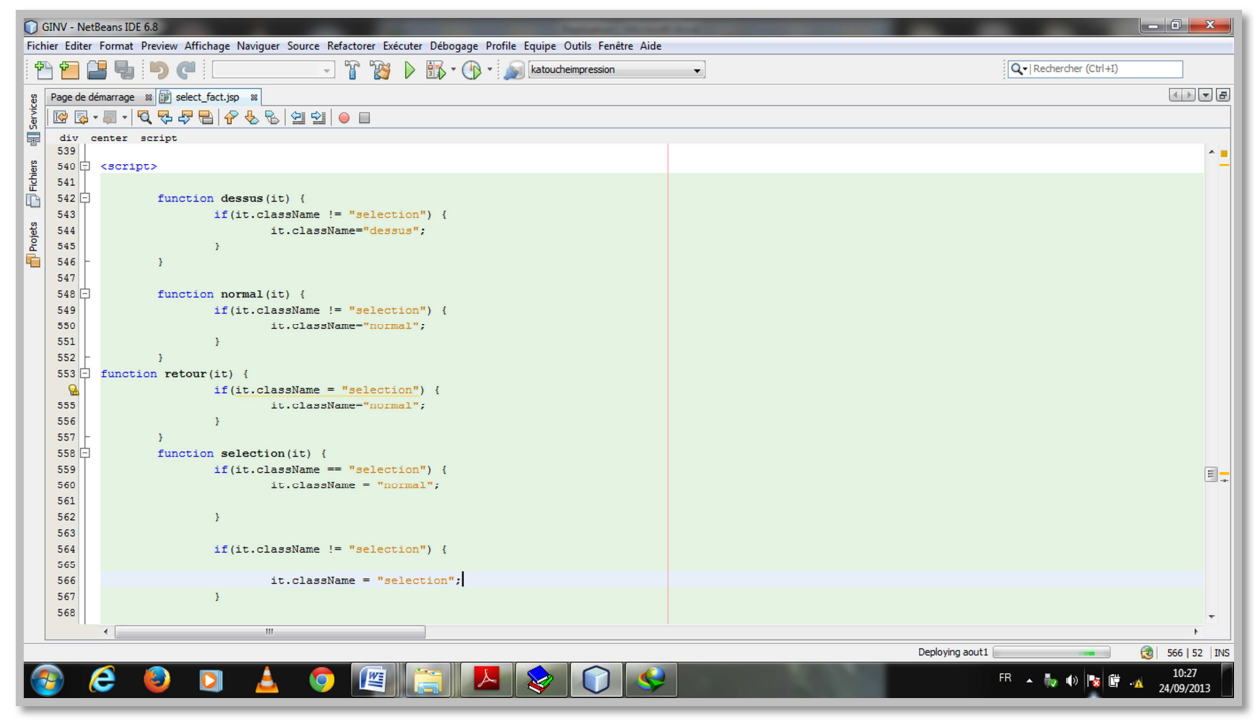

**Figure 6 :**exemple de notre application d'utilisation de javascript.

# **1.7 Macromedia Dreamweaver CS3 :**

 Dreamweaver fut l'un des premiers éditeurs HTML de type tel affichage, tel résultat, mais également l'un des premiers à intégrer un gestionnaire de site (CyberStudioGoLive étant le premier). Ces innovations le propulsèrent rapidement comme l'un des principaux éditeurs de site web, aussi bien utilisable par le néophyte que par le professionnel.

#### **Dreamweaver offre deux modes de conception par son menu affichage**

 L'utilisateur peut choisir entre un mode création permettant d'effectuer la mise en page directement à l'aide d'outils simples, comparables à un logiciel de traitement de texte (insertion de tableau, d'image, etc.). Il est également possible d'afficher et de modifier directement le code (HTML ou autre) qui compose la page. On peut passer très facilement d'un mode d'affichage à l'autre, ou opter pour un affichage mixte. Cette dernière option est particulièrement intéressante pour les débutants qui, à terme, souhaitent se familiariser avec le langage HTML.

#### **Dreamweaver a évolué avec les technologies de l'internet**

 Il offre aujourd'hui la possibilité de concevoir des feuilles de style. Les liaisons avec des bases de données ont également été améliorées ainsi que le chargement des fichiers sur les serveurs d'hébergement. Il propose en outre l'utilisation de modèles imbriqués de pages web, selon un format propriétaire.

# **B. Le coté serveur [1] :**

Les dernières technologies Web coté serveur sont ASP (Active Server Page), les Servlets Java, JSP (Java Server Page) et PHP (Personnel Home Page).

# **Notre choix s'est focalisé sur les jsp et les servlets dont nous allons donner des brefs définitions.**

# **Les Servelets [2] :**

Une servelet est un programme java qui utilise des modules supplémentaires figurant dans l'API java. Son exécution se fait dans un moteur de Servlet ou conteneur de Servlet permettant d'établir le lien entre la Servlet et le serveur Web. Les servelets permettent donc de gérer des requêtes HTTP et de fournir au client une réponse HTTP dynamique (donc de créer des pages Web dynamiques).

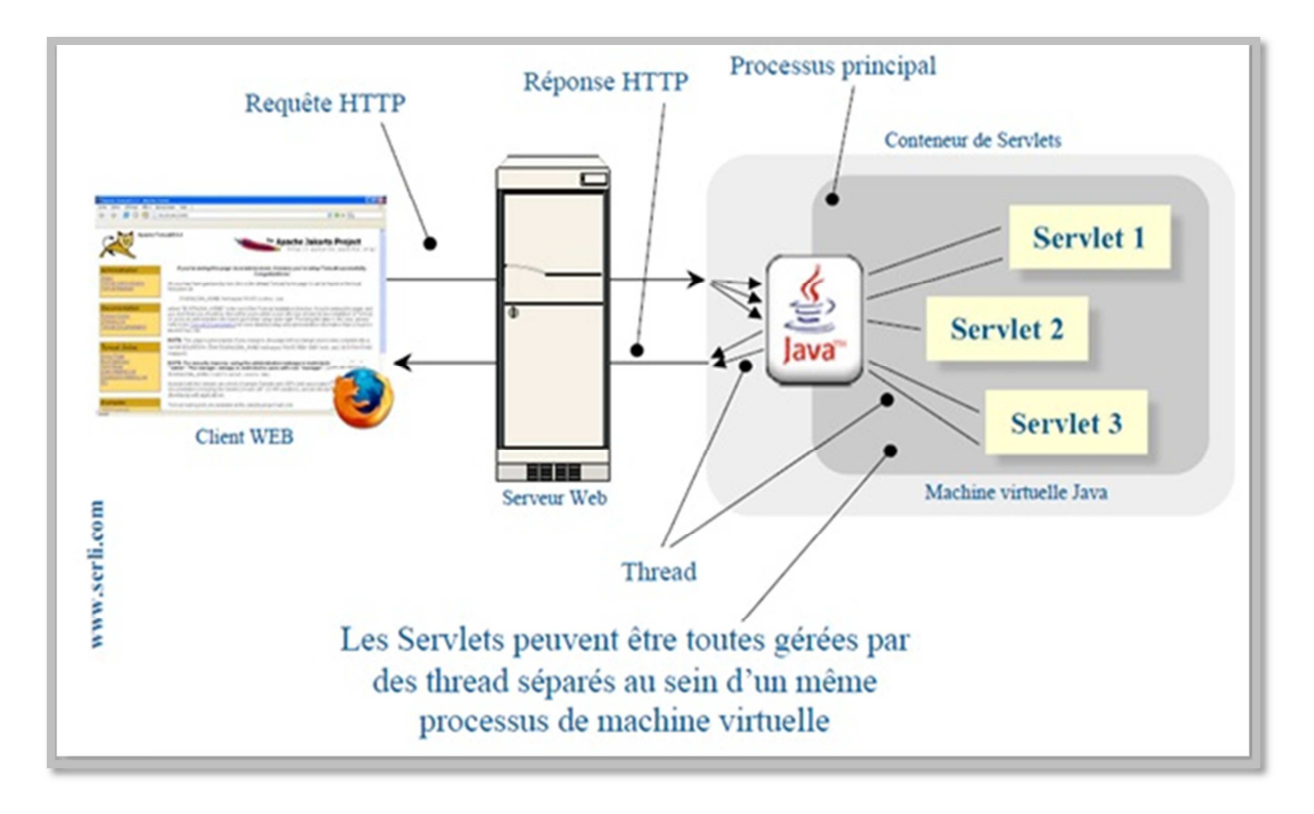

**Figure 7 :** Architecture d'une servelet

# $\checkmark$  Les JSP [2] :

Les JSP (*Java Server Page*) est l'une des composantes principales de la programmation Java, qui permet de combiner le langage de marquage (HTML ou XML) avec des fragments de code Java, pour produire une page dynamique. Chaque page est automatiquement compilée en une servelet (par le moteur de JSP) à sa première demande et puis exécutée.

En d'autres termes, JSP désigne un fichier texte simple, composé de code HTML ou XML et d'éléments JSP (code Java abrégé). Lorsqu'un client demande une page JSP de serveur qui n'a pas été exécutée, elle est d'abord transmise au moteur de JSP. Ce moteur compile la page en une servelet, l'exécute et envoie au client. Ensuite, le moteur de servelet du serveur Web exécute la page compilée.

# **2. Présentation de quelques interfaces et fonctionnalités de l'application**

# **Interface d'authentification :**

Cette page est nécessaire pour l'authentification des différents acteurs qui vont utiliser cette application (comptable, administrateur), ce qui va leur permettre d'accéder à leur espace personnel et pour cela il suffit de saisir l'adresse de l'application dans le navigateur web ensuite remplir le formulaire (Login, Mot de passe) et valider la saisie.

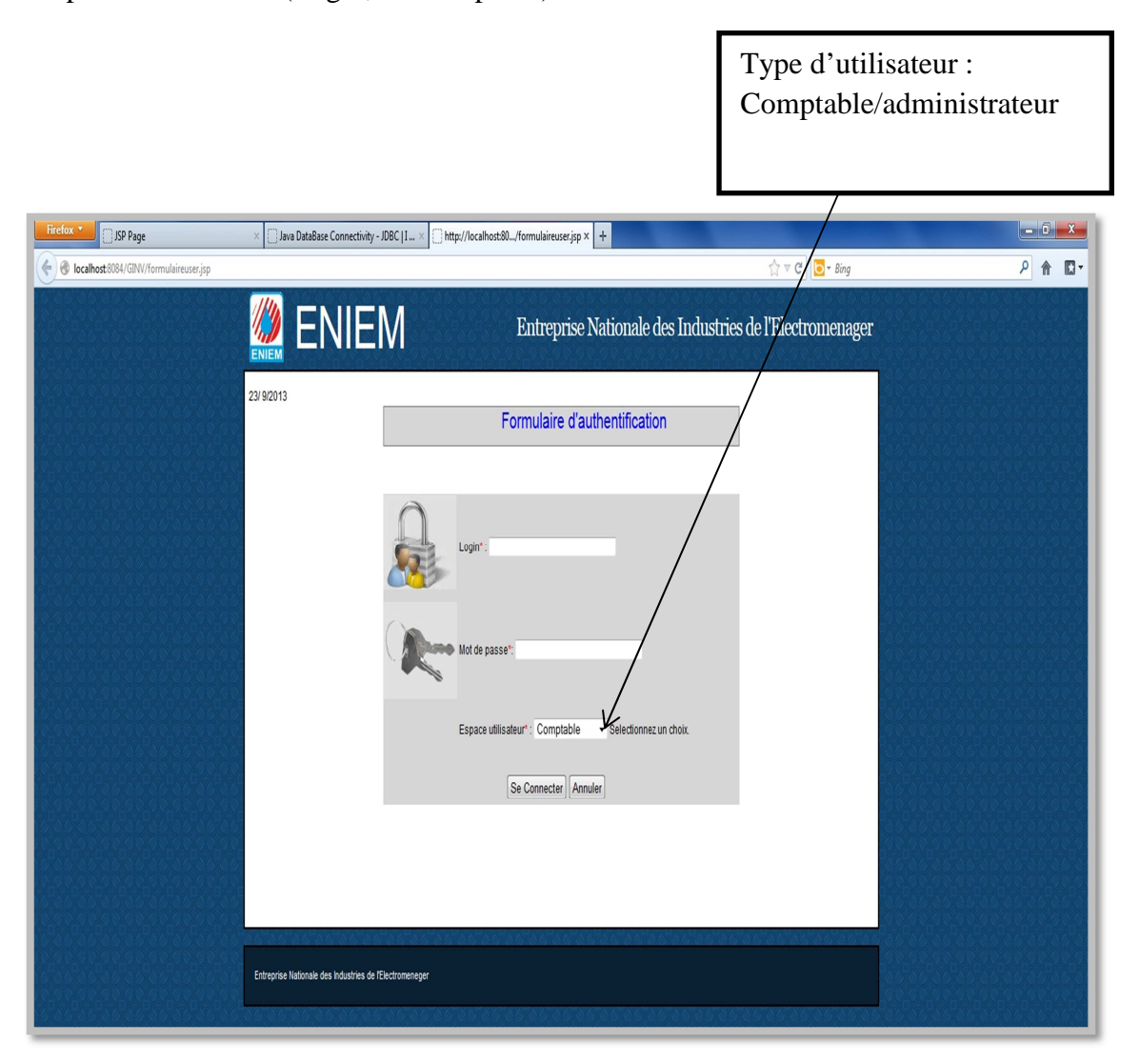

**Figure 8 :** La page Authentification

# **La page Espace comptable**

Cette page peut être atteinte par tout Acteur ayant un compte, ce dernier peut l'atteindre après avoir effectué l'authentification, l'application lui renvoie son espace en l'activant sa session, il pourra effectuer plusieurs taches tel que changement du mot de passe qui est présent dans les espaces de tous les acteurs, la gestion des investissements, le calcul d'amortissement, gestion de compte comptable, recherche/visualisation des centres de frais et des unités, gestion des réévaluations, réévaluer un investissement, gestion des fournisseur et des factures, édition des fiches et des états, avoir les informations des messages reçus et envoyés.

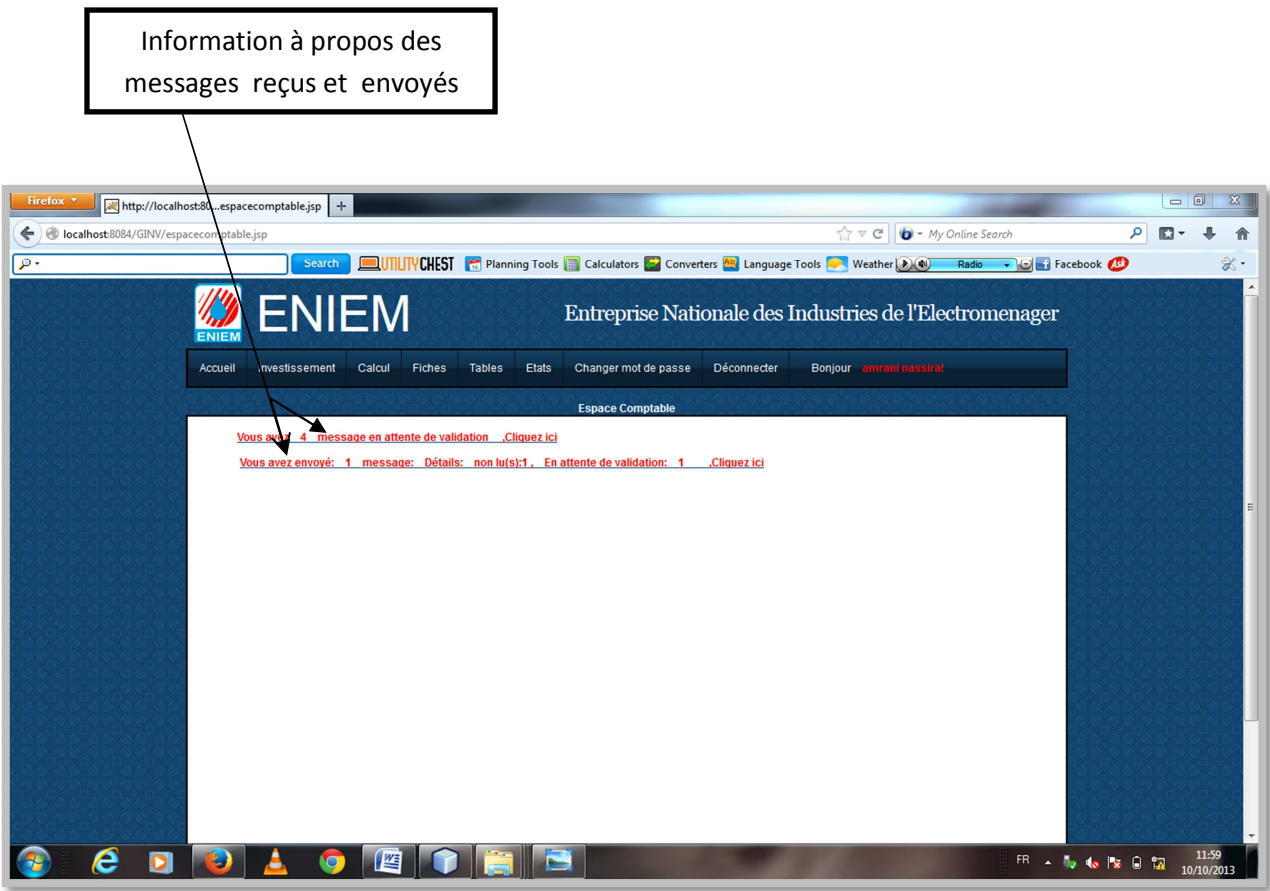

**Figure 9 :** La page espace comptable

# **Page d'ajout**

### − **Ajout bien mère**

Apres avoir cliqué sur le lien bien mère de sous-menu ajout de menu investissement dans la page espace comptable, le formulaire ajout bien mère s'affiche donnant au comptable la possibilité d'insérer un bien mère. Dès la validation du formulaire l'application génère automatiquement le code du bien d'après les informations remplies dans le formulaire en le proposant à la validation, si le comptable le valide, le bien sera inséré et un message de confirmation d'ajout est affiché.

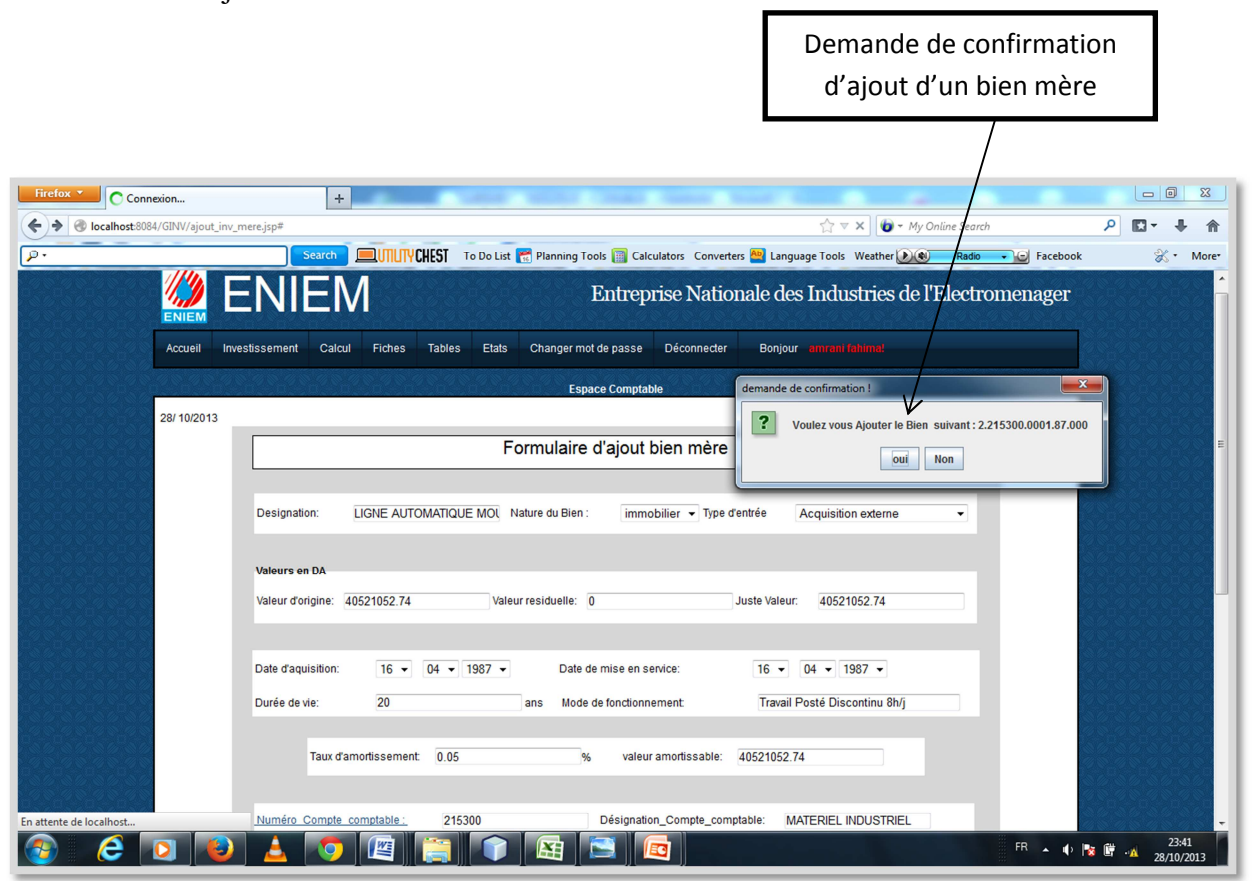

**Figure 10 :** Page Ajout bien mère

#### − **Ajout bien composant**

 Apres avoir cliqué sur le lien bien composant de sous-menu ajout de menu investissement dans la page espace comptable, une boite de dialogue s'affiche pour saisir le code de bien mère pour lequel on veut ajouter un composant, en cas de non existence du bien mère un message d'erreur sera affiché et le comptable sera redirigé vers son espace sinon le formulaire ajout bien composant s'affiche avec quelques champs prérempli d'information hérité du bien mère donnant au comptable la possibilité d'insérer un composant. Dès la validation du formulaire l'application génère automatiquement le code du bien d'après les informations remplies dans le formulaire en le proposant à la validation, si le comptable le valide, le bien sera inséré et un message de confirmation d'ajout est affiché. Demande de confirmation

d'ajout d'un bien composant

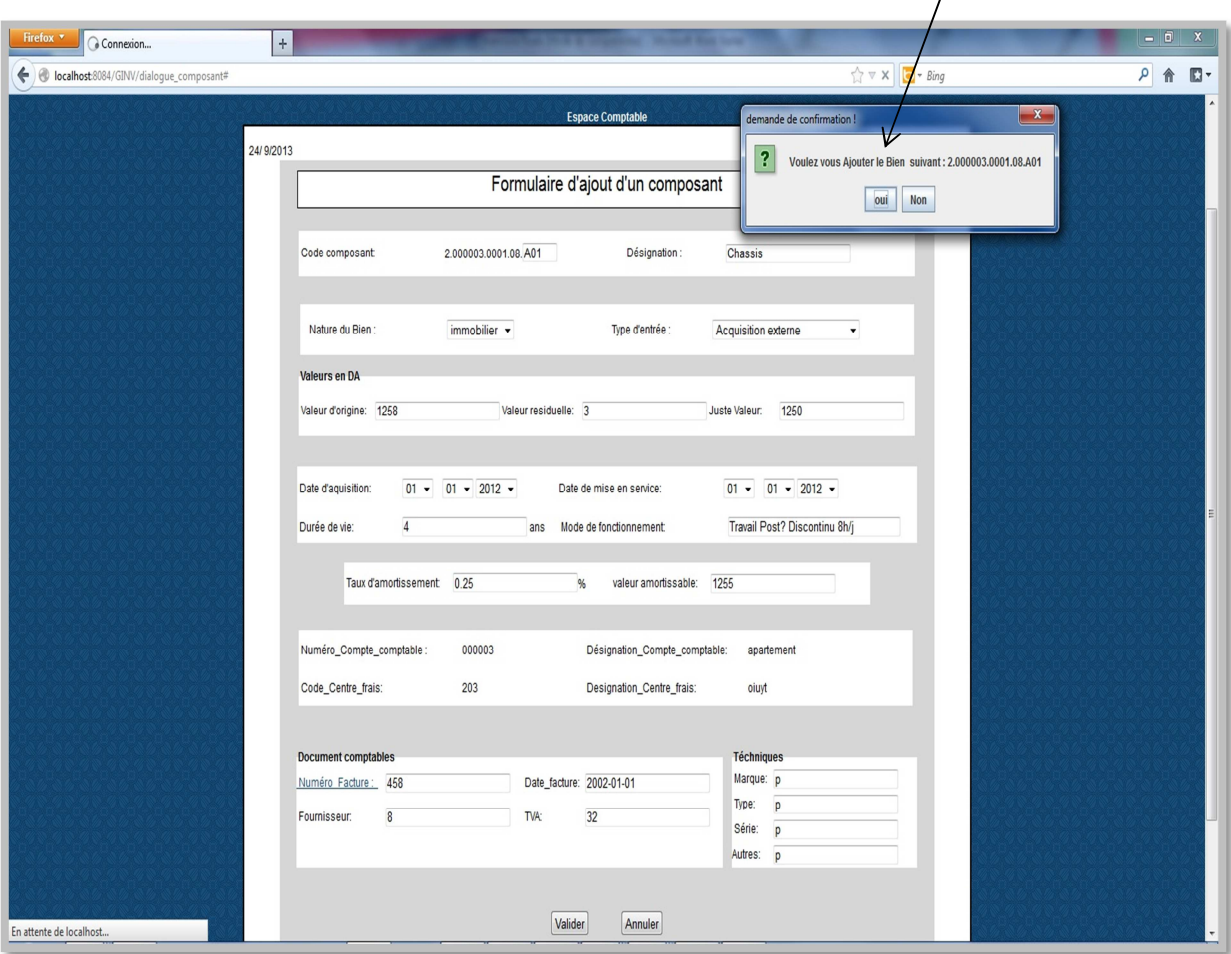

**Figure 11 :** ajout bien composant

#### **Page Calcul d'amortissement**

Apres que le comptable clique sur le lien amortissement de menu calcul dans la barre de menu, la page d'insertion de bien à amortir s'affiche proposant la liste des biens de son unité que seront amortis au moi actuel d'une durée de vie d'au moins une année, ainsi que la possibilité de sélectionner ou de saisir le code du bien afin de calculer son amortissement. Dès la validation du formulaire l'application génère automatiquement les résultats de calcul d'amortissement dans une autre page.

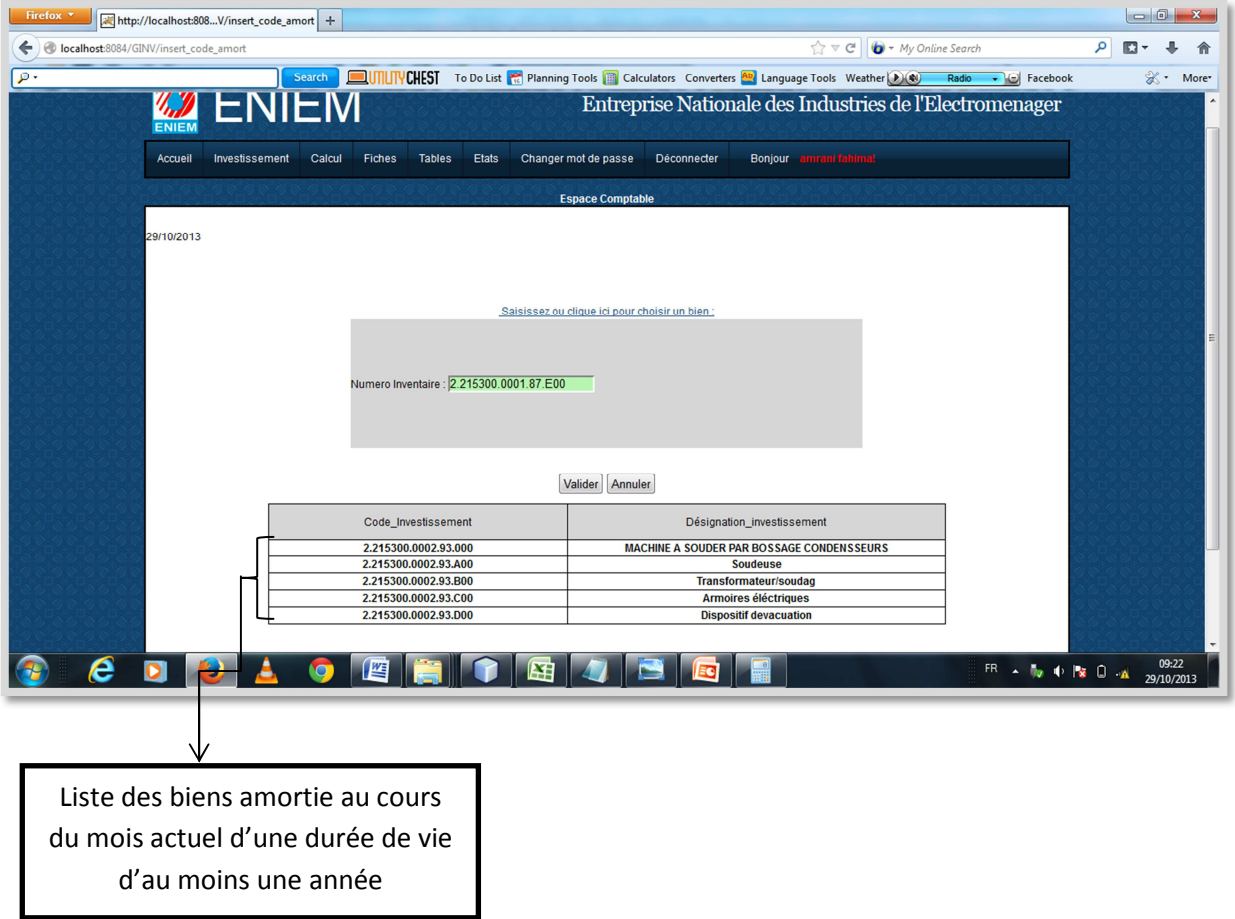

**Figure 12** : page insertion de code du bien à afficher l'amortissement.

#### **Affichage d'amortissement d'un bien**

Après la validation de la page précédente l'application affiche une page détaillée contenant les informations du bien et le résultat de calcul de son amortissement. Ainsi un lien pour imprimer la fiche d'amortissement.

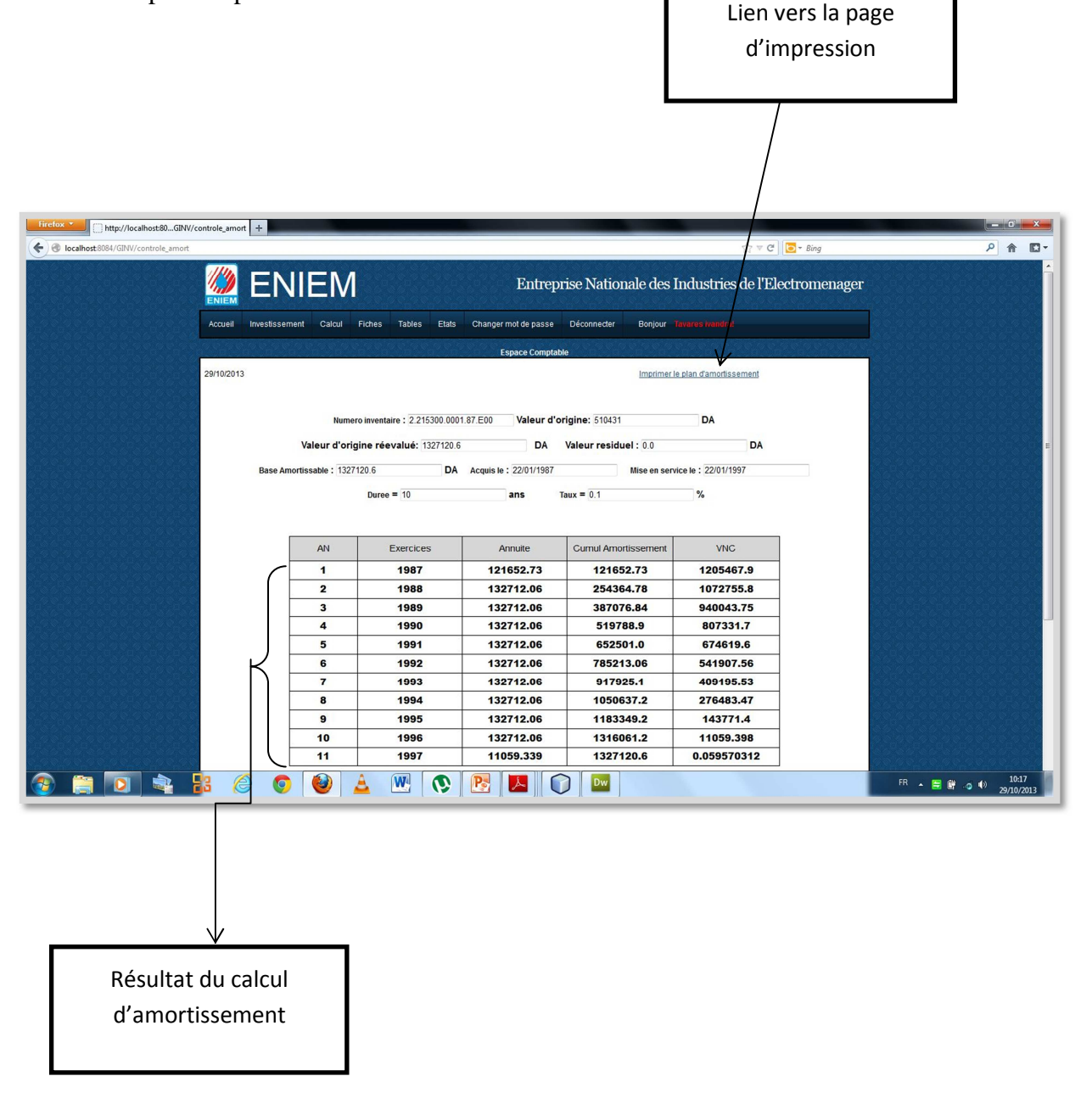

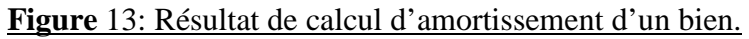

### **Affichage d'amortissement d'un bien**

En cliquant sur le lien imprimer le plan d'amortissement une page s'affiche comme suit :

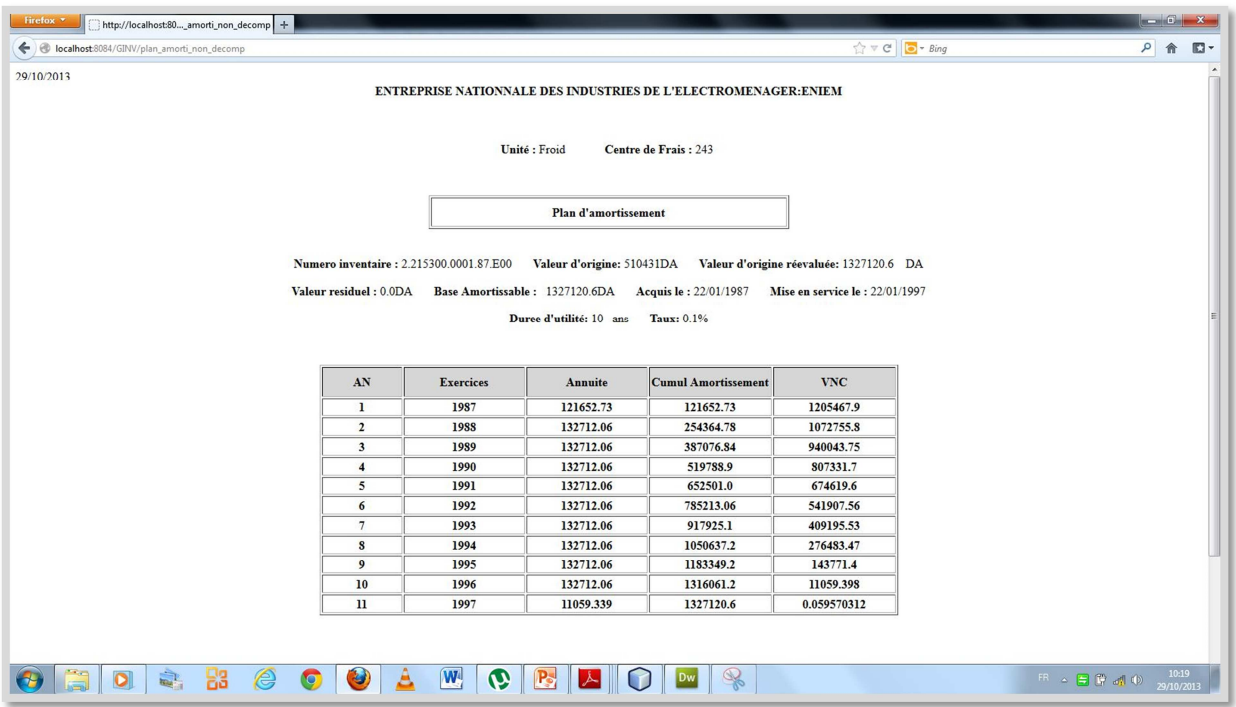

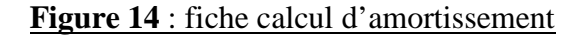

#### **La sortie d'un bien : type cession**

Apres avoir cliqué sur le lien sortie de menu investissement dans la page espace comptable, une page de recherche de bien à faire sortir s'affiche, après la recherche et la sélection du bien un formulaire de sortie s'affiche avec quelques champs pré-remplis d'information concernant ce bien après le remplissage de ce dernier ,un message est automatiquement envoyer à l'unité cessionnaire et la cession du bien reste en attente de validation de cette dernière ,Unité cédante sera informé à tous moments de l'état de son message (lu, pas encore, valider, est en attente de validation) .

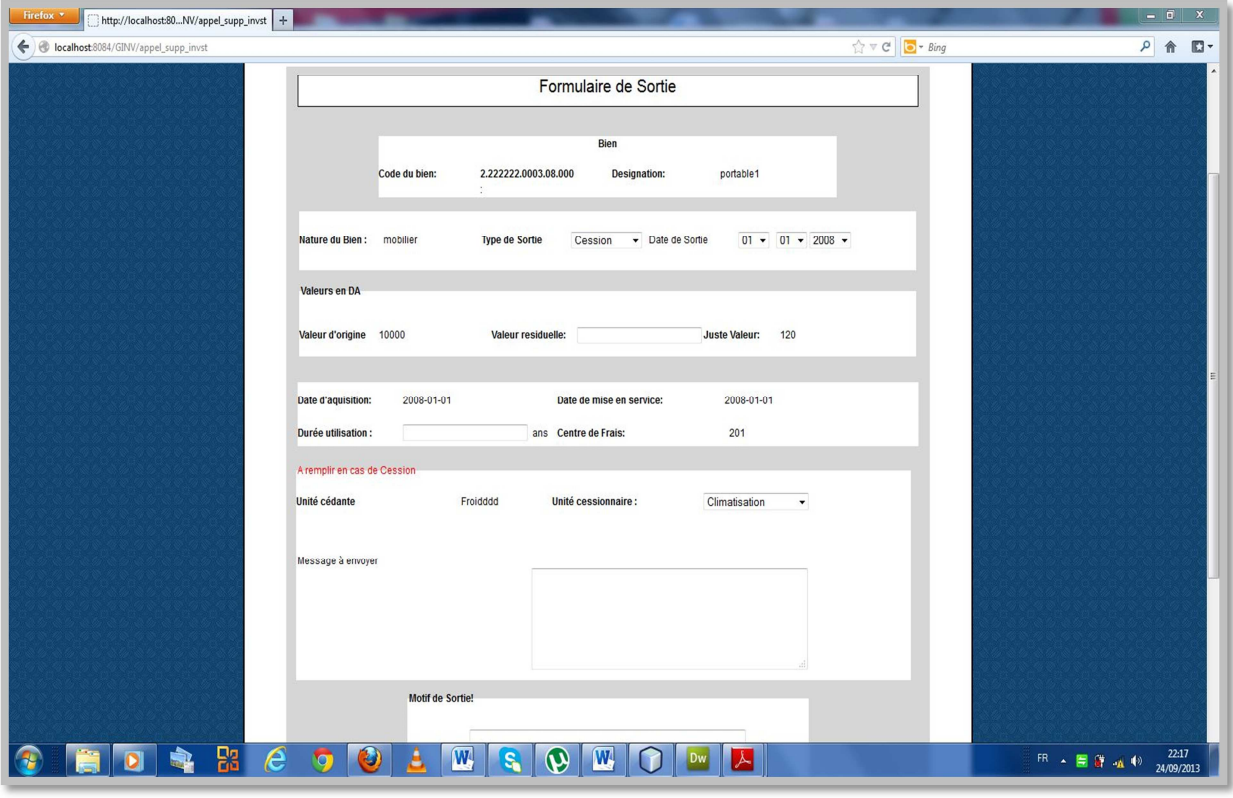

**Figure 15 :** La sortie d'un bien : type cession

#### **Suivi de l'état des messages de cession envoyés :**

L'application suit les messages envoyés en affichant un lien dans l'espace de l'émetteur lui informant de l'état de ses message (lus, non, lus et non encore valider, validé).

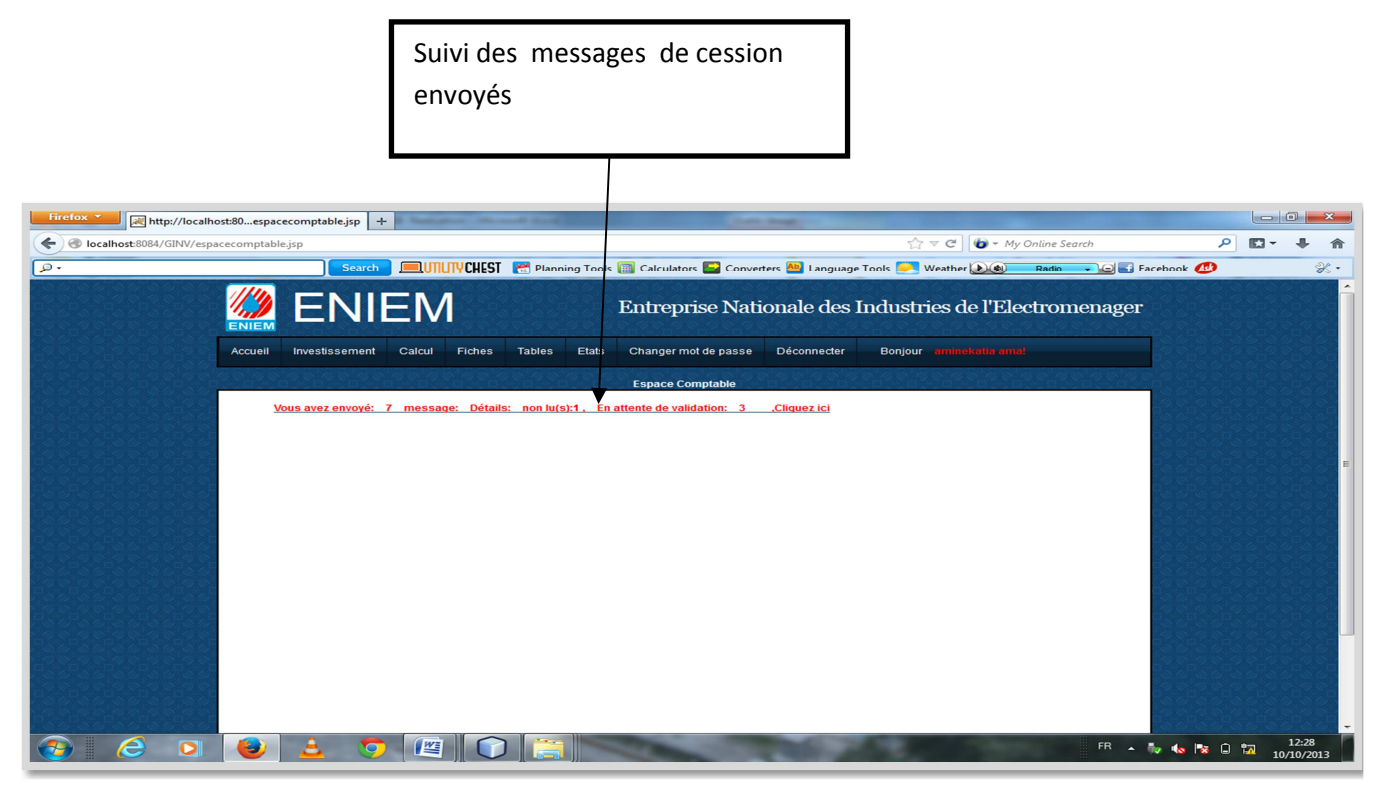

**Figure 16 :** Suivi des messages de cession envoyés

# **Historique tache comptable:**

L'administrateur peut consulter l'historique des taches comptable à tous moment en cliquant sur le l'un des liens de menu historique dans son espace (Ajout, modification, transfert, cession, inventaire, réévaluation, sortie), un exemple d'historique d'ajout est affiché dans la page suivante :

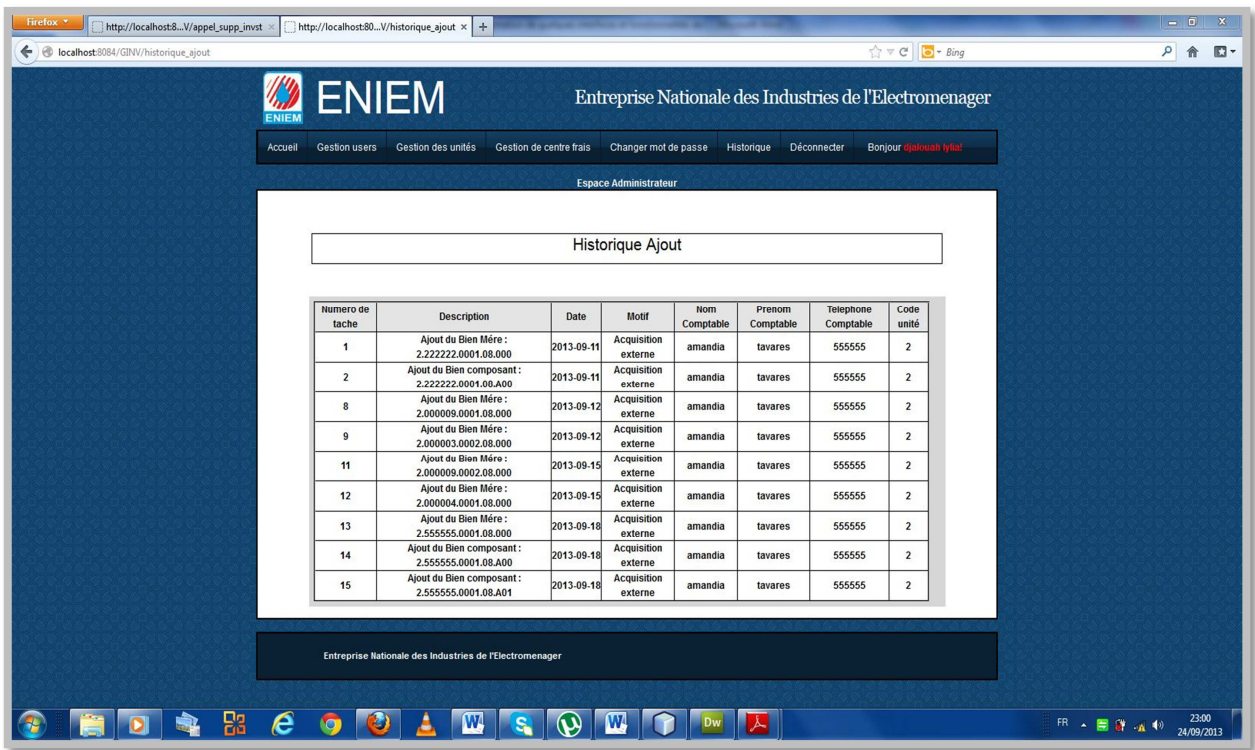

# **Figure 17:** Historique tache comptable

# **Inventaire :**

A chaque fin d'année l'utilisateur saisie le nombre de bien trouvés sur le terrain par compte comptable dans un centre de frais, l'application calcule les biens trouvés dans la base appartenant au centre de frais et le compte saisie, dégage les écarts et les enregistre.

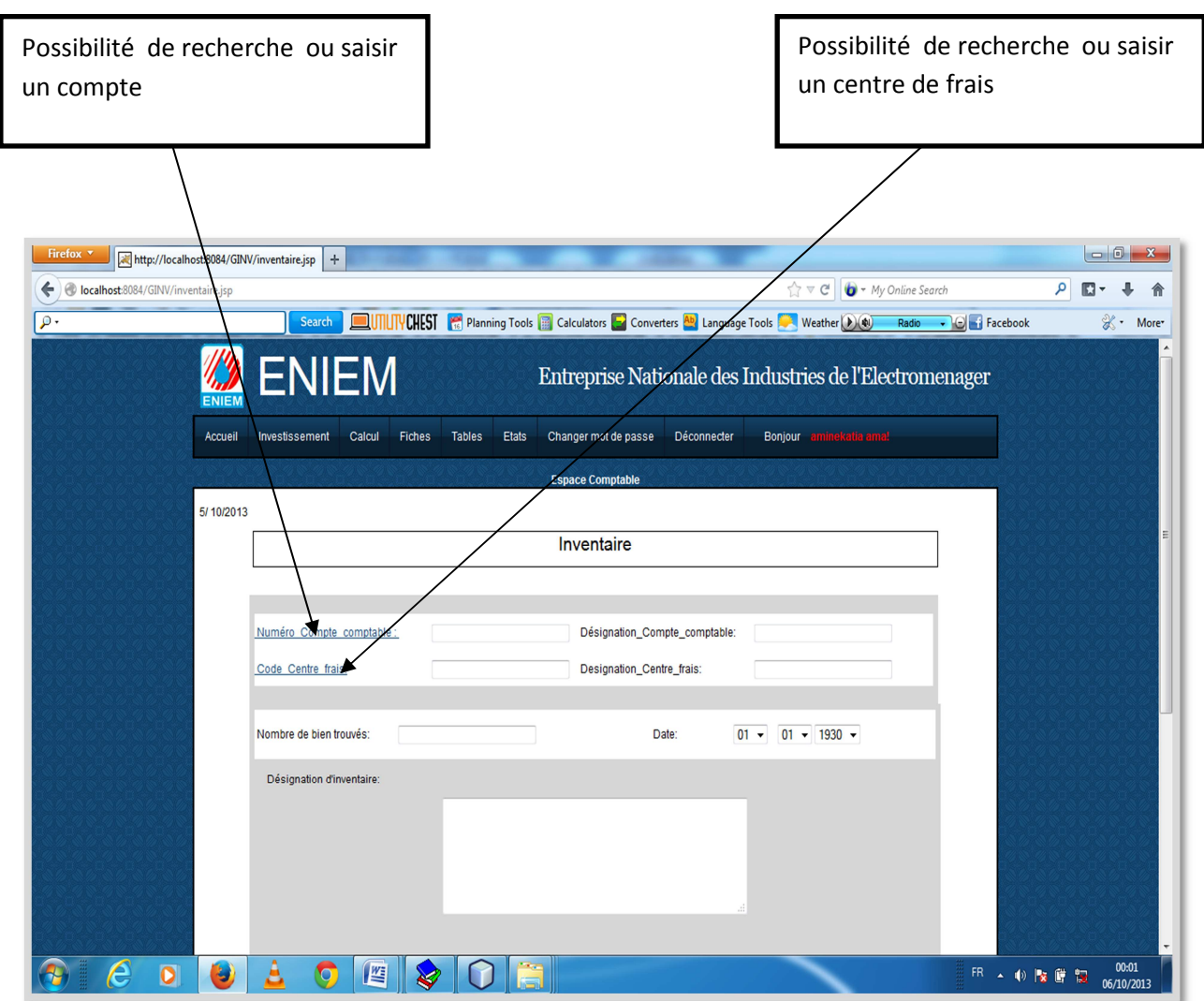

# **Figure 18:** Inventaire

# **Fiche :**

Après saisie ou sélection d'un bien dans la page de sélection et validation, l'application cherche le type du bien (composé, composant, non décomposé) et affiche la fiche correspondante.

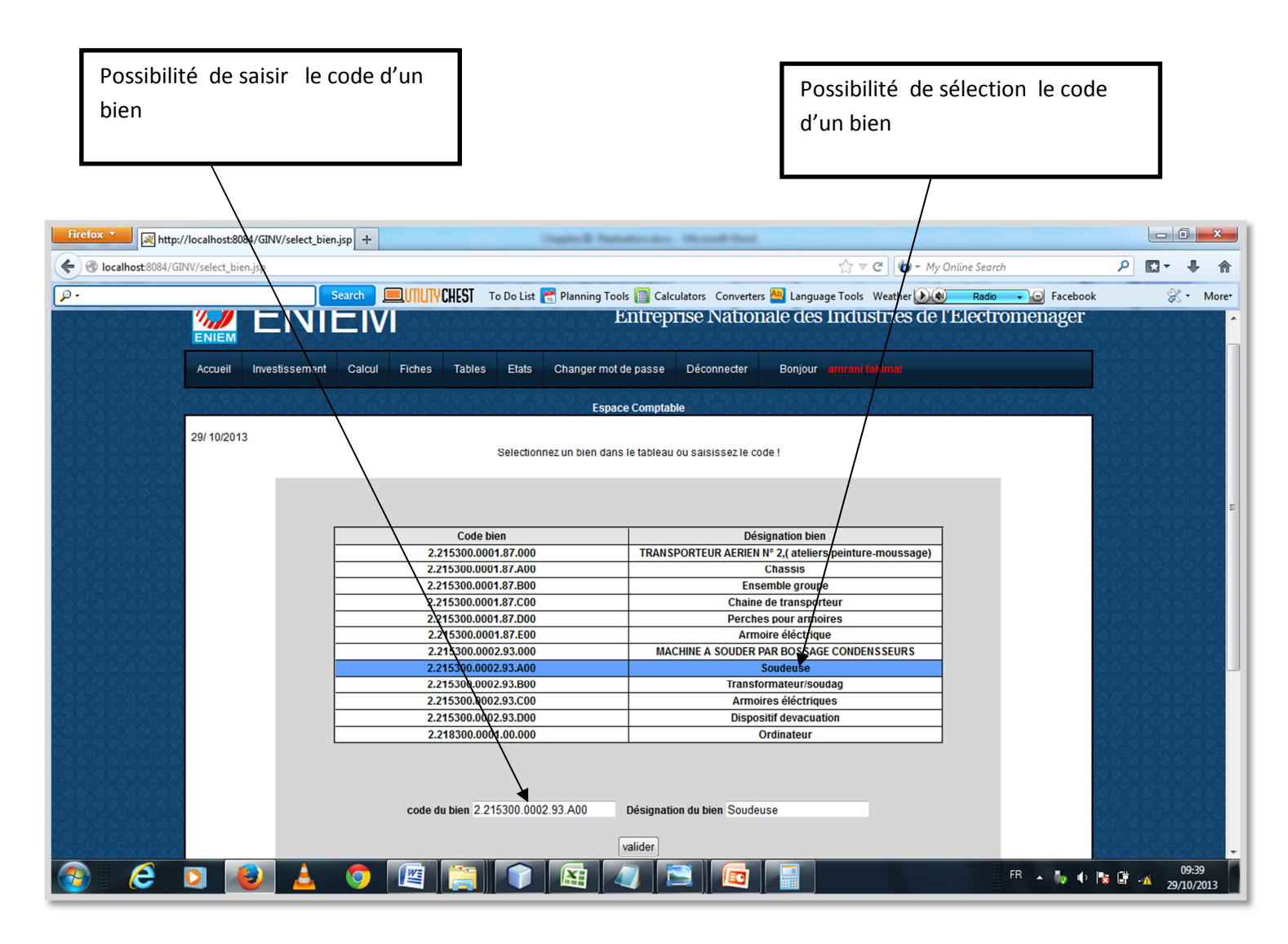

**Figure 19:** Sélection d'un bien pour éditer sa fiche

#### **Fiche d'immobilisation classique :**

Elle sera utilisée pour les immobilisations qui ne sont pas concernées par la décomposition, elle est affichée en cas d'un bien non décomposé ou bien composant.

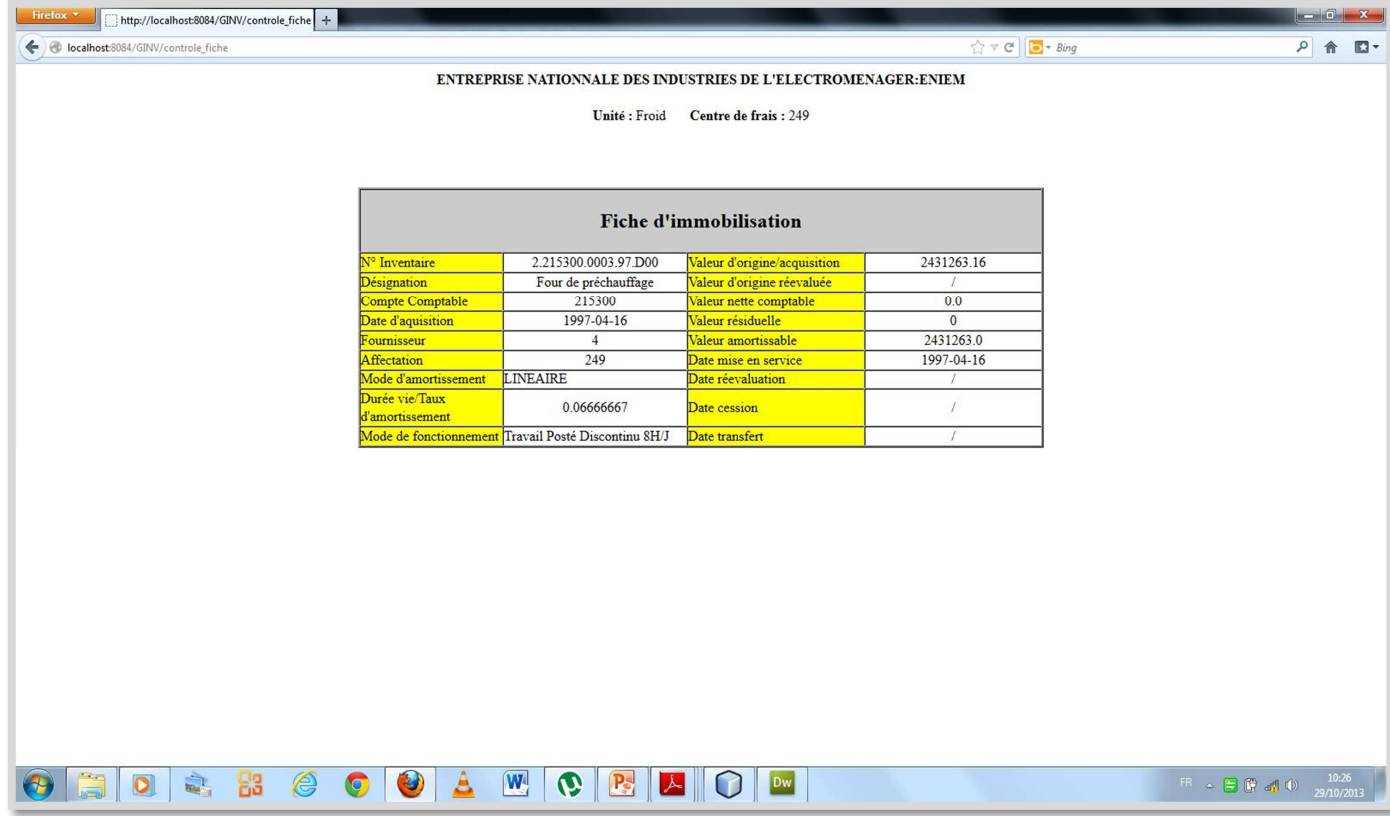

#### **Figure 20:** Fiche d'immobilisation classique

#### **Fiche d'immobilisation décomposée:**

Elle se rapporte aux immobilisations touchées par la décomposition, elle renferme les mêmes informations que la fiche d'immobilisation classique exception faite de :

- La durée de vie, doit être le total des durées de vie de ses composants.
- La valeur d'origine réévaluée doit être le total de la valeur d'origine réévalué des composants.
- Le total des amortissements pratiqué doit être le cumul de l'ensemble des composants de l'immobilisation décomposée.
- La V.N.C doit refléter le total de la V.N.C des composants appartenant à l'immobilisation.
- Le code de l'immobilisation doit être différencié par rapport aux composants. Toutefois le code des composants doit comporter un indice indiquant l'immobilisation mère.

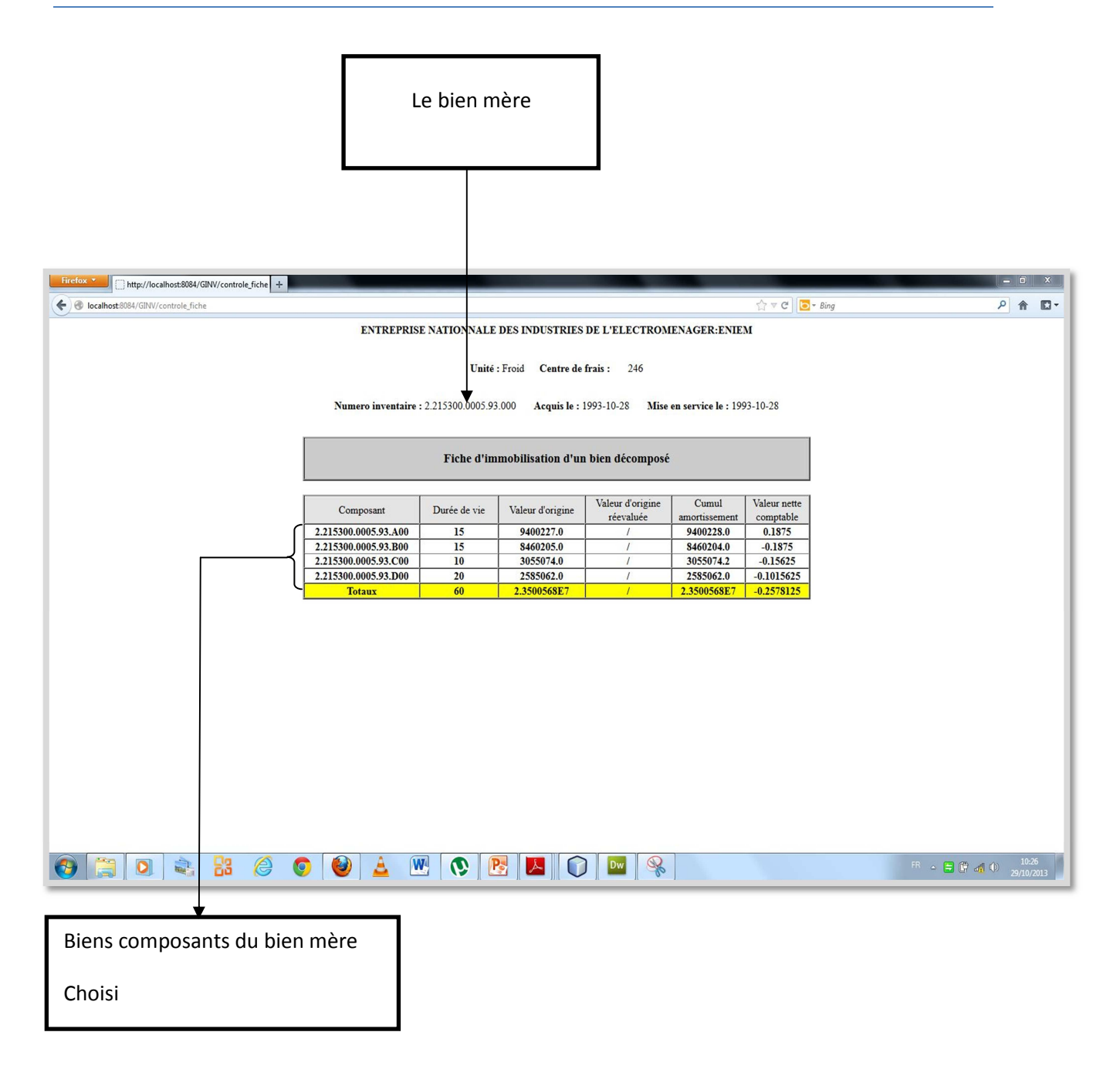

**Figure 21:** Fiche d'immobilisation décomposée

# **Etat des acquisitions d'immobilisations :**

Il retrace tous les mouvements d'entrées d'immobilisations par compte comptable.

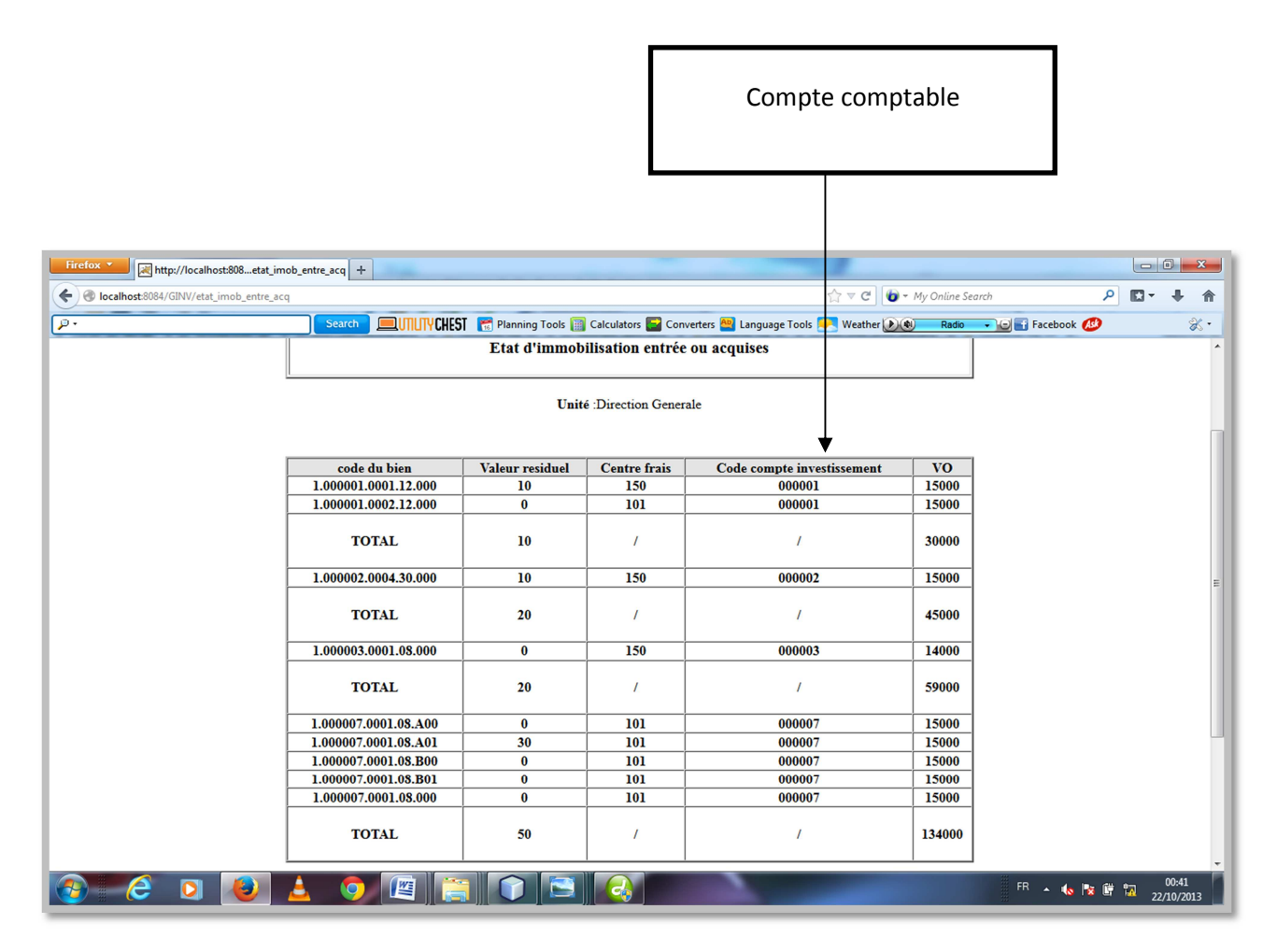

**Figure 22:** Etat des acquisitions d'immobilisations

#### **Etat d'immobilisation décomposée par compte comptable:**

Il détaille l'ensemble des composants d'une Immobilisation décomposée. Chaque composant de l'immobilisation mère est traité comme immobilisation a part entière et suivi en relation et en référence à l'immobilisation mère. L'état élaboré par l'application doit fournir l'immobilisation mère à titre indicatif suivie de ses composants.

L'amortissement est calculé par composant, Le total des amortissements pratiqué doit être le cumul de l'ensemble des composants de l'immobilisation décomposée.

I

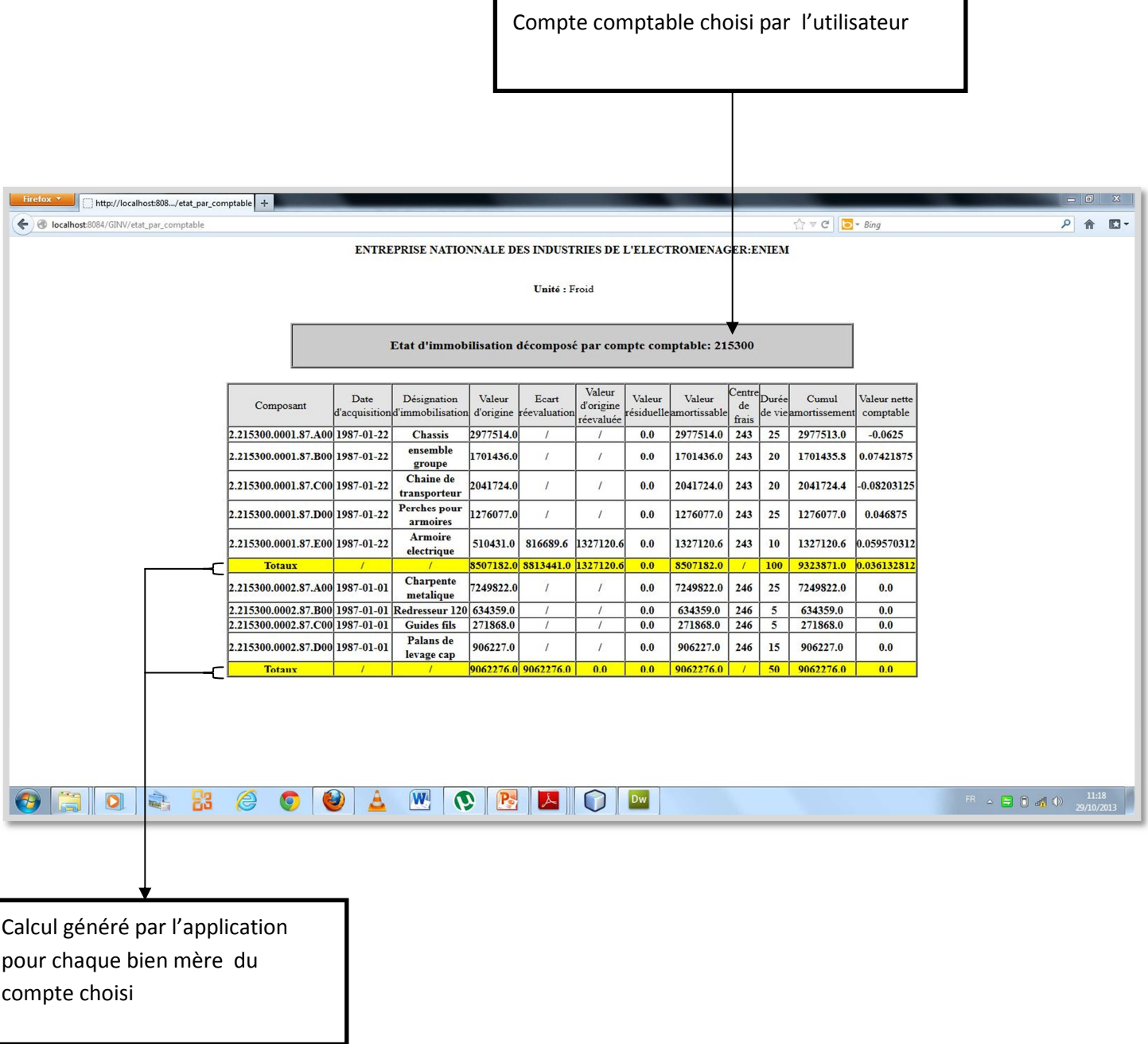

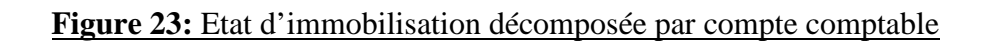

#### **Conclusion :**

 Nous avons abordé dans ce chapitre les différents outils de développement et les langages de programmations utilisés pour le développement dans notre application ainsi que quelques fonctionnalités qu'effectue cette dernière.

**Conclusion générale** 

# **CONCLUSION GÉNÉRALE**

Le contact avec le monde du travail, permet de voir l'intérêt et l'apport de l'outil informatique en termes de rapidité d'exécution des tâches administratives récurrentes, qui sont la plupart du temps réalisées manuellement or qu'un ordinateur peut le faire en une fraction de seconde, l'automatisation permet aussi d'offrir un espace de travail convivial.

Le stage que nous avons effectué au sein de l'entreprise nationale des industries de l'électroménager ainsi que l'étude et le développement de notre projet informatique, nous a permis de mettre en pratique les notions théoriques acquises durant notre cursus d'études universitaires (systèmes d'informations, bases de données et réseaux) et d'acquérir de nouvelles connaissances (gestion des comptabilités, conception avec UML, SGBD Oracle, et Java).

Notre application offre plusieurs services et rend aisé la tâche de gestion des immobilisations; et cela en permettant l'accès rapide aux données et ainsi faciliter la collaboration et la communication entre les différents acteurs de l'entreprise.

Arrivé à terme de notre travail, nous espérons que l'intégration de notre logiciel au niveau de l'ENIEM va répondre aux souhaits des responsables et leur sera d'un grand intérêt, et que notre thèse apportera un plus à la documentation pour les futurs étudiants.
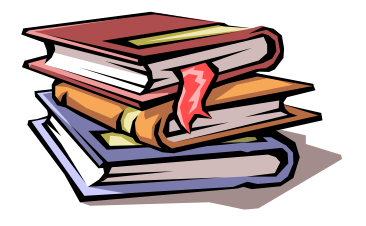

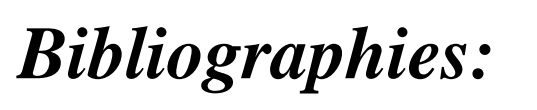

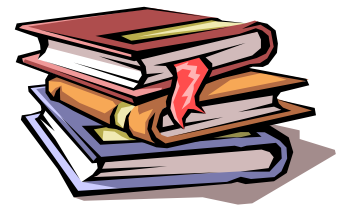

**[1]** : Pierre –Yves Cloux, David Doussort, Aurélien Géron, « Les architectures Clientserveur : Internet et Intranet,Des CGI aux EJB»,Edition Dunod ,paris 2000.

**[2]** : Andrew Patezer, « Programmation Java côté serveur **"**, Edition Eyrolles, 2000.

**[3]** : Pierre –Allain Muller, « Modélisation Objet avec UML », Edition Eyrolles, 1997.

- [ A] : Document word, « Règle de Gestion » ;
- [B] : Document word, « Procédure de Gestion des Immobilisations » ;

## **Site Web :**

**[4]** : http ://www-lipn.univ-paris13.fr/ audibert/pages/enseignement/cours.htm